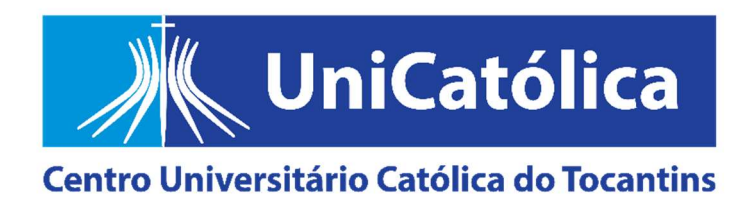

# MANUAL PARA APRESENTAÇÃO DE TRABALHOS ACADÊMICOS DO CENTRO UNIVERSITÁRIO CATÓLICA DO TOCANTINS – UniCatólica

4ª Edição

Palmas-TO 2024

## MISSÃO

"Ser presença educativa, por meio de ações em rede de Ensino, Pesquisa e Extensão que propiciem a formação integral da comunidade e contribuam com a transformação da sociedade."

## VISÃO DO FUTURO

"Ser reconhecido até 2027 pelos stakeholders como um Ecossistema Educacional atuando a favor da formação integral e transformação social na região Centro-Norte do Brasil".

Dra. Andrea Carla Alves Borim REITORA

Ma. Mariana Lacerda Barboza Melo PRÓ-REITORA ACADÊMICA

Me. Luiz Cesar Córdoba PRÓ-REITOR DE ADMINISTRAÇÃO

## CENTRO UNIVERSITÁRIO CATÓLICA DO TOCANTINS

Coordenação Riquicelei Setubal Faria

Revisão técnica Luana de Araújo Nogueira Santiago

1ª Edição Esp. Maria Paixão Ferreira Souza 2ª Edição Esp. Ysabella Canindé Guerreiro Macedo 3ª Edição Dra. Thaís Harumi Manfre Yado 4ª Edição Riquicelei Setubal Faria

#### M294

Manual para apresentação de trabalhos acadêmicos do Centro Universitário Católica do Tocantins [recurso eletrônico] / [coordenação, Riquicelei Setubal Faria]. – 4. Ed. - Palmas-TO: Centro Universitário Católica do Tocantins, 2024.

Inclui referências bibliográficas. Disponível em: <https://to.catolica.edu.br/portal/wpcontent/uploads/2024/01/manual-paraapresentacao-de-tcc\_unicatolica-01-24.pdf>

1. Ciência - Metodologia. 2. Normalização – Manuais, guias, etc. 3. Monografias. I. Faria, Riquicelei Setubal. II. Centro Universitário Católica do Tocantins.

CDU 001.89(035)

Ficha catalográfica elaborada pelo bibliotecário Riquicelei Setubal Faria – CRB 2: PA-001836/O

## LISTA DE ILUSTRAÇÕES

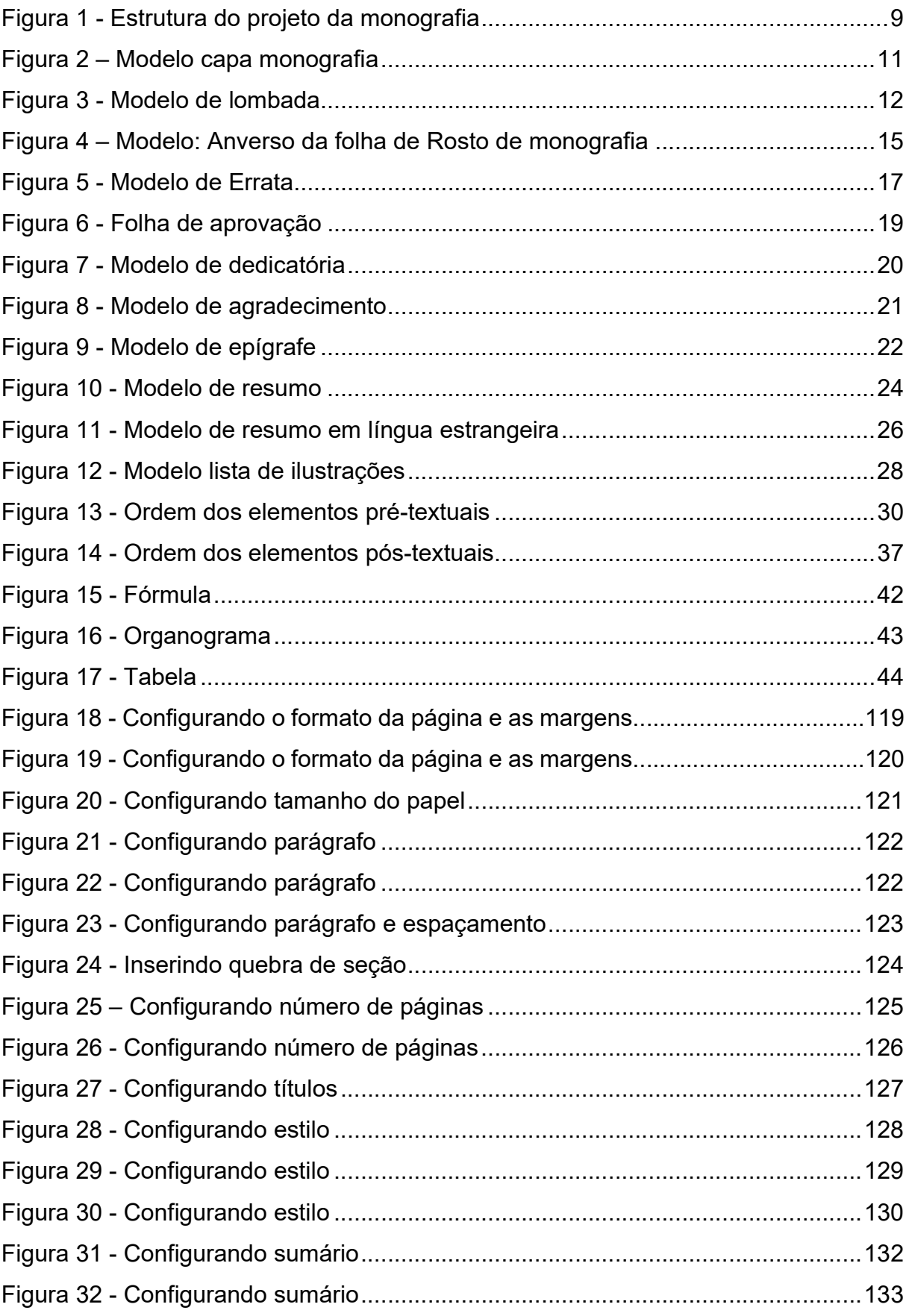

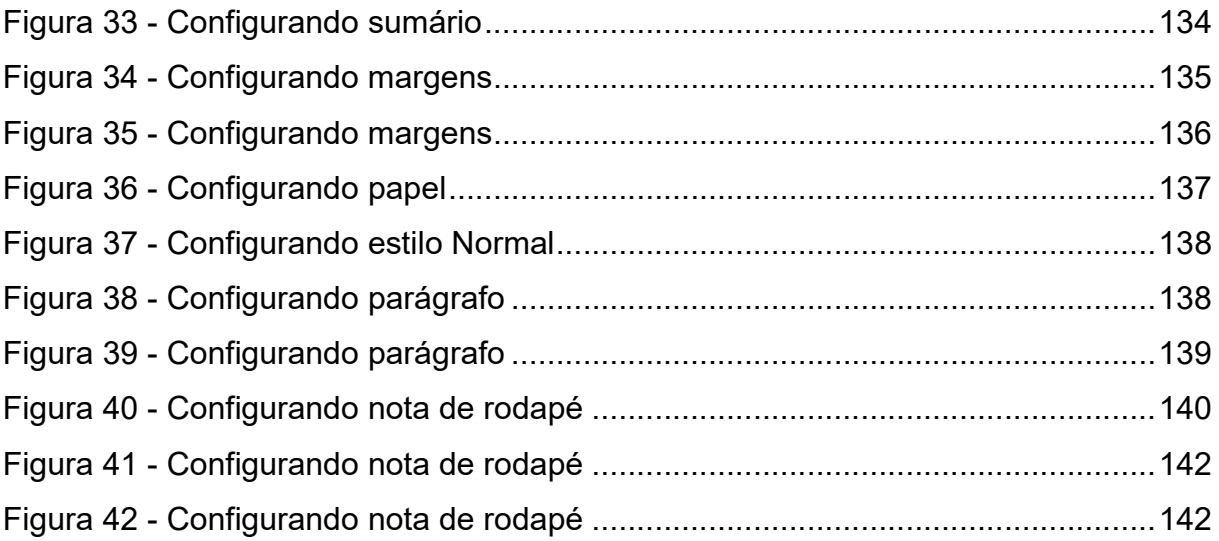

## **SUMÁRIO**

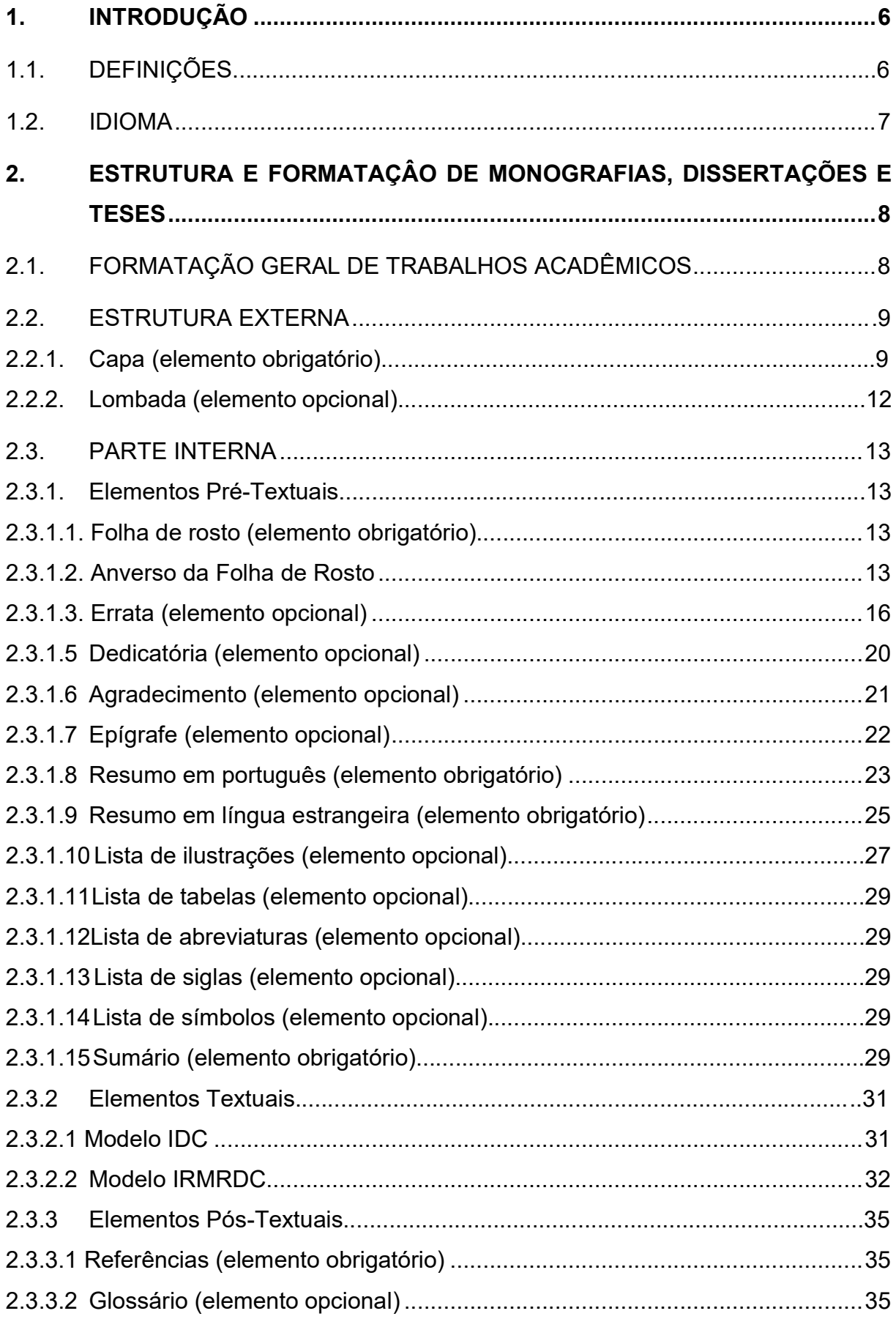

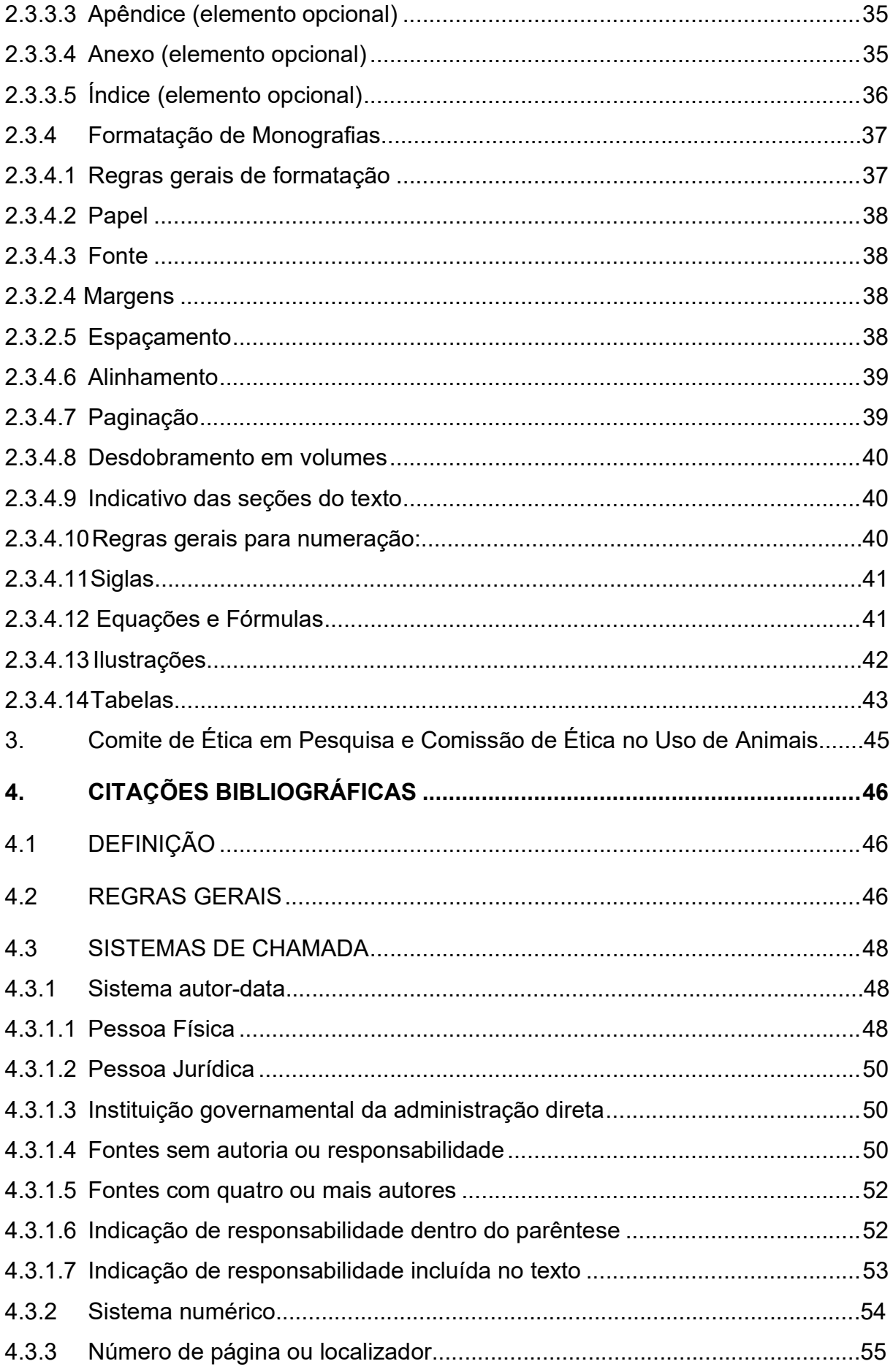

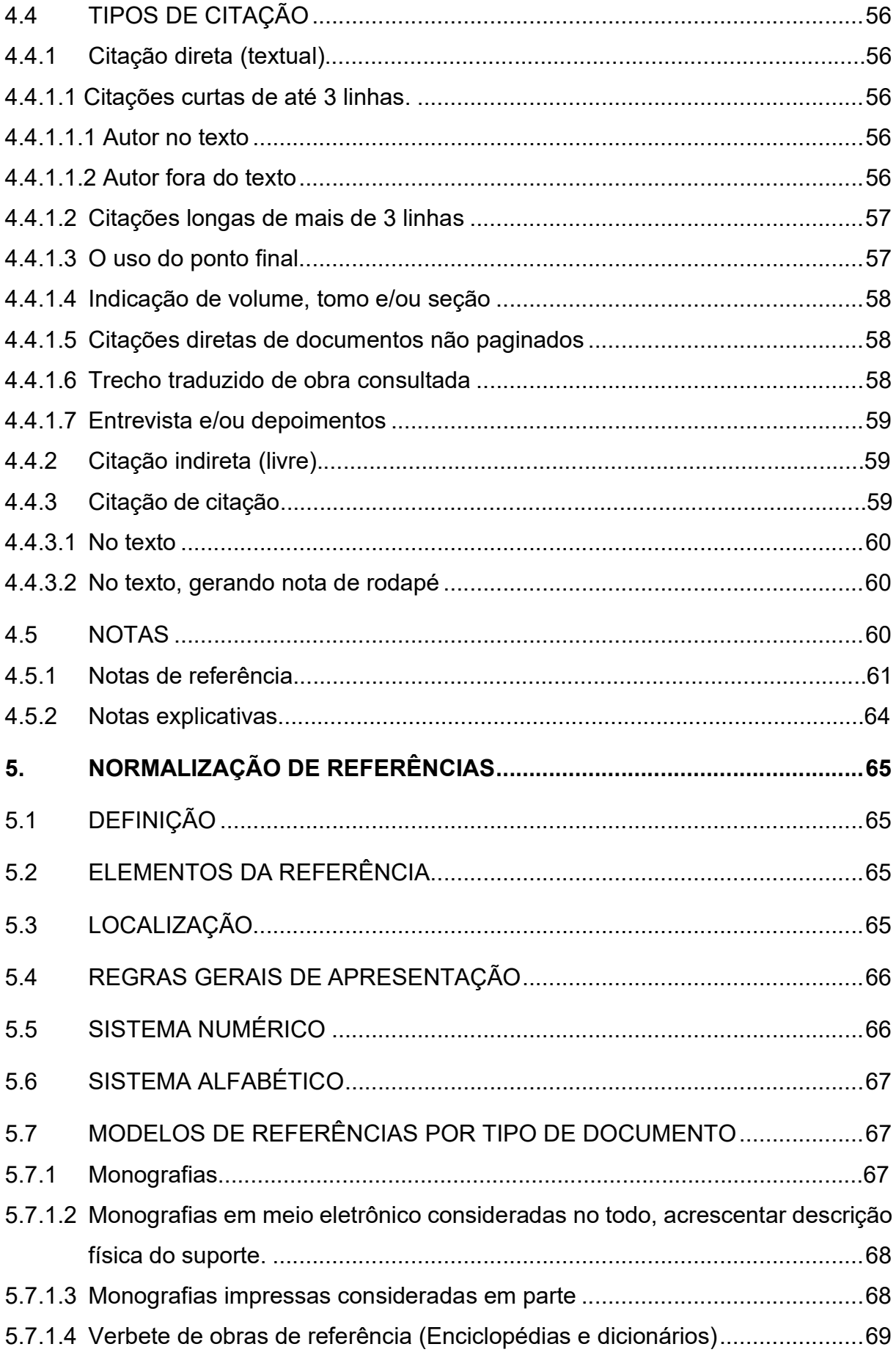

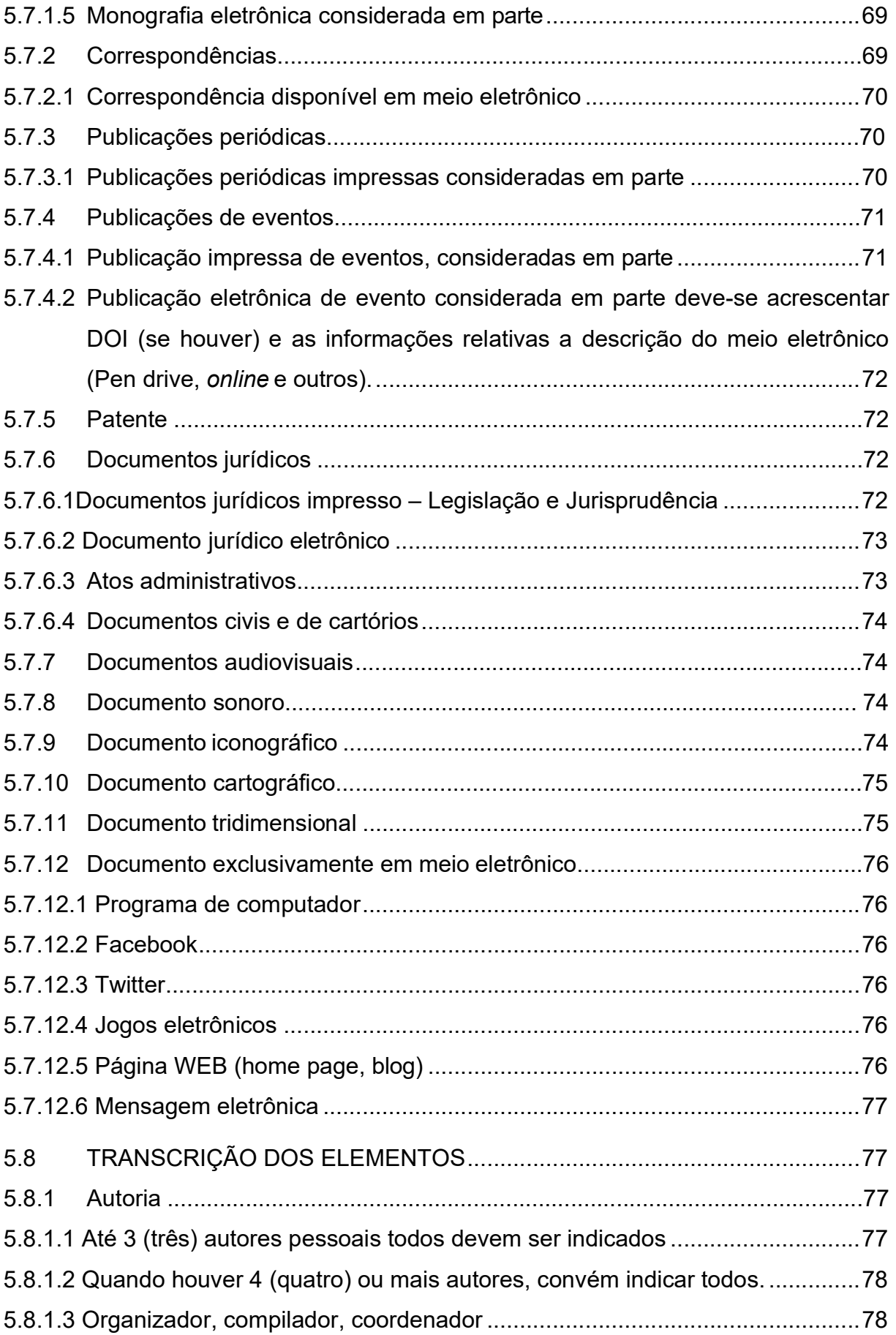

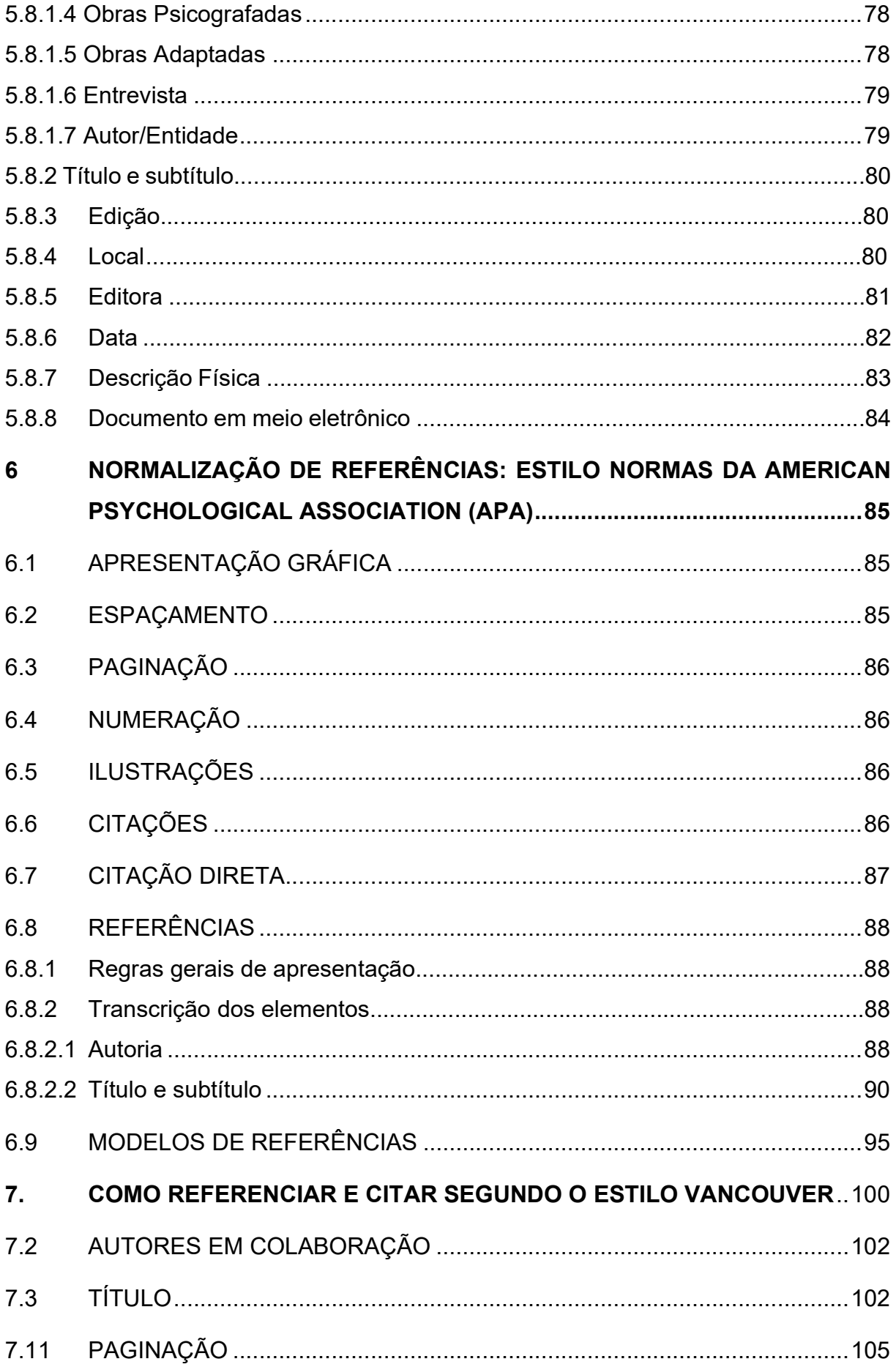

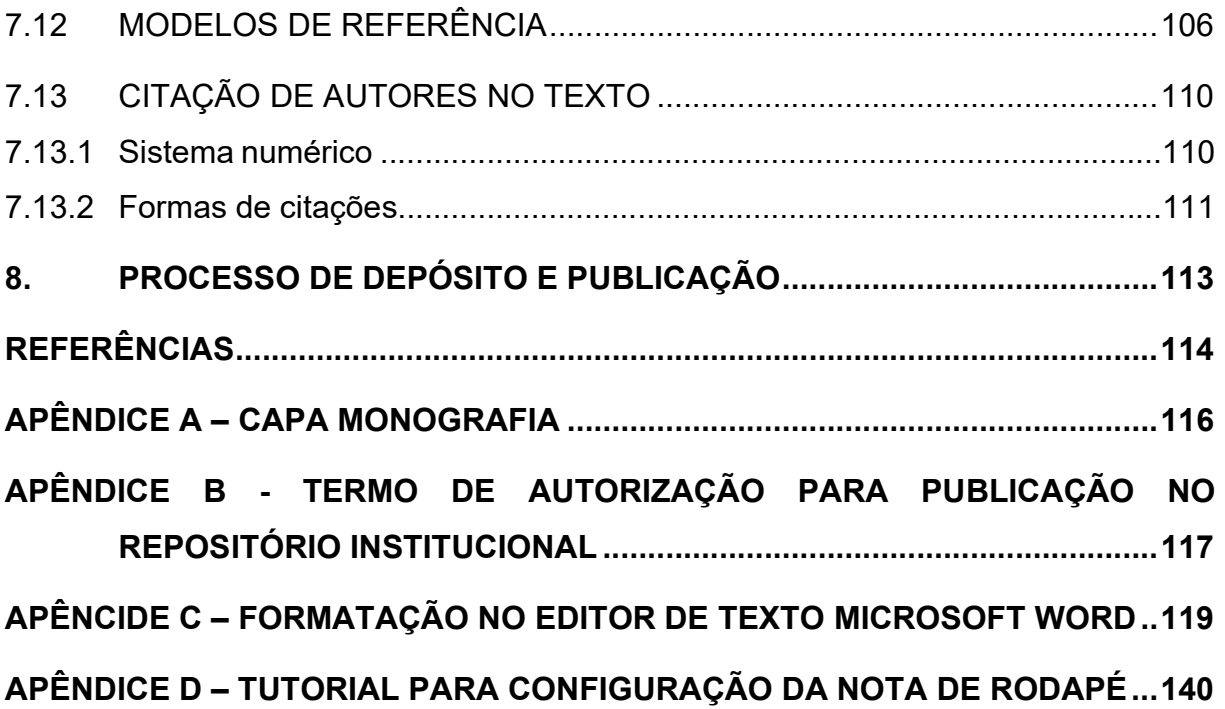

#### 1. INTRODUÇÃO

O Manual para apresentação de trabalhos acadêmicos do Centro Universitário Católica do Tocantins aplica-se a todos os tipos de trabalhos acadêmicos elaborados no âmbito dos cursos presenciais e a distância, em formato eletrônico.

A obra divide-se em oito seções.

A Seção 1 compreende esta Introdução, com destaque para as definições dos termos utilizados na obra.

A Seção 2 trata da estruturação e da formatação de um trabalho acadêmico na forma de monografia, dissertação e tese, destacando aspectos da elaboração e da padronização dos elementos pré-textuais, textuais e pós-textuais.

A Seção 3 trata-se da importância da apresentação do documento do Comite de Ética em Pesquisa ou Comissão de Ética no Uso de Animais caso a pesquisa tenha necessitado a autorização desses órgãos para ser desenvolvida.

A Seção 4 trata da elaboração de citações bibliográficas de acordo com a NBR 10520.

A Seção 5 trata da elaboração de referências de acordo com a NBR 6023.

A Seção 6 trata da elaboração de referências e de citações de acordo com a American Psychological Association (APA).

A Seção 7 trata da elaboração de referências e de citações de acordo com o estilo Vancouver.

A Seção 8 trata do processo de depósito de monografias no Repositório Institucional do UniCatólica.

#### 1.1. DEFINIÇÕES

Artigo Científico – documento com autoria declarada, que apresenta e discute ideias, métodos, técnicas, processos e resultados de estudo realizado em uma determinada área do conhecimento.

 Curso – termo utilizado para designar atividades acadêmicas de graduação e pós- graduação lato sensu.

Monografia – trabalho que apresenta o resultado de estudo, devendo expressar

conhecimento do assunto escolhido, e originado de curso de graduação ou pósgraduação lato sensu. É elaborado sob a supervisão de um orientador para obtenção do título de bacharel ou licenciado (graduação) e especialista (pós-graduação lato sensu).

### 1.2.IDIOMA

O trabalho acadêmico é dos requisitos exigidos formais para a obtenção de um grau acadêmico no Brasil e, portanto, deve ser redigido em Português, idioma oficial do país, definido na Constituição Brasileira.

## 2. ESTRUTURA E FORMATAÇÂO DE MONOGRAFIAS, DISSERTAÇÕES E **TESES**

## 2.1. FORMATAÇÃO GERAL DE TRABALHOS ACADÊMICOS

A Norma Técnica NBR 14724:2011 objetifica especificar os princípios gerais para a elaboração dos trabalhos acadêmicos.

E outras Normas Técnicas, apresentam as especificações mais detalhadas de cada seções do trabalho acadêmico, como por exemplo:

NBR 6023:2018: Versão Corrigida 2:2020 Informação e documentação – Referências - Elaboração;

NBR 6024:2012: Numeração progressiva das seções de um documento –

Procedimento;

NBR 6027:2012: Sumário – Procedimento;

NBR 6034:2004: Preparação de índice de publicações – Procedimento;

NBR 10520:2023: Informação e documentação – Citações em documentos - Apresentação;

NBR 12225:2004: Títulos de lombada – Procedimento.

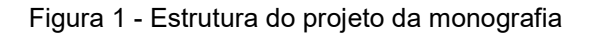

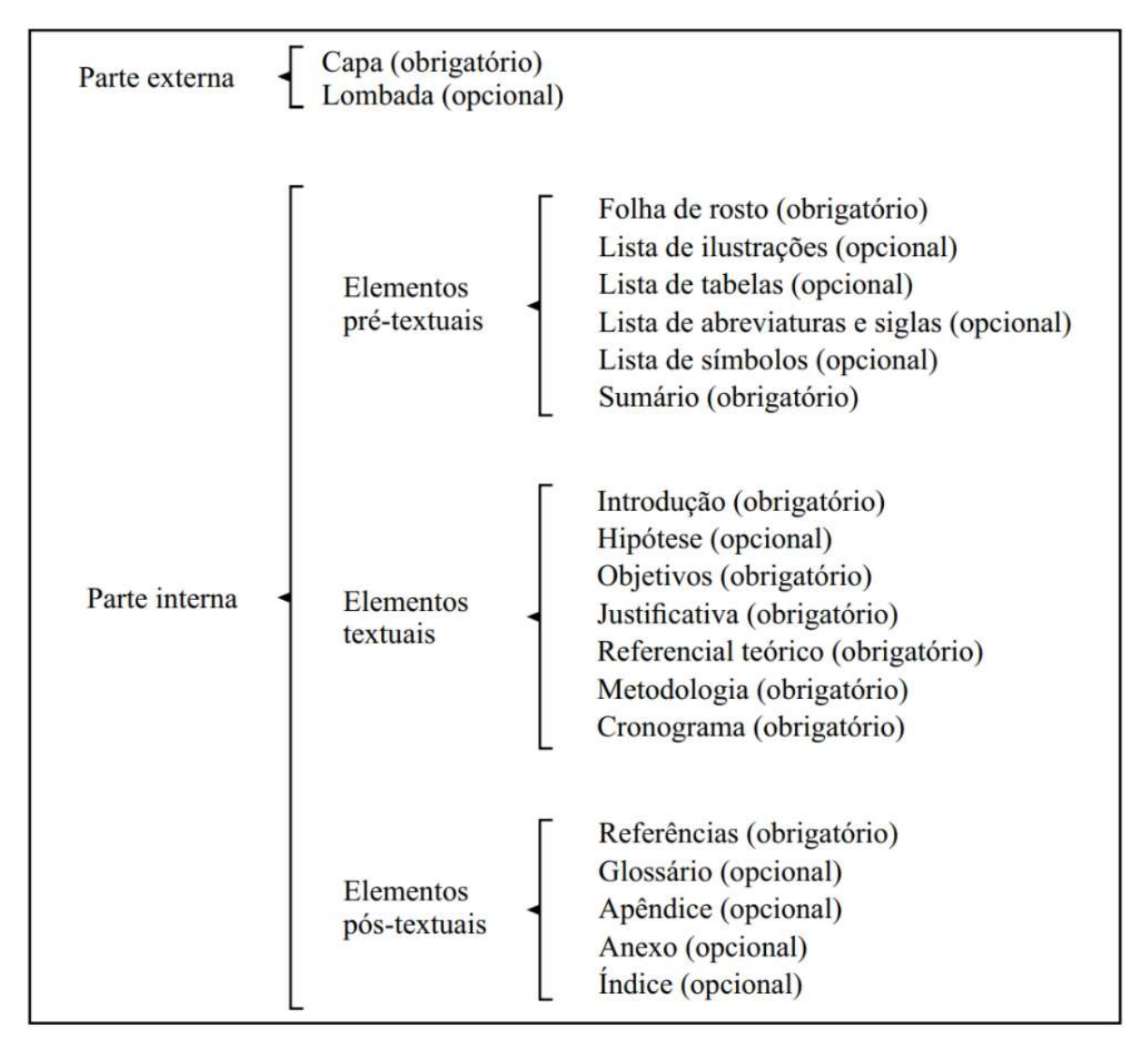

Fonte: Adaptado da ABNT NBR 15287: 2011.

## 2.2. ESTRUTURA EXTERNA

Composta pela capa e lombada deve ser apresentada conforme 2.2.1 e 2.2.2.

## 2.2.1. Capa (elemento obrigatório)

Cobertura que reveste o trabalho e deve conter todos os elementos necessários à sua identificação como:

- Nome da instituição (Centro Universitário Católica do Tocantins).
- Nome do autor.
- Nome do orientador.
- Título.
- Subtítulo (se houver).
- Número de volumes (se houver mais de um, deve constar em cada capa a especificação do respectivo volume).
- Local (Palmas-TO).
- Ano de depósito (da entrega).

A capa-padrão do UniCatólica (APÊNDICE 1) é de uso obrigatório para todos os exemplares da versão final encaminhados ao responsável pelo Curso e depósito na Biblioteca. Modelos de capas editáveis encontram-se disponível na página do UniCatólica, menu Biblioteca.

Figura 2 – Modelo capa monografia

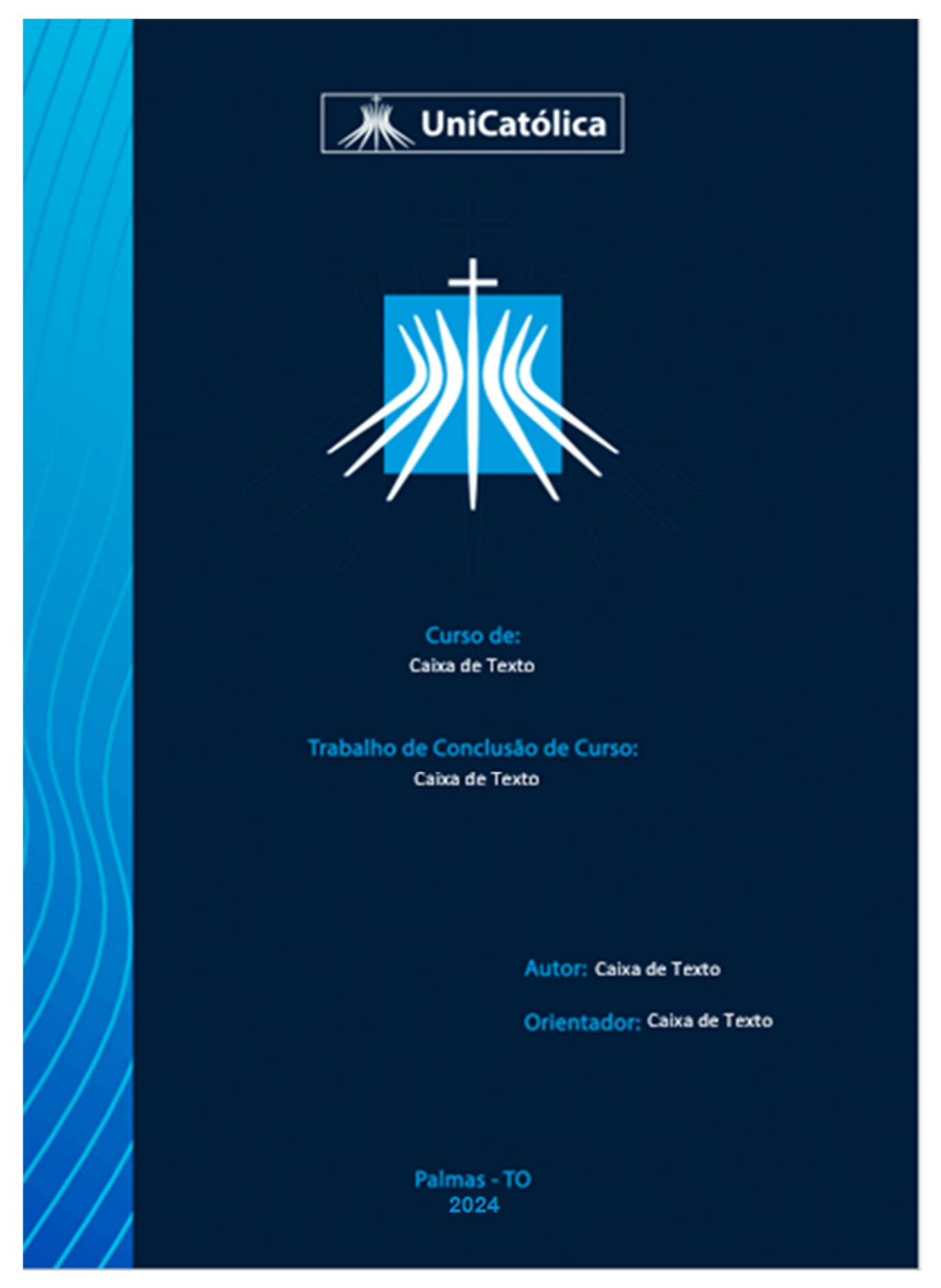

Fonte: Elaborado pelo Marketing UniCatólica

O modelo de capa está disponível no site: https://to.catolica.edu.br/portal/conheca/biblioteca/a-biblioteca/

#### 2.2.2. Lombada (elemento opcional)

Parte da capa que reúne as margens internas ou dobras das folhas. Deve conter os seguintes elementos. Indicações apresentada conforme ABNT NBR 12225: 2004:

- Nome do autor.
- Título do trabalho.
- Número do volume, se a obra estiver dividida em mais de um volume.

Deve-se deixar um espaço de 3 cm na parte inferior da lombada sem impressão, para a colocação da etiqueta de identificação da obra, pela Biblioteca.

Figura 3 - Modelo de lombada

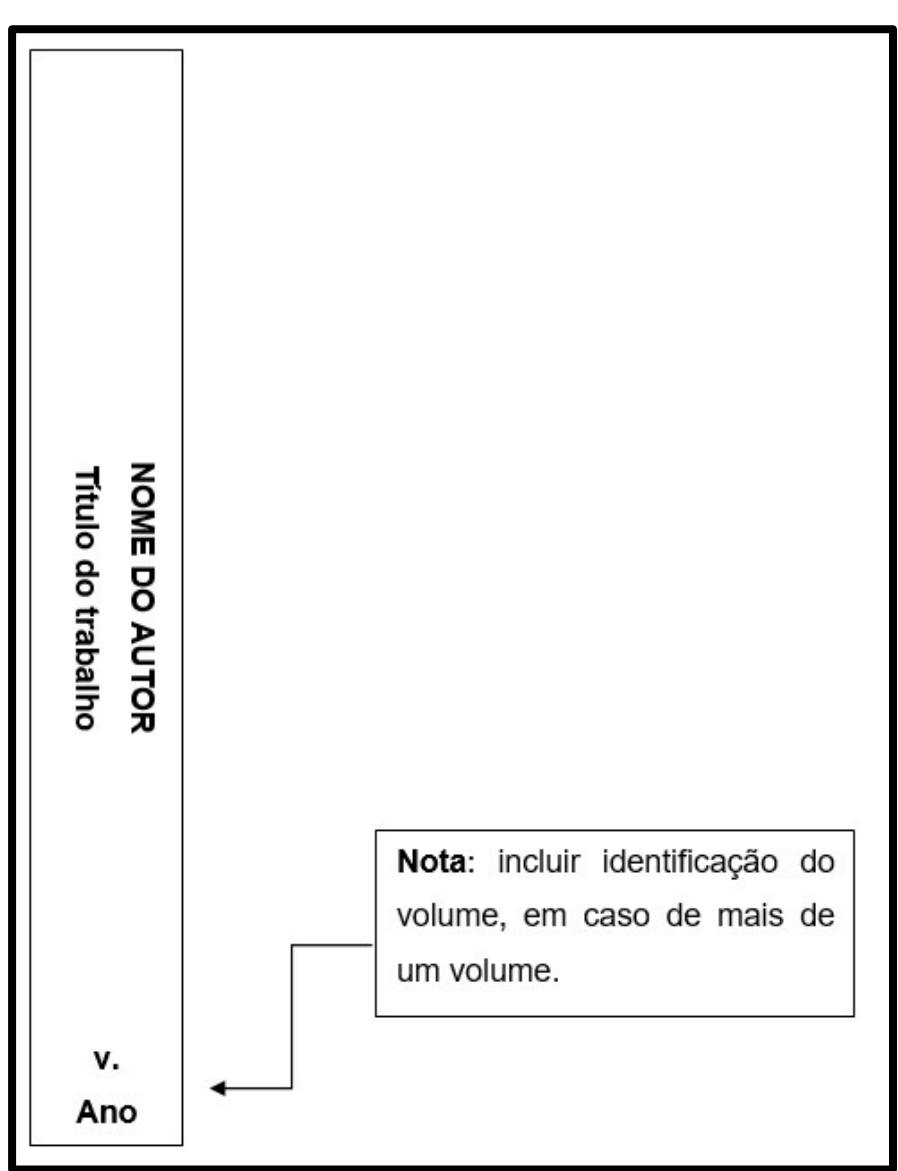

Fonte: Elaborado pela Biblioteca UniCatólica.

#### 2.3. PARTE INTERNA

Composta pelos elementos pré-textuais, textuais e pós-textuais.

#### 2.3.1. Elementos Pré-Textuais

Composta por elementos que antecedem o texto principal do trabalho. São elementos pré-textuais: folha de rosto, folha de aprovação, errata, dedicatória, agradecimentos, epígrafe, resumo, abstract, palavras-chave, keywords, lista de ilustrações, lista de tabelas, lista de abreviaturas e siglas, lista de símbolos e sumário.

### 2.3.1.1. Folha de rosto (elemento obrigatório)

Contém os elementos essenciais à identificação do trabalho. A folha de rosto é composta do anverso (frente) e verso.

### 2.3.1.2. Anverso da Folha de Rosto

O anverso da folha de rosto contém:

- a) Nome completo do autor na ordem direta, sem abreviaturas.
- b) Título do trabalho e subtítulo, se houver. O subtítulo deve ser escrito após o título, seguido de dois pontos ( : ).
- c) Número do volume se houver mais de um, deve constar em cada Folha de Rosto a especificação do respectivo volume, a um espaço duplo, abaixo do título e subtítulo (se houver), redigido da seguinte forma: abreviação de volume em caixa baixa (v.), seguido do número arábico correspondente ao volume.
- d) Natureza do trabalho acadêmico texto informativo sobre a natureza do trabalho, que indica o nome do curso de graduação, especialização, mestrado ou doutorado e a titulação correspondente: bacharel, licenciado, especialista, mestre ou doutor.
- e) Nome completo do orientador sem abreviaturas, com a titulação correspondente, precedido da designação – Orientador e dois pontos ( : ).
- f) Nome completo do coorientador, se houver, sem abreviaturas, com a titulação correspondente, precedido da designação – Coorientador e dois pontos ( : ), logo abaixo e alinhado ao nome do orientador.
- g) Local (cidade) Palmas.
- h) Ano da defesa abaixo do nome do local.

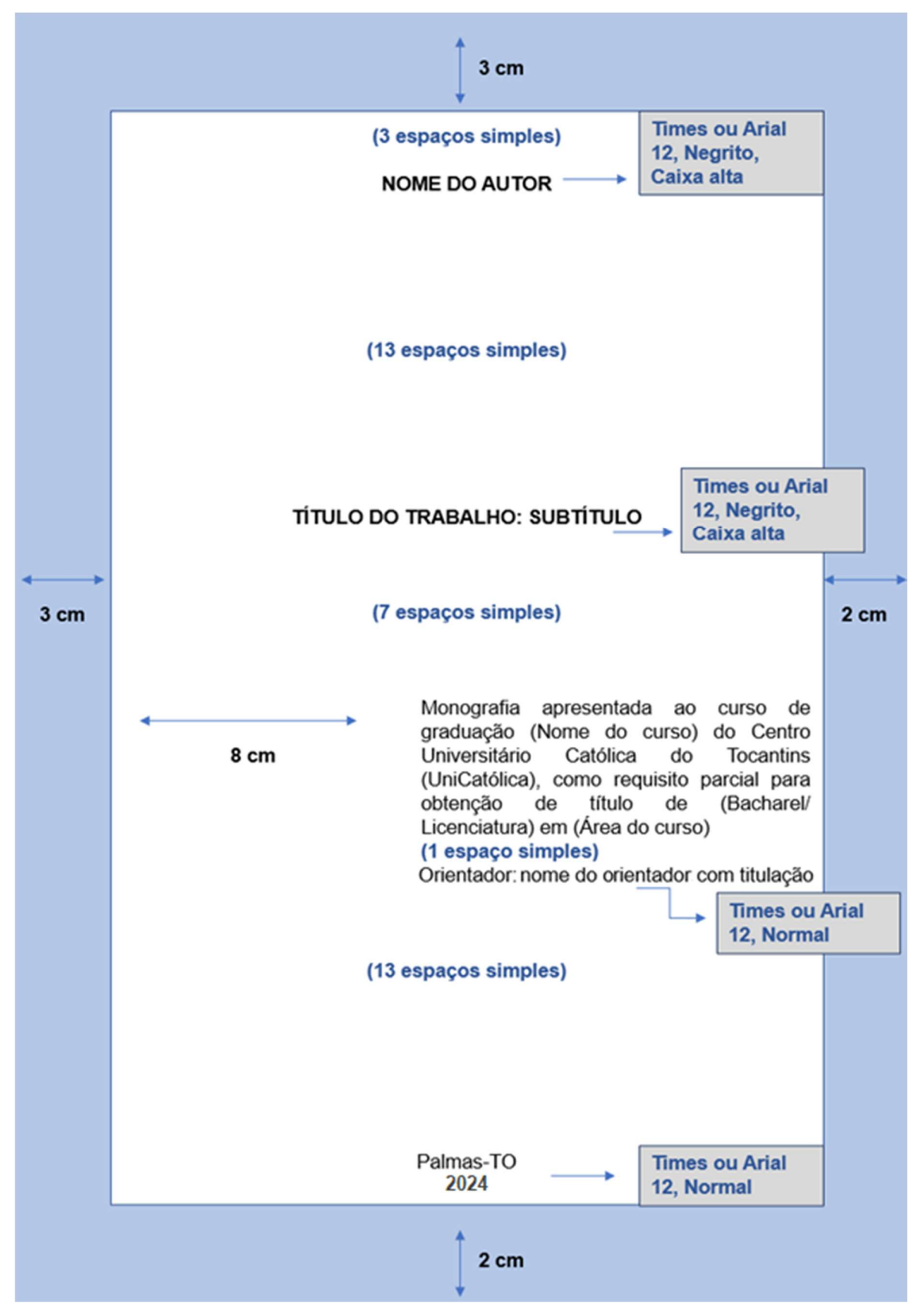

Figura 4 – Modelo: Anverso da folha de Rosto de monografia

Fonte: Elaborado pela Biblioteca do UniCatólica

### 2.3.1.3. Errata (elemento opcional)

Lista das folhas e linhas onde ocorreram erros no texto, seguidas das devidas correções. Pode ser apresentada em folha avulsa ou colada, logo após a folha de rosto. Só deve ser usada na versão impressa, se o erro for detectado depois do trabalho encadernado. A versão eletrônica terá o erro corrigido, antes da armazenagem no repositório digital.

Figura 5 - Modelo de Errata

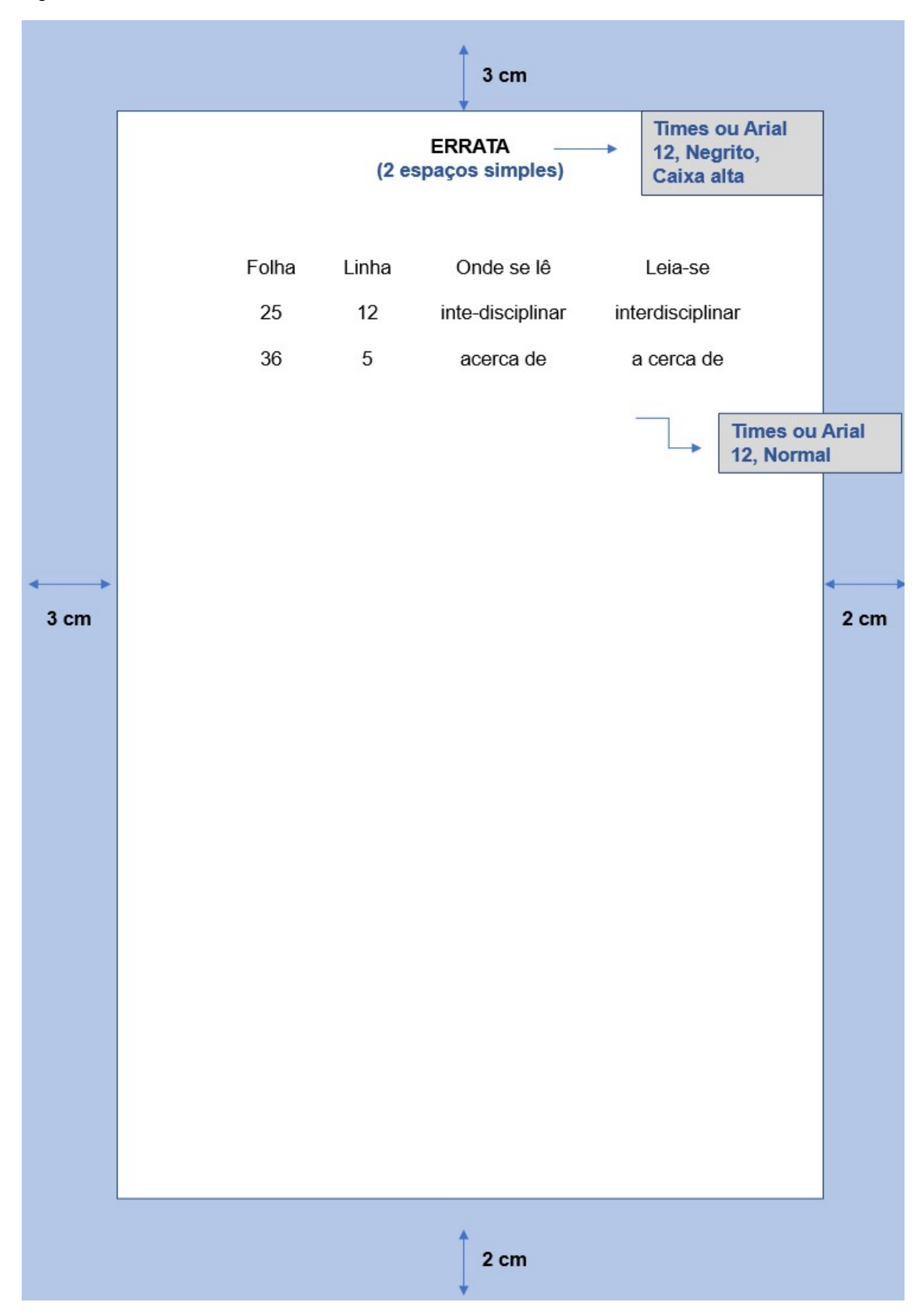

Fonte: Elaborado pela Biblioteca do UniCatólica

### 2.3.1.4 Folha de Aprovação (elemento obrigatório)

Ordenada após a folha de rosto, contém:

- a) Nome completo do autor, sem abreviaturas e na ordem direta.
- b) Título e subtítulo (se houver) em caixa alta.
- c) Natureza do trabalho.
- d) Nome do curso.
- e) Nome da Instituição.
- f) Data da defesa dia, mês por extenso e ano (Ex. 10 de janeiro de 2008).
- g) Nome do orientador e dos membros da banca examinadora com respectivas titulações e afiliações.
- h) Local (cidade).
- i) Ano.

A folha de aprovação é assinada pelos membros da banca examinadora e, posteriormente, entregue ao aluno concluinte para inserção no exemplar do trabalho a serem entregues ao UniCatólica. Ao montar a versão final, após a defesa, o aluno concluinte deve buscar com o seu orientador ou na Secretaria do UniCatólica a folha de aprovação original assinadas e inseri-las no arquivo final.

Para a preparação da versão eletrônica do trabalho, destinada ao depósito na Biblioteca do UniCatólica, o aluno deve digitalizar a folha de aprovação assinada e inseri-la na versão eletrônica do trabalho.

Os modelos a seguir foram elaborados com base na norma da ABNT. O aluno, não deve copiar os modelos deste Manual, mas reservar o espaço no seu trabalho para a inserção da folha de aprovação assinada pela banca.

O aluno, não deve copiar os modelos deste Manual. Os modelos servem para orientar de como as informações serão apresentadas ao longo do trabalho.

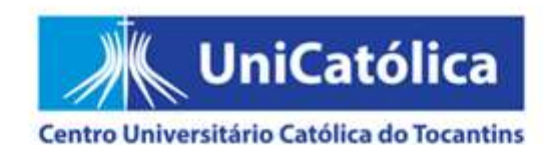

Monografia de autoria de (nome do autor), intitulada "TÍTULO DA MONOGRAFIA", apresentada como requisito parcial para obtenção do grau de (Bacharel/ Licenciado) em (Nome do curso) do Centro Universitário Católica do Tocantins (UniCatólica), em (data de aprovação), defendida e aprovada pela banca examinadora abaixo assinada:

> Prof. (titulação). (Nome do orientador) Orientador (Curso/Programa) - (Sigla da instituição)

Prof. (titulação). (Nome do membro da banca) Orientador (Curso/Programa) - (Sigla da instituição)

Prof. (titulação). (Nome do membro da banca) Orientador (Curso/Programa) - (Sigla da instituição)

> Palmas-TO 2024

19

Fonte: Elaborado pela Biblioteca do UniCatólica

## 2.3.1.5 Dedicatória (elemento opcional)

Texto no qual o autor dedica seu trabalho ou presta uma homenagem a alguém de significado especial em sua vida pessoal ou profissional. Deve ser transcrita na parte inferior direita da página.

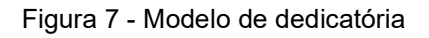

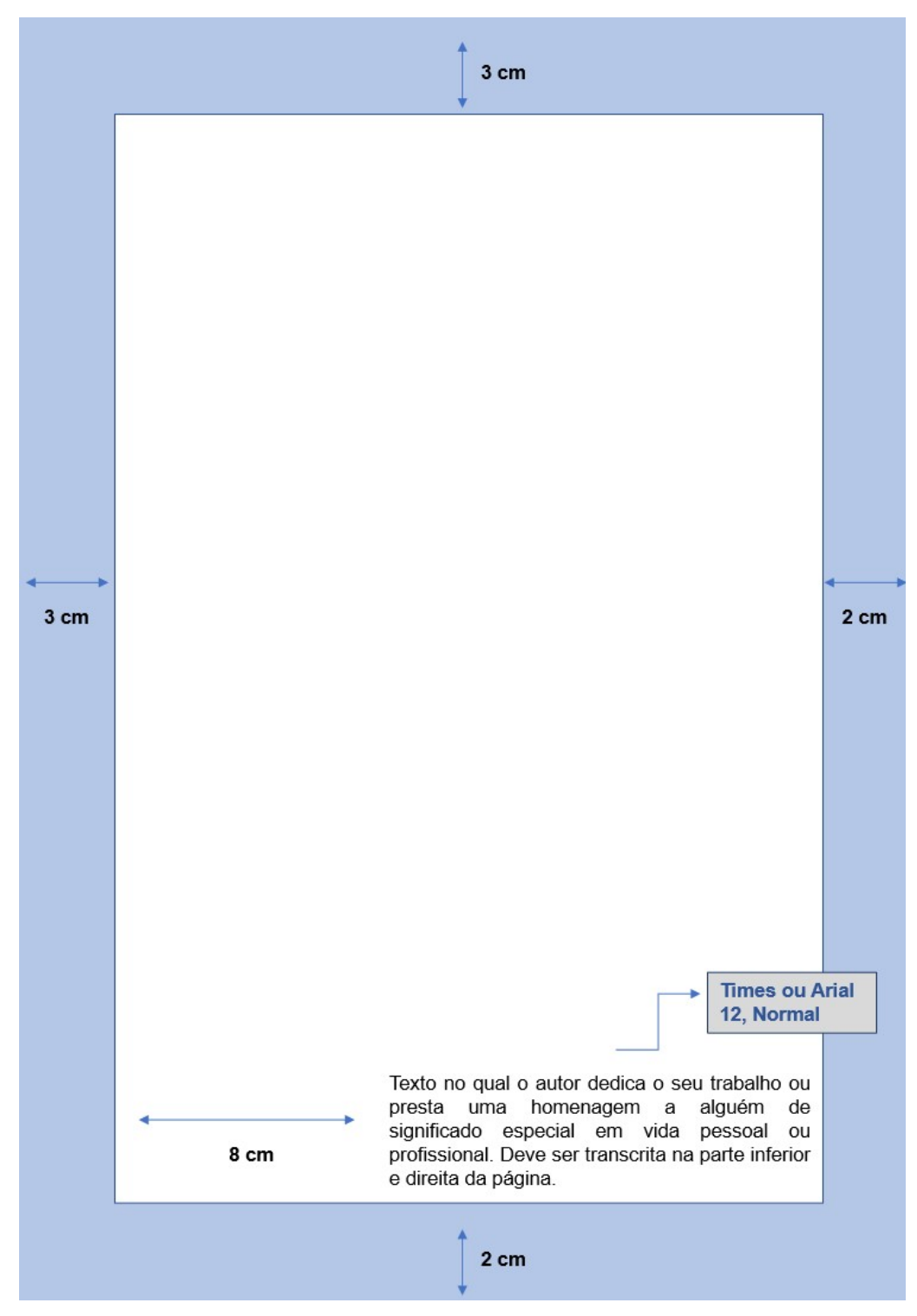

Fonte: Elaborado pela Biblioteca do UniCatólica

### 2.3.1.6 Agradecimento (elemento opcional)

Texto no qual o autor manifesta os agradecimentos a todas as pessoas e instituições que contribuíram de maneira relevante para a elaboração do trabalho. Deve ser transcrita na parte superior da página.

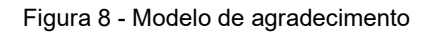

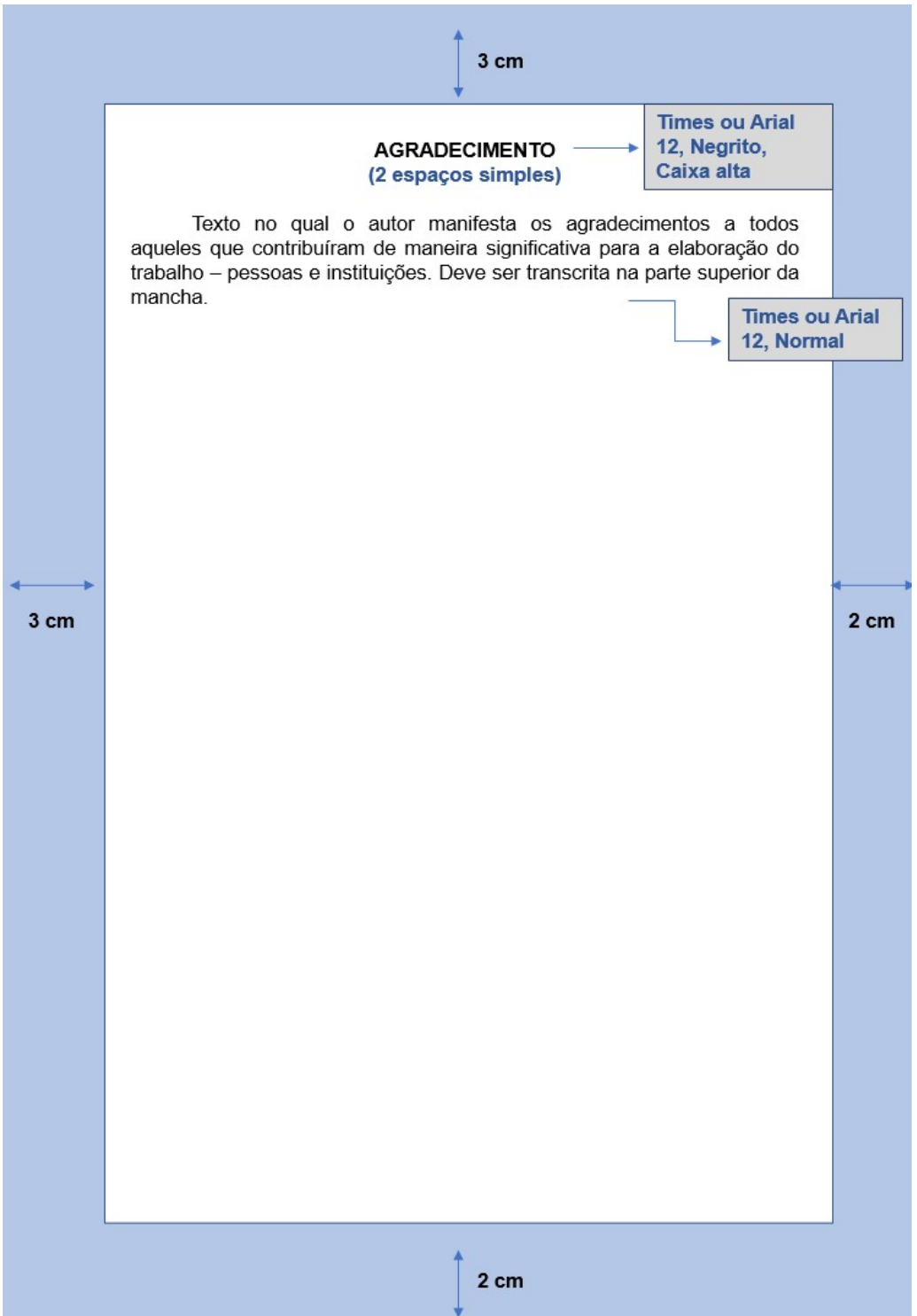

## 2.3.1.7 Epígrafe (elemento opcional)

Texto no qual o autor cita um pensamento que, de certa forma, está relacionado ao tema do trabalho. A autoria do texto deve ser identificada. Deve ser transcrita na parte inferior direita da página.

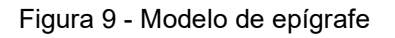

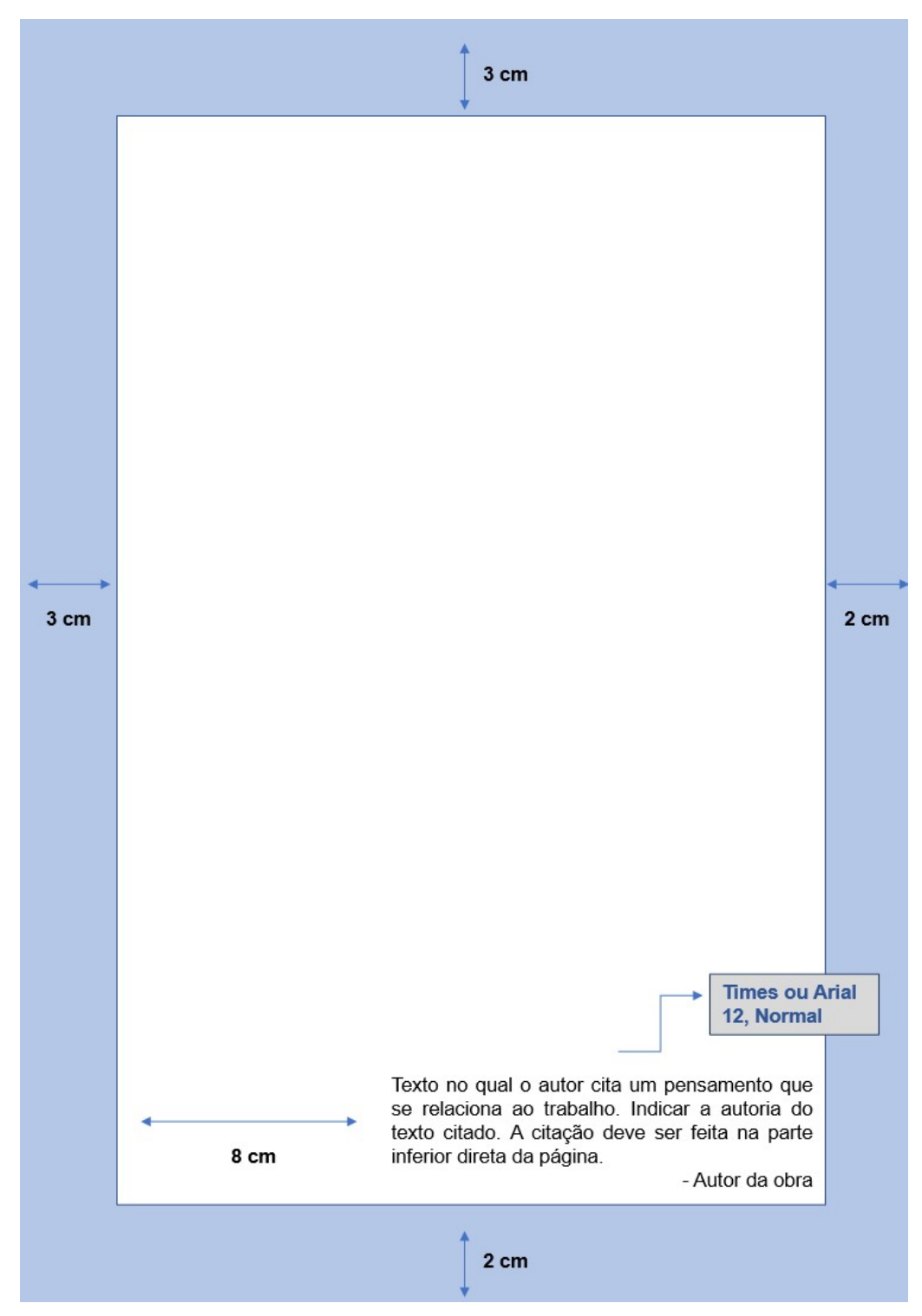

Fonte: Elaborado pela Biblioteca do UniCatólica

#### 2.3.1.8 Resumo em português (elemento obrigatório)

Elaborado pelo próprio autor, de forma concisa e inclui os aspectos mais relevantes do conteúdo e das conclusões do trabalho. Redigido na terceira pessoa do singular e com o verbo na voz ativa. É precedido da referência do trabalho para facilitar a sua identificação, em caso de reprodução da página. Sugere-se que o resumo tenha em média um tamanho de 150 a 500 palavras, conforme a NBR 6028:2021 - Informação e documentação – Resumo, Resenha e Recensão – Apresentação. É seguido de, no mínimo, três palavras-chave representativas do conteúdo do trabalho.

Quanto à formatação, texto com alinhamento justificado, elaborado em um único parágrafo, com frases completas, sem sequência de itens ou tópicos, espaçamento simples entre linhas e espaço duplo para as palavras-chave. A margem de parágrafo deve ser rente à margem esquerda, sem recuo.

As palavras-chave devem figurar logo abaixo do resumo, antecedidas da expressão Palavras-chave, seguida de dois-pontos, separadas entre si por ponto e vírgula e finalizadas por ponto. Devem ser grafadas com as iniciais em letra minúscula, com exceção dos substantivos próprios e nomes científicos.

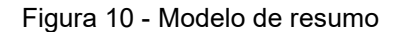

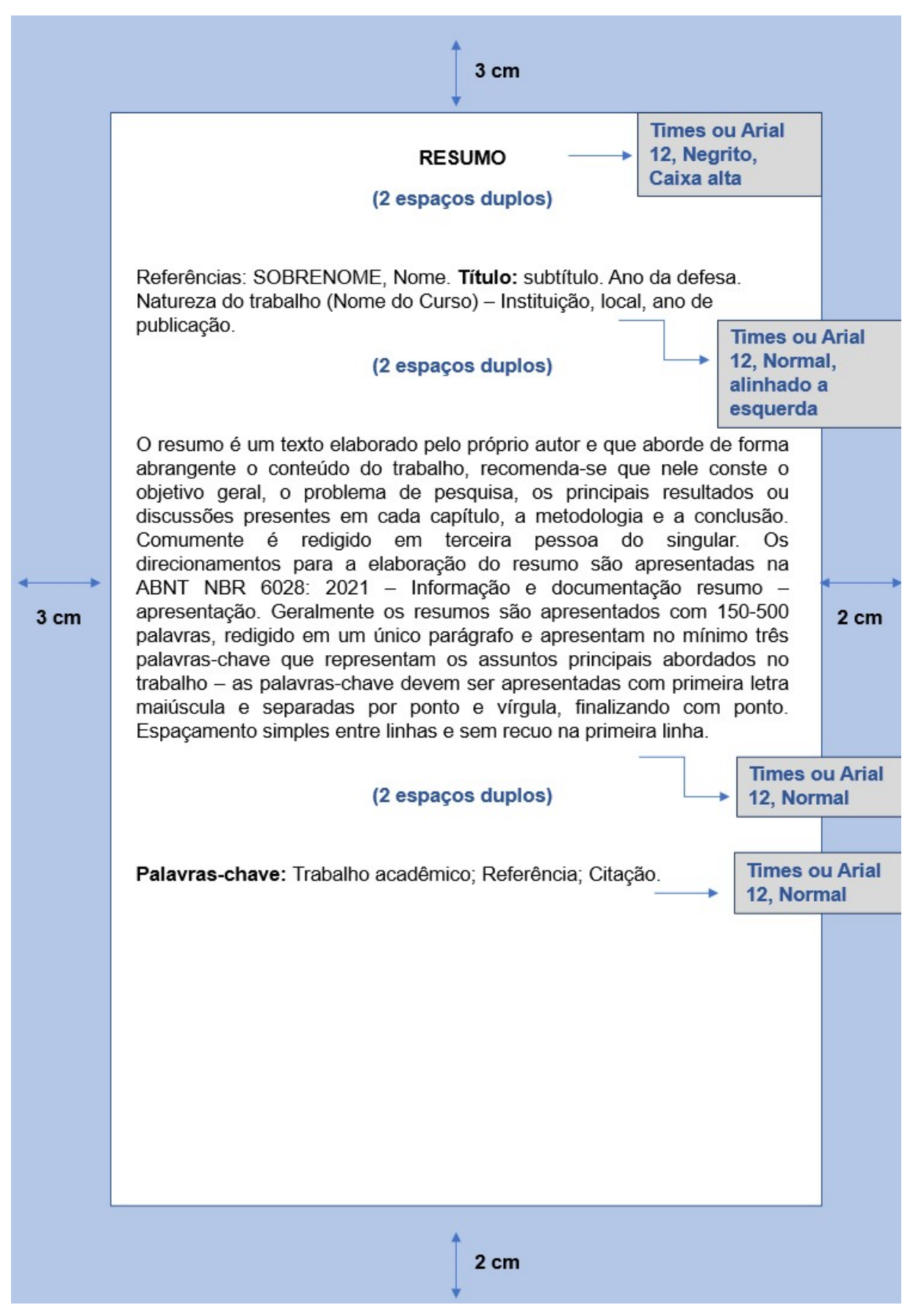

Fonte: Elaborado pela Biblioteca do UniCatólica.

#### 2.3.1.9 Resumo em língua estrangeira (elemento obrigatório)

Consiste na versão do resumo para outra língua de divulgação internacional (Abstract – em inglês; Résumé – em francês; Resumen – em espanhol). Também devem ser incluídas as palavras-chave na língua escolhida para a versão do resumo. É precedido da referência do trabalho conforme a NBR 6023: 2018, para facilitar sua identificação, em caso de reprodução da página.

Quanto à formatação, o resumo em língua estrangeira segue as mesmas normas do resumo em português. A expressão "Keyword" deve ser iniciada em letra maiúscula e as demais letras minúsculas, seguida de dois pontos, caso a língua estrangeira escolhida seja o inglês.

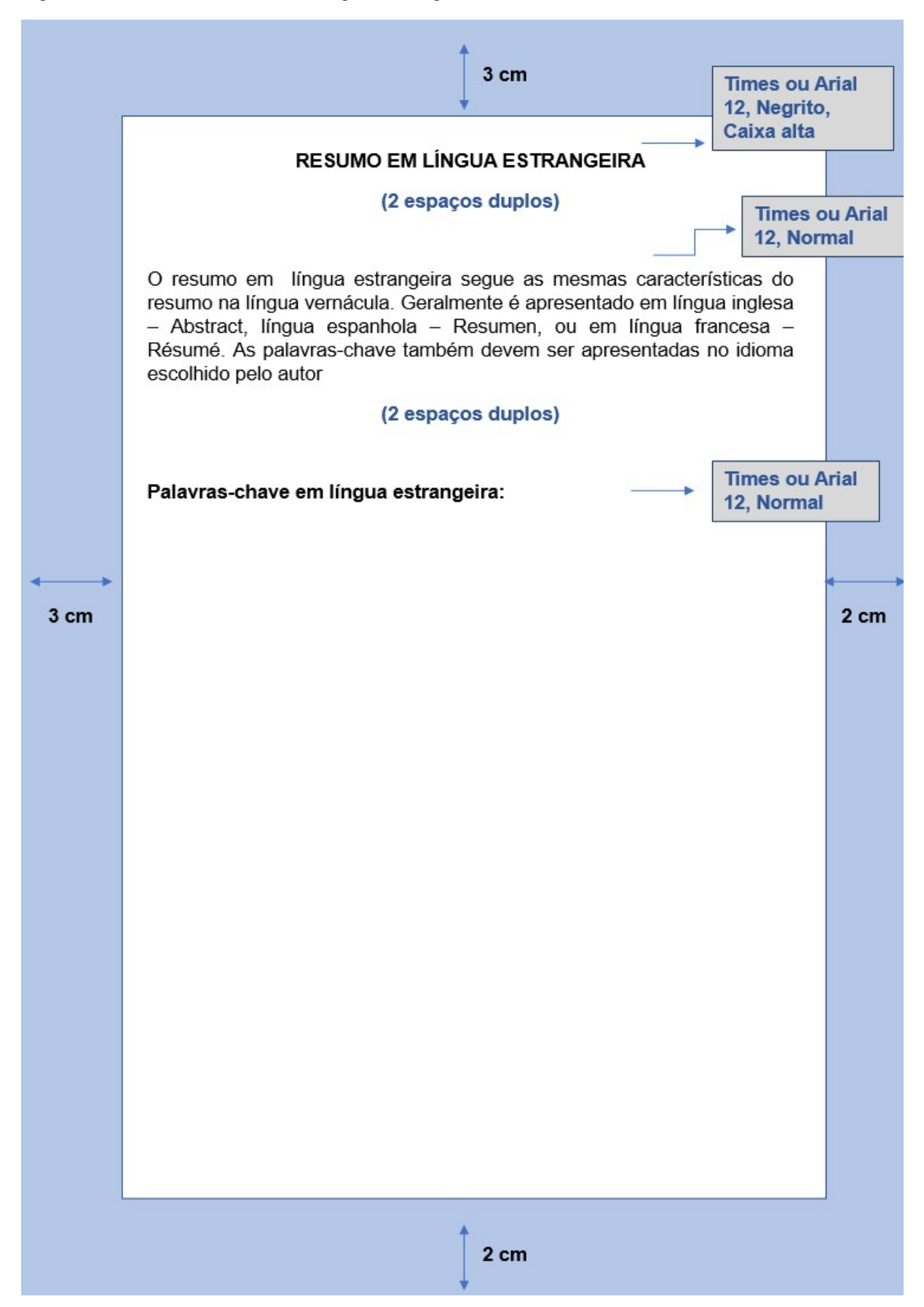

Figura 11 - Modelo de resumo em língua estrangeira

Fonte: Elaborado pela Biblioteca do UniCatólica.

2.3.1.10 Lista de ilustrações (elemento opcional)

Relação dos quadros, figuras, desenhos, mapas, esquemas, fotografias, gráficos e outros elementos ilustrativos, apresentados no trabalho. Em caso de menos de cinco elementos ilustrativos, elabora-se uma única lista, denominada "LISTA DE ILUSTRAÇÕES". Em caso de mais de cinco itens, deverão ser elaboradas listas específicas para cada tipo de ilustração.

Deve ser elaborada de acordo com a ordem apresentada na obra, com cada item designado por seu nome específico, acompanhado do respectivo número da página ou folha.

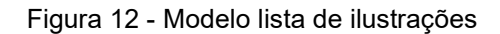

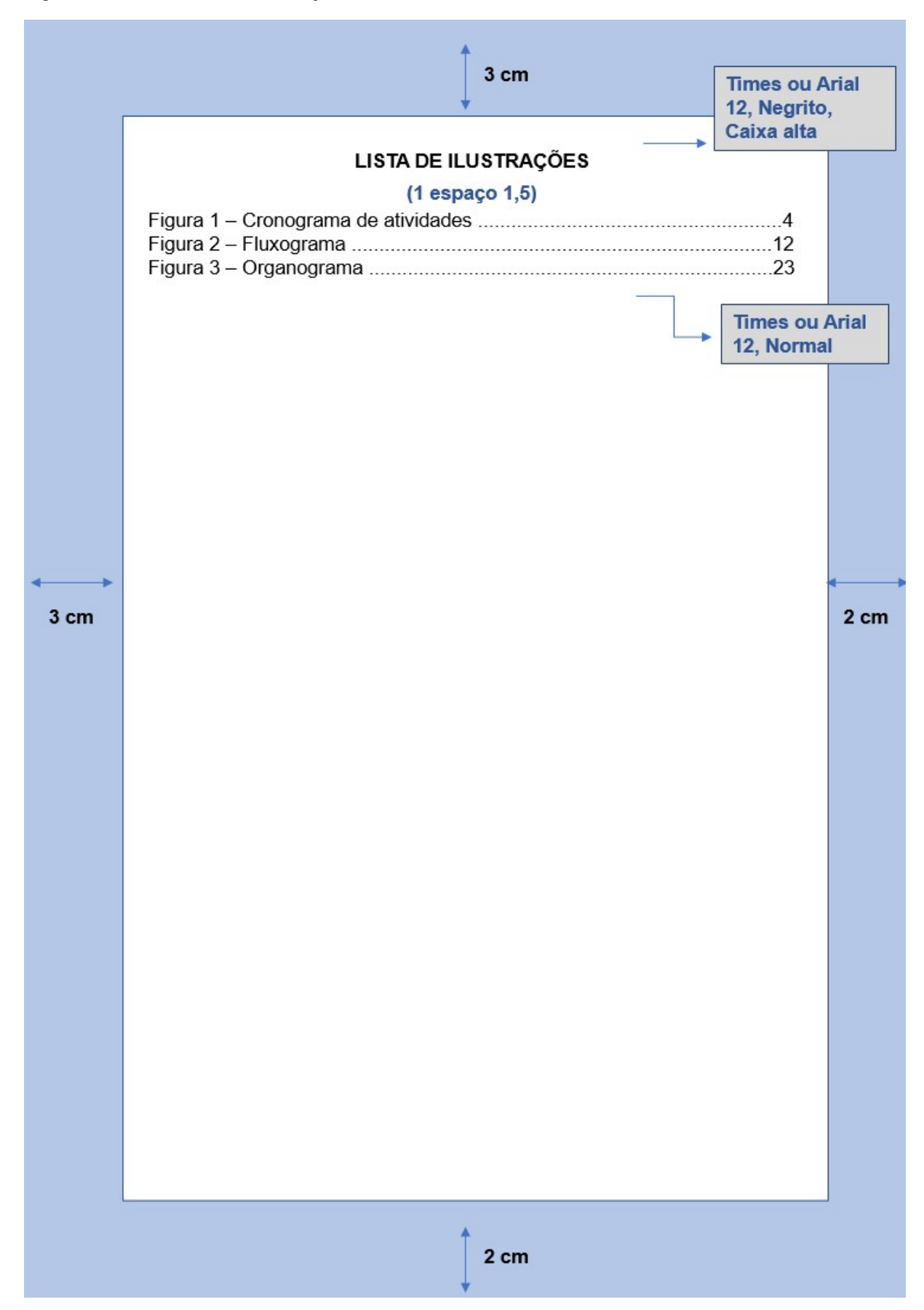

Fonte: Elaborado pela Biblioteca do UniCatólica.

2.3.1.11 Lista de tabelas (elemento opcional)

Relação dos títulos das tabelas de acordo com a ordem de apresentação no trabalho.

2.3.1.12 Lista de abreviaturas (elemento opcional)

Relação alfabética das abreviaturas utilizadas no trabalho, seguidas das palavras ou significados por extenso. Para a utilização de abreviaturas seguir NBR 10522.

## 2.3.1.13 Lista de siglas (elemento opcional)

Relação alfabética das siglas utilizadas no texto, seguidas das palavras ou significados por extenso.

## 2.3.1.14 Lista de símbolos (elemento opcional)

Relação dos símbolos, apresentados na ordem em que aparecem no trabalho, com o devido significado.

### 2.3.1.15 Sumário (elemento obrigatório)

Enumeração das principais divisões do trabalho, acompanhadas dos números das respectivas páginas, conforme a NBR 6027/2003 - Informação e Documentação – Sumário - Apresentação. O sumário não inclui os elementos pré-textuais.

Se o trabalho apresentar-se em mais de um volume, o sumário de cada volume deve ser apresentado completo e não apenas com as seções inseridas no respectivo volume.

Os indicativos numéricos devem estar alinhados à margem esquerda. Para numerá-los, consulte a NBR 6024/2012 – Numeração Progressiva das Seções de um Documento Escrito – Apresentação.

A palavra "SUMÁRIO" deve estar centralizada na parte superior da folha, com a mesma tipologia da fonte utilizada para as seções primárias do trabalho, em caixa alta e negrito, aproximadamente a 6 cm da borda superior.

Os títulos das seções apresentadas no sumário devem manter a mesma formatação de fonte na parte textual do documento.
Apresenta-se a seguir a ordem dos elementos pré-textuais:

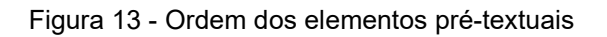

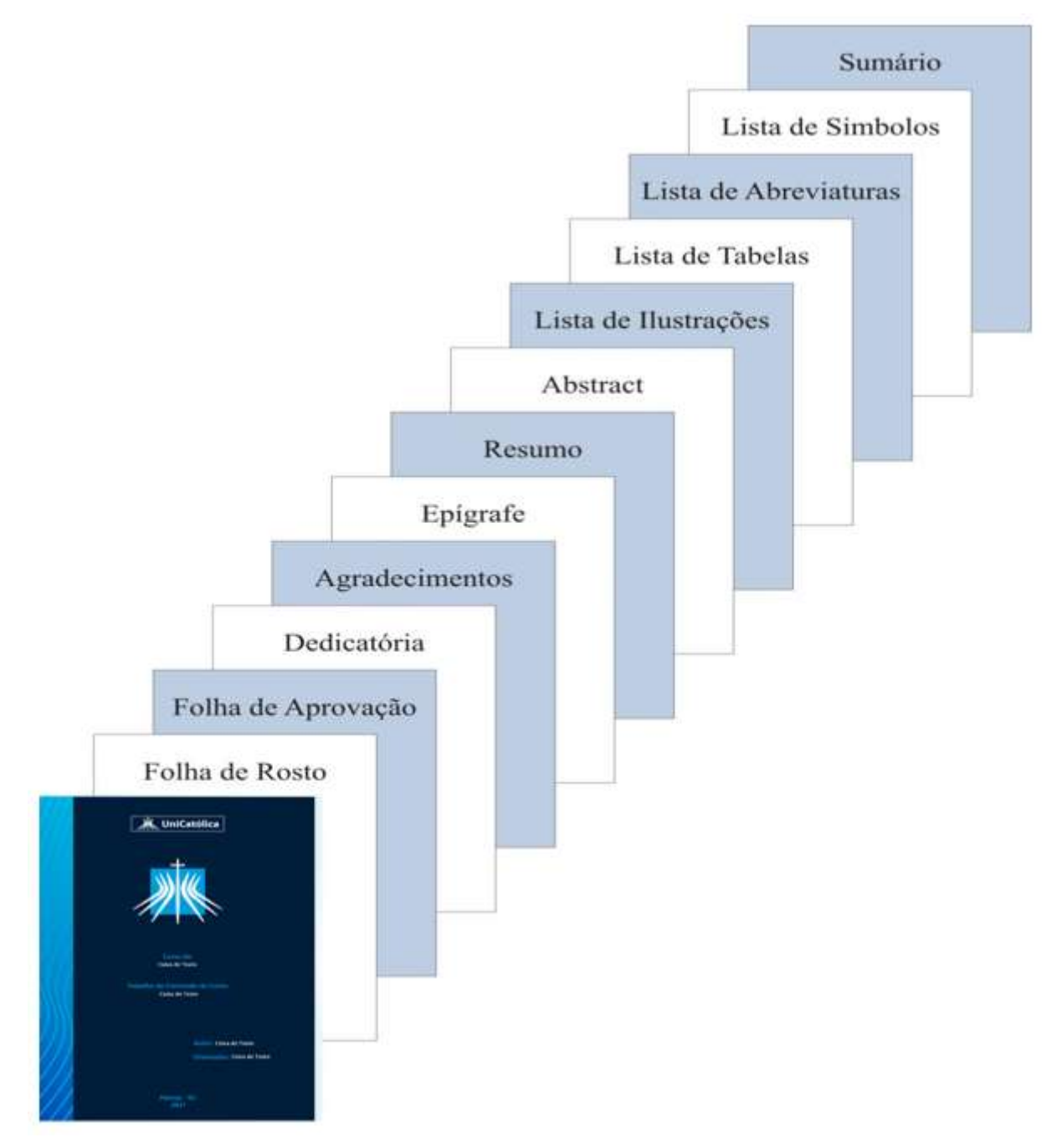

Fonte: Elaborado pela Biblioteca do UniCatólica.

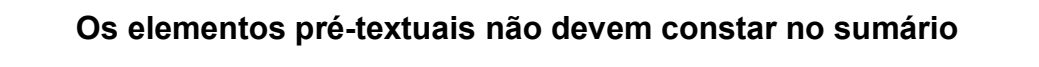

# 2.3.2 Elementos Textuais

Constituem-se nas partes do trabalho acadêmico, nas quais o assunto é apresentado e desenvolvido. Trabalhos de metodologia científica apresentam dois modelos de organização dos elementos textuais: um modelo mais resumido, conhecido pela sigla IDC - Introdução, Desenvolvimento e Conclusão (CERVO; BERVIAN, 2005; SANTOS; NORONHA, 2005) e outro ampliado, conhecido pela sigla IRMRDC - Introdução, Revisão de Literatura, Metodologia, Resultados, Discussão e Conclusão. Ambos os modelos são válidos para utilização no UniCatólica, sugerindose que o modelo IDC, mais simples, seja adotado para as monografias. O modelo IRMRDC, por possibilitar uma melhor organização de estudos mais elaborados, é recomendado para as dissertações e teses.

As seções a seguir têm o objetivo de apresentar, brevemente, algumas orientações gerais quanto à elaboração de um trabalho acadêmico.

## Recomenda-se a consulta a diferentes livros de metodologia científica e outros trabalhos acadêmicos de mesma natureza, disponíveis na Biblioteca.

### 2.3.2.1 Modelo IDC

O texto é dividido em Introdução, Desenvolvimento e Conclusão.

Introdução

Inclui os seguintes conteúdos:

- a) Definição do tema em linhas gerais.
- b) Delimitação do assunto estudado, de forma objetiva e clara.
- c) Estabelecimento dos objetivos geral e específicos.
- d) Apresentação da justificativa para a escolha do tema, sua relevância e contribuições.
- e) Apresentação da metodologia.
- f) Indicação da organização do trabalho, isto é, das partes que o compõem.

### Desenvolvimento

Parte mais importante do trabalho, por isso exige-se organização, objetividade e clareza. É constituído de tantos capítulos quantos forem necessários ao detalhamento do trabalho, incluindo títulos, subtítulos, seções e subseções, que se sucedem de forma ordenada e coerente para ensejar a apresentação dos argumentos, confrontá-los com clareza e convicção, discutindo e demonstrando seus pontos fundamentais. As descrições apresentadas devem ser suficientes para permitir a compreensão das diferentes etapas da pesquisa. Contudo, detalhes de testes ou procedimentos experimentais muito específicos, se necessários, devem constituir material a ser colocado em apêndices. É conveniente dividir o capítulo Desenvolvimento em duas partes: a primeira apresenta o **referencial teórico**, que corresponde a uma análise dos trabalhos relevantes, encontrados na pesquisa bibliográfica sobre o assunto. A segunda parte refere-se à apresentação do problema de pesquisa, sua análise e os resultados encontrados. Para facilitar a explicação do problema e os resultados encontrados, faz-se uso de quadros, gráficos, tabelas e outras ilustrações.

## Conclusão

Nesta última parte do trabalho nenhum fato ou argumento novo deve ser apresentado. Na conclusão retomam-se os objetivos e hipóteses apresentados na introdução do trabalho, para discorrer, de forma clara, sintética e ordenada as deduções tiradas da discussão, e se os objetivos foram ou não alcançados.

## 2.3.2.2 Modelo IRMRDC

O texto é dividido em Introdução, Revisão de Literatura, Material e Métodos, Resultados, Discussão e Conclusão.

#### Introdução

Deve abordar os seguintes aspectos:

- a) Apresentação do assunto estudado.
- b) Delimitação do problema.
- c) Objetivos.
- d) Questões.
- e) Hipóteses (opcional).
- f) Importância ou justificativa do estudo razões da escolha do tema, sua contribuição, relevância e sua exequibilidade.
- g) Partes que compõem o trabalho.
- h) Definições operacionais.
- i) Outros elementos importantes para situar o tema estudado.

### Revisão da literatura

Parte na qual é apresentada a fundamentação teórica da pesquisa, com base em pesquisa bibliográfica, que consiste na identificação de documentos que irão subsidiar todo o desenvolvimento da pesquisa, possibilitando ao leitor a compreensão sobre o estágio do tema, e ao pesquisador discutir os resultados obtidos.

Nenhuma pesquisa parte da estaca zero. É imprescindível correlacionar a pesquisa com o universo teórico, optando-se por um modelo teórico de embasamento à interpretação do significado dos dados e fatos levantados. Não se trata de uma sequência de resumos, mas de uma análise articulada, crítica e reflexiva do próprio aluno, sobre o que já foi escrito a respeito do assunto.

A pesquisa bibliográfica que dá origem a revisão de literatura é realizada no acervo da Biblioteca, em bases de dados e outras fontes e serviços de informação.

### Materiais e Métodos

Contém informações detalhadas de modo a permitir que outro pesquisador possa reproduzir a pesquisa, caso queira conferir os dados apresentados ou refazêla em contexto semelhante, para posterior comparação dos resultados. Aqui são explicados os materiais, os métodos e as técnicas que foram utilizados tanto na coleta quanto na análise dos dados. Dentre as informações incluídas neste capítulo estão:

- a) Local e período de realização da pesquisa.
- b) Universo, população e amostra.
- c) Tipos e modelos dos instrumentos ou equipamentos utilizados.
- d) Forma de consentimento dos participantes, em caso de experimentação com seres humanos.
- e) Fontes utilizadas, normas, especificações técnicas ou métodos de preparação dos materiais.
- f) Equipamentos especiais utilizados, evitando-se a descrição de material

comum ou de uso geral, como vidraria, microscópios e balanças.

Se a pesquisa for do tipo documental, é indicada a natureza das fontes empregadas e a justificativa da sua escolha.

### **Resultados**

Constituem-se em resultados da pesquisa, a descrição objetiva e exata de todas as informações e dados coletados, os quais são apresentados na forma de quadros, gráficos e tabelas. Para a elaboração de tabelas, consulte as Normas de Apresentação Tabular, do IBGE, de 1993.

#### Discussão

Nesse capítulo faz-se a interpretação dos resultados obtidos, confrontando-os com os autores citados na Revisão da Literatura.

### Conclusão

Apresenta uma breve, porém consistente, recapitulação de todo o conteúdo da pesquisa. É onde o autor faz uma autocrítica de seu trabalho, apresenta clara e ordenadamente as deduções tiradas dos resultados do trabalho ao longo da discussão do assunto e apresenta sugestões de aspectos do tema a serem pesquisados. É uma síntese de toda a reflexão do pesquisador, com a apresentação das conclusões confrontadas aos objetivos ou hipóteses, traçados no início do trabalho. Segundo Gara (1998 apud SANTOS, 2003), só se pode concluir sobre aquilo que se discutiu, logo, tudo que for apresentado na conclusão deverá ter sido discutido anteriormente. Para dar início às conclusões, deve-se partir da pergunta-problema que desencadeou a pesquisa e fazer um brevíssimo resumo do que foi acrescentado nos capítulos anteriores. Ao final, elabora-se a conclusão propriamente dita, que deve ser o resultado de uma reflexão pessoal do autor do trabalho.

Na conclusão não devem aparecer dados quantitativos, resultados comprometidos e passíveis de discussão, nem citações.

## 2.3.3 Elementos Pós-Textuais

Parte do trabalho composta pelas referências, glossário, apêndice, anexo e índice.

### 2.3.3.1 Referências (elemento obrigatório)

Conjunto padronizado de elementos descritivos, retirados de um documento, que permite sua identificação individual, conforme a NBR 6023: 2018. Da lista das referências devem constar todos os documentos citados ao longo do trabalho. As referências devem ser alinhadas somente à margem esquerda do texto, ou seja, não justificada. Para a elaboração das referências, consulte a Seção 4 deste Manual. Aplica-se à monografia – graduação, à monografia – lato sensu, ao projeto de pesquisa, à dissertação e à tese.

## 2.3.3.2 Glossário (elemento opcional)

Lista em ordem alfabética que fornece o significado de palavras ou expressões utilizadas no texto, com o objetivo de esclarecer os termos da especialidade técnica. Para elaboração do glossário, consulte a norma NBR TB 49: 2006. Aplica-se à monografia – graduação, à monografia – lato sensu, ao projeto de pesquisa, à dissertação e à tese.

# 2.3.3.3 Apêndice (elemento opcional)

Material suplementar elaborado pelo próprio autor, utilizado para ilustrar o trabalho sem interromper a sequência da leitura e evitar o acúmulo de material ao longo do texto. Cada apêndice é identificado por letra maiúscula consecutiva, travessão e pelo respectivo título. Aplica-se à monografia – graduação, à monografia – lato sensu, ao projeto de pesquisa, à dissertação e à tese.

## 2.3.3.4 Anexo (elemento opcional)

Texto ou documento não elaborado pelo autor, que serve de fundamentação, comprovação e ilustração. Cada anexo é identificado por letra maiúscula consecutiva, travessão e pelo respectivo título. Aplica-se à monografia – graduação, monografia – lato sensu, projeto de pesquisa, dissertação e tese.

## 2.3.3.5 Índice (elemento opcional)

Elemento opcional que se constitui de uma enumeração detalhada, dos assuntos, nome das pessoas, nomes geográficos, acontecimentos etc., que localiza e remete para as informações contidas no texto. Os índices devem ser organizados de acordo com um padrão lógico, equilibrado, consistente e facilmente identificável pelos usuários.

Deve-se ter o cuidado para não confundi-lo com sumário ou lista. Os índices podem ser: Alfabético – quando os termos são ordenados alfabeticamente.

Sistemático – quando os termos são organizados por classes, de forma numérica ou cronológica.

Para a elaboração de índices, consulte a NBR 6034. Aplica-se à monografia – graduação, à monografia – lato sensu, ao projeto de pesquisa, à dissertação e à tese.

Apresenta-se a seguir a ordem dos elementos pós-textuais:

Figura 14 - Ordem dos elementos pós-textuais

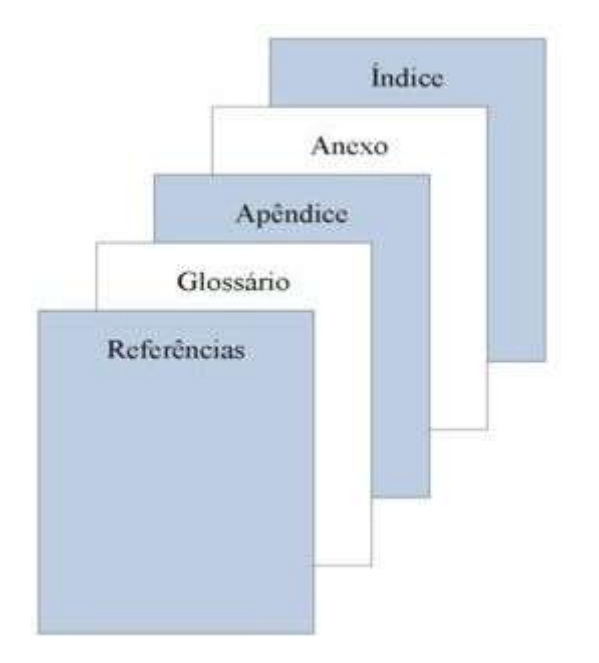

Fonte: Elaborado pela Biblioteca do UniCatólica.

## 2.3.4 Formatação de Monografias

As regras abaixo estão em conformidade à NBR 14.724: Informação e Documentação - Trabalhos Acadêmicos - Apresentação, de março de 2011.

## 2.3.4.1 Regras gerais de formatação

A formatação é o modo de organização física e gráfica do trabalho acadêmico, que inclui desde o formato do papel, até os indicativos das seções do texto.

É importante ressaltar que as padronizações de formatação devem ser observadas logo no início da elaboração do trabalho, pois algumas formatações (espaçamento, entrelinhas, margens etc.), alteram toda a organização física do documento.

A maioria das regras a seguir serve para os seguintes tipos de trabalho de final de curso: monografias, dissertações e teses. No entanto, alguns poucos elementos variam de acordo com o tipo de trabalho. Apenas nesses casos, os modelos específicos são fornecidos, com a identificação do tipo de trabalho ao qual se refere.

# 2.3.4.2 Papel

O papel deve ser no formato A4 (21 x 29,7 cm) e a impressão em preto. Recomenda-se que os elementos textuais e pós-textuais sejam digitados no anverso e verso das folhas.

## 2.3.4.3 Fonte

- a) Fontes Arial ou Times New Roman.
- b) Para a capa veja os tamanhos de fontes na página 11.
- c) Para o texto use a fonte tamanho 12.
- d) Em Paginação, legendas e notas de rodapé use fonte tamanho 10.
- e) Nas Citações diretas de mais de três linhas use fonte tamanho 10.
- f) Tipos itálicos são usados para nomes científicos e expressões estrangeiras.

A fonte deve seguir o padrão do trabalho Times New Roman ou Arial, de acordo com a escolha do aluno, em todo o trabalho.

## 2.3.2.4 Margens

- a) Cada parágrafo deve iniciar com distância de 1,25 cm da margem esquerda;
- b) Margem esquerda: 3 cm;
- c) Margem direita: 2 cm;
- d) Margem superior: 3 cm;
- e) Margem inferior: 2 cm;
- f) Não devem ser usados barras, travessões, hifens, asteriscos e outros sinais gráficos na margem lateral direita do texto, para não gerar reentrâncias.

## 2.3.2.5 Espaçamento

O espaço entrelinhas do texto deve ser de 1,0 para artigos e 1,5 para os demais tipos.

Os títulos das seções primárias de monografias devem começar na parte superior da folha e separados do texto que o sucede, por um espaço de 1,5 entrelinhas.

Os títulos das seções secundárias, terciárias, quaternárias e quinárias de monografias, devem ser separados do texto que o sucede, por um espaço de 1,5 entrelinhas.

Os títulos que ocupem mais de uma linha devem ser, a partir da segunda linha, alinhados abaixo da primeira letra da primeira palavra do título.

Para organizar as referências no final do trabalho, utilize entrelinhas simples. Entre uma referência e outra use um espaço simples.

Para organizar as referências no rodapé, utilize entrelinhas simples sem espaço entre uma e outra. Alinhe somente à esquerda, destacando o expoente.

O espaçamento simples deve ser utilizado nas seguintes situações:

- a) Citações de mais de três linhas.
- b) Notas de rodapé.
- c) Referências.
- d) Legendas das ilustrações e das tabelas.
- e) Ficha catalográfica.
- f) Natureza do trabalho, objetivo, nome da instituição a que é submetida e área de concentração.

# 2.3.4.6 Alinhamento

O texto dos trabalhos acadêmicos deve ser justificado, ou seja, ajustar-se o espaçamento horizontal de modo que o texto fique alinhado uniformemente ao longo das margens esquerda e direita. A justificação de texto cria uma borda homogênea nos dois lados.

As referências são alinhadas somente à margem esquerda do texto de forma a se identificar individualmente cada documento.

## 2.3.4.7 Paginação

As folhas devem ser contadas, sequencialmente, a partir da folha de rosto e numeradas somente a partir da introdução, em algarismos arábicos, no canto superior direito da folha, a 2 cm da borda superior, sem traços, pontos ou parênteses.

Quando o trabalho for digitado em anverso e verso, a numeração das páginas deve ser colocada no anverso da folha, no canto superior direito; e no verso, no canto superior esquerdo.

A paginação de **apêndices** e **anexos** deve ser contínua, dando seguimento ao texto principal.

Recomenda-se que a paginação final deve ser aplicada ao término do trabalho, uma vez que podem ocorrer correções e alterações no decorrer da elaboração.

# 2.3.4.8 Desdobramento em volumes

Quando a obra for dividida em mais de um volume, todos os volumes deverão apresentar folha de rosto, destacando a indicação da numeração dos volumes logo abaixo do título e subtítulo, se houver. A numeração das folhas dos volumes deve ser sequencial a do primeiro volume.

# 2.3.4.9 Indicativo das seções do texto

O sistema de numeração progressiva das seções de um documento escrito expõe em sequência lógica o inter-relacionamento da matéria e permite sua localização (ver NBR 6024/2012 – Informação e documentação – Numeração progressiva das seções de um documento escrito - Apresentação).

# 2.3.4.10 Regras gerais para numeração:

- a) Empregar algarismo arábico na numeração;
- b) Iniciar cada capítulo ou seção de monografia, dissertação ou tese em uma nova folha;
- c) Alinhar o indicativo numérico de uma seção à esquerda, separando do título somente por um espaço;
- d) Centralizar na página os títulos sem indicativo numérico: errata, agradecimentos, lista de ilustrações, lista de abreviaturas, lista de siglas, lista de símbolos, resumo, abstract, sumário, referências, glossário, apêndice, anexo e índice;
- e) Não atribuir título nem indicativo numérico aos seguintes elementos: termo de aprovação, dedicatória e epígrafe;
- f) Incluir texto a todas as seções;
- g) Recomendações de formatação de seções. Exemplo:

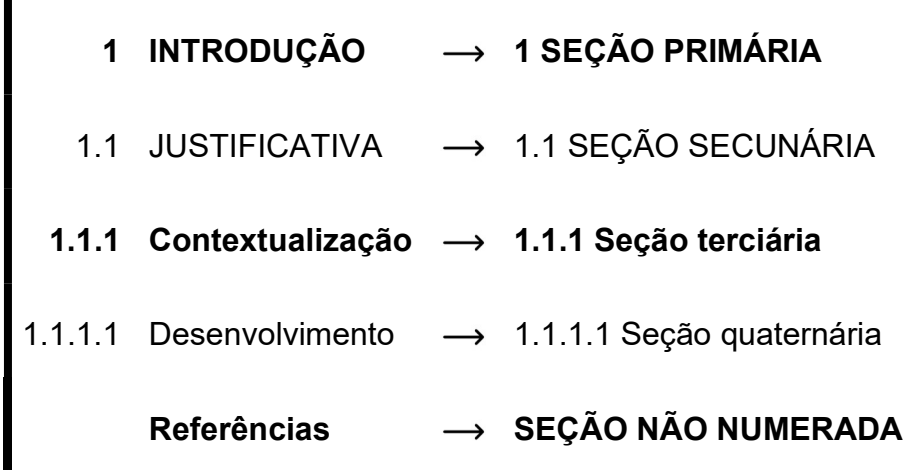

Recomenda-se limitar o número de seções até a quinária. Caso haja necessidade de subdivisões, estas podem ser subdivididas em alíneas (a, b, c,...), ordenadas alfabeticamente por letras minúsculas, seguidas de parênteses e reentradas em relação à margem esquerda. Recomenda-se o uso de traço (-) para as subdivisões de alíneas.

Exemplo:

Aprendizado

- a) aprendizado estatístico e aprendizado de parâmetro;
- b) aquisição e manutenção de conhecimento;
- c) aprendizado e inferência indutiva.

2.3.4.11 Siglas

Quando aparece pela primeira vez no texto, a forma completa do nome precede a sigla, colocada entre parênteses.

Exemplo:

Centro Universitário Católica do Tocantins (UniCatólica).

# 2.3.4.12 Equações e Fórmulas

Para facilitar a leitura, devem ser destacadas no texto e, se necessário, numeradas com algarismos arábicos entre parênteses, alinhados à direita. Na sequência normal do texto, é permitido o uso de uma entrelinha maior que comporte seus elementos (expoentes, índices e outros).

Figura 15 - Fórmula

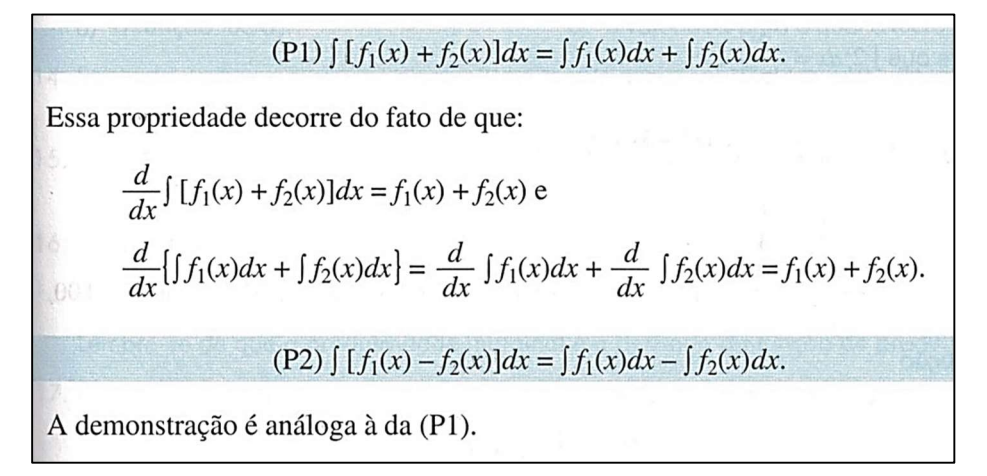

Fonte: MORETTIN (et al.), 2010, p. 187.

#### 2.3.4.13 Ilustrações

São consideradas ilustrações desenhos, esquemas, fluxogramas, fotografias, gráficos, mapas, organogramas, plantas, quadros, retratos e outros. Têm por finalidade sintetizar dados para facilitar sua leitura e compreensão. Todas as ilustrações deverão ser centralizadas em relação a margem. Sua identificação aparece na parte superior, precedida da palavra designativa, seguida de seu número de ordem de ocorrência no texto, em algarismos arábicos, do respectivo título e/ou legenda explicativa de forma breve e clara, dispensando consulta ao texto. Após a ilustração, na parte inferior, indique a fonte consultada (elemento obrigatório, mesmo que seja produção do próprio autor).

A ilustração deve ser inserida o mais próximo possível do trecho a que se refere, conforme o projeto gráfico. Se o espaço da página não permitir, a figura, o gráfico ou o quadro, deve aparecer na página seguinte, enquanto o texto prossegue normalmente no restante da página anterior. Caso isso não seja possível devido às dimensões, coloca-se em anexo/apêndice.

No texto, deve-se remeter o leitor a consultar as ilustrações da seguinte forma: (ver Gráfico ) ou Gráfico (ver Quadro ) ou (Quadro ).

#### Figura 16 - Organograma

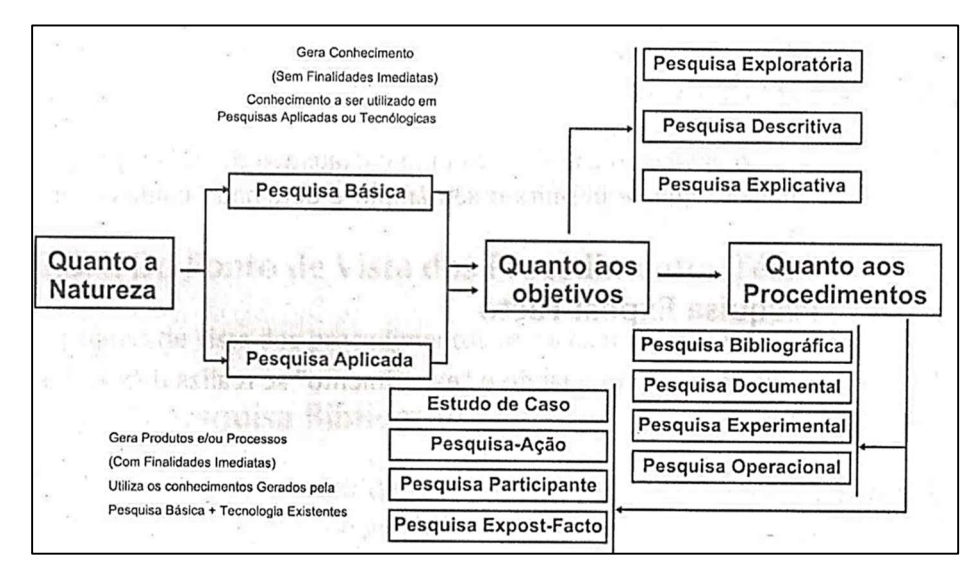

Fonte: PINHEIRO, 2010, p. 24.

## 2.3.4.14 Tabelas

a) Quanto à elaboração das tabelas:

As tabelas apresentam informações tratadas estatisticamente, conforme IBGE (1993).

b) Quanto à posição da tabela no texto:

Segue as mesmas regras de ilustrações, em que o título deve ser por extenso, inscrito no topo da tabela, ser justificado com espaçamento entrelinhas simples e a fonte 10. Se o título ocupar mais de uma linha, a segunda linha deverá iniciar abaixo da primeira palavra do título.

# Figura 17 - Tabela

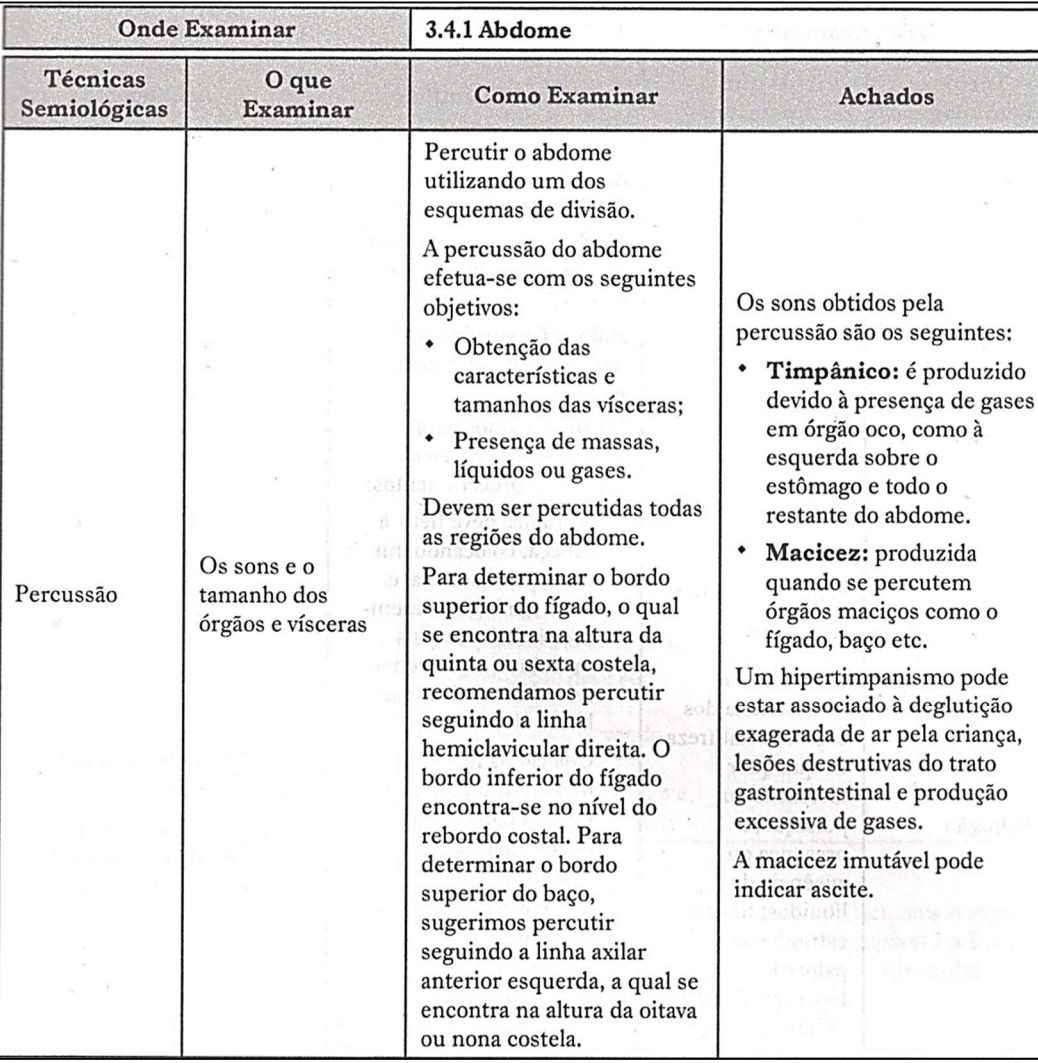

Fonte: BRÊTAS (et al.), 2012, p. 84.

# 3. Comite de Ética em Pesquisa e Comissão de Ética no Uso de Animais

 Os trabalhos que tiveram seus respectivos projetos submetidos ao Comitê de Ética em Pesquisa ou ao Comissão de Ética no Uso de Animais, precisam apresentar um seção específica apresentando os aspectos éticos de cada comissão específica.

Em aspectos gerais, são itens de carater considerados éticos, por exemplo:

- Explicitação dos possíveis riscos decorrentes da participação na pesquisa, além dos benefícios esperados dessa participação;
- Critérios de inclusão e exclusão de participantes da pesquisa;
- Esclarecimento sobre a forma de acompanhamento e assistência a que terão direito os participantes da pesquisa;
- Garantia de plena liberdade ao participante da pesquisa de se recusar a participar ou retirar o seu conhecimento em qualquer fase, sem penalização alguma;
- Garantia de manutenção do sigilo e da privacidade dos participantes da pesquisa durante todas as fases;
- Garantia de que o participante da pesquisa receberá uma via do Termo de Concentimento Livre e Esclarecido (TCLE) ou registro da autorização;
- Garantia de responsabilidade do pesquisador principal pela guarda dos dados da pesquisa em arquivo, físico ou digital, por um período de cinco anos e destino adequado deste material após o término da pesquisa;
- Critérios de encerramento ou suspensão da pesquisa: devem ser explicitados, quando couber;
- Divulgação dos resultados do estudo;
- Retorno aos participantes da pesquisa ou à Instituição que autorizou a pesquisa.

# 4. CITAÇÕES BIBLIOGRÁFICAS

As regras abaixo estão em conformidade à NBR 10520: Informação e Documentação - Citação de Documentos - Apresentação, de julho de 2023.

# 4.1 DEFINIÇÃO

Citação é a menção, no texto, de informação obtida de uma fonte documental consultada para a realização do trabalho, com o objetivo de esclarecer ou fundamentar as ideias do autor.

# 4.2 REGRAS GERAIS

• Respeitando-se os direitos autorais, é obrigatória a indicação dos dados completos das fontes de onde foram extraídas as citações, seja em nota de rodapé, ou em lista no fim do texto. As fontes devem ser indicadas no texto por um sistema de chamada e permitir sua correlação na lista de referências ou em notas. As referências devem ser elaboradas conforme a ABNT NBR6023/2018.

• As supressões, interpolações, acréscimos, comentários, ênfases ou destaques devem ser indicados da seguinte maneira:

a) Supressões [...]: caso o autor queira omitir alguma parte do texto deve utilizar reticências entre colchetes. As supressões podem aparecer no início, meio ou fim da citação.

Exemplo:

"Alguns critérios são estabelecidos [...] esclarecendo que a avaliação deverá ser contínua e cumulativa do desempenho do aluno [...]" (Silva, 2002, p. 65).

b) Interpolações, acréscimos ou comentários [ ]: para o caso de erro ortográfico ou erro lógico (concordância verbal), utilizar a expressão sic, entre colchetes, imediatamente após a sua ocorrência. A palavra [sic] significa assim mesmo, conforme o original ou segundo informações colhidas.

Exemplo:

"Agora eu quero contar as [verdadeiras] histórias da beira do cais da Bahia" (Amado, 1936, p. 5).

c) Ênfases ou destaques: usar grifo, negrito ou itálico, mantendo a opção escolhida ao longo de todo o trabalho. Nas citações diretas, caso o autor do trabalho queira destacar trechos, deve acrescentar a expressão grifo nosso, após a chamada da citação. Quando o texto transcrito já tiver destaque, não existe necessidade de informar o grifo.

### Exemplo 1:

"[...] para que não tenha lugar a produção de degenerados, quer physicos que Moraes, misérias, verdadeiras ameaças à sociedade" (Souto, 1946, grifo nosso).

### Exemplo 2:

Segundo Brody e Harnad (2004, slide 2, tradução nossa, grifo nosso), "o acesso aberto maximiza e acelera o impacto das pesquisas e, consequentemente, sua produtividade, progresso e recompensa".

• Dados conseguidos em fontes não publicadas formalmente (discursos, palestras, entrevistas, entre outros), devem ser indicados no texto ou em nota, quando utilizados.

Exemplo 1:

Em discurso proferido por Jadir dos Santos, em 21 de março de 2019, no auditório da ABNT, foram descritos os principais aspectos da cultura organizacional.

#### Exemplo 2:

No texto: O entrevistado 5 considera as Bibliotecas comunitárias como iniciativas populares de mediação de informação<sup>1</sup>.

Na nota: <sup>1</sup>Entrevista de pesquisa concedida em 10 de março de 2020, na cidade de Brasília.

• Na citação de documentos em fase de elaboração, deve ser mencionado o fato,

indicando os dados disponíveis em nota.

Exemplo: No texto: Segundo a norma do livro, que está em processo de revisão, o resumo do conteúdo pode constar na quarta capa<sup>1</sup>. No rodapé da página:

<sup>1</sup>Projeto da ABNT NBR 6029, a ser publicada pela ABNT.

# 4.3 SISTEMAS DE CHAMADA

As citações devem ser indicadas no texto por um sistema de chamada que pode ser numérico ou autor-data. Nas citações, as chamadas pelo sobrenome do autor, instituição ou título devem ser em letras maiúscula e minúscula. O sistema adotado, deve ser seguido, consistentemente, ao longo de todo o trabalho, permitindo sua correlação na lista de referências ou em notas de rodapé.

# 4.3.1 Sistema autor-data

4.3.1.1 Pessoa Física

Quando a indicação de responsabilidade for pessoa física, deve ser feita pelo sobrenome do autor, em letras maiúscula e minúscula.

Exemplos:

- a) Segundo Morais (1995, p. 32) assinala, "[...] a presença de concreções de bauxita no Rio Cricon".
- b) "Apesar das aparências, a desconstrução do logocentrismo não é uma psicanálise da filosofia [...]" (Derrida, 1967, p. 293).

Quando houver coincidência de sobrenomes de autores e data de publicação, acrescentam-se as iniciais de seus prenomes; se mesmo assim persistir a coincidência, colocam-se os prenomes por extenso.

Exemplo 1:

(Barbosa, C., 1958) (Barbosa, O., 1958) Exemplo 2: (Barbosa, Cássio, 1965) (Barbosa, Celso, 1965)

Exemplo3: Segundo O. Barbosa (1958) Segundo C. Barbosa (1958)

As citações de diversos documentos do mesmo autor e publicadas num mesmo ano, são distinguidas pelo acréscimo de letras minúsculas, em ordem alfabética, após a data, sem espacejamento, conforme a lista de referências.

Exemplos:

a) De acordo com Cavalcante (1988a)

b) (Cavalcante, 1988b)

As citações indiretas de diversos documentos da mesma autoria, publicados em anos diferentes e mencionadas simultaneamente, têm as suas datas separadas por vírgula e em ordem cronológica.

Exemplos:

- a) (Cruz; Correa; Vieira, 1998, 1999, 2000)
- b) Segundo Cruz, Correa e Vieira (1998, 2000, 2003)

As citações indiretas de diversos documentos de vários autores, mencionados simultaneamente, devem ser separadas por ponto e vírgula. Recomenda-se a indicação em ordem alfabética.

- a) Ela polariza e encaminha, sob a forma de "demanda coletiva", da necessidade de todos. (Fonseca, 1997; Paiva, 1997; Silva, 1997).
- b) Diversos autores salientam a importância do "acontecimento desencadeador" no início de um processo de aprendizagem. (Cross, 1984; Knox, 1986; Mezirow, 1991).

## 4.3.1.2 Pessoa Jurídica

Quando a indicação de responsabilidade for pessoa jurídica, deve ser feita pelo nome completo ou sigla da instituição, em letras maiúsculas e minúsculas. Recomenda-se que as siglas das instituições sejam escritas em letra maiúscula.

Exemplos:

- a) "A promoção e proteção da saúde são essenciais para o bem-estar do homem e para o desenvolvimento econômico e social sustentável" (Organização Mundial da Saúde, 2010, p. xi)
- b) Durante o Século XV, os portugueses decidiram que a melhor maneira para prosperar economicamente era acabar com o monopólio das cidades italianas, passando a negociar diretamente com o Oriente" (IBGE, 2011, p.)
- 4.3.1.3 Instituição governamental da administração direta

Quando a indicação de responsabilidade for instituição governamental da administração direta, deve ser pela jurisdição a que pertence ou pelo nome do órgão superior.

Exemplo:

O mecanismo proposto para viabilizar esta concepção é chamado Contrato de Gestão, que conduziria à captação de recursos privados como forma de reduzir os investimentos públicos no ensino superior (Brasil, 1995).

Na lista de referências:

BRASIL. Ministério da Administração Federal e da Reforma do Estado. Plano diretor da reforma do aparelho do Estado. Brasília, DF, 1995.

4.3.1.4 Fontes sem autoria ou responsabilidade

Quando não houver indicação de autoria ou responsabilidade, deve ser feita pelo título da seguinte maneira:

a) Título composto por uma palavra; Exemplo:

No texto:

"O inglês é uma língua germânica" (Inglês, 2012, p. 7).

Na lista de referências:

INGLÊS: guia de conversação. São Paulo: Lonely Planet: Globo Livros, 2012.

b) primeira palavra do título, seguida da supressão indicada por [...], se o título for composto por mais de uma palavra;

Exemplo:

No texto:

"As IES implementarão mecanismos democráticos e transparentes de avaliação sistemática de suas atividades, levando em conta seus objetivos institucionais e seus compromissos para com a sociedade" (Anteprojeto [...], 1987, p. 55).

Na lista de referências:

ANTEPROJETO de lei. Estudos e Debates. Brasília, DF, n. 13, p. 51-60, jan. 1987.

c) Título for iniciado por artigo: Se no início do título houver artigo definido ou indefinido e monossílabo, este deve ser incluído na indicação da fonte. Exemplo 1:

No texto:

E eles disseram "globalização", e soubemos que era assim que chamavam a ordem absurda em que dinheiro é a única pátria à qual se serve e as fronteiras se diluem, não pela fraternidade, mas pelo sangramento que engorda poderosos sem nacionalidade (A flor [...], 1995, p. 4).

Na lista de referências:

A FLOR prometida. Folha de São Paulo, São Paulo, p. 4, 2 abr. 1995.

Exemplo 2:

No texto:

"Em Nova Londrina (PR), as crianças são levadas às lavouras a partir dos 5 anos" (Nos canaviais [...], 1995, p. 12).

Na lista de referências:

NOS CANAVIAIS, mutilação em vez de lazer e escola. O Globo, Rio de Janeiro, anos 70, n.22.516, 16 jul. 1995. O País, p. 12.

### 4.3.1.5 Fontes com quatro ou mais autores

Quando a indicação de responsabilidade for com quatro ou mais autores pode ser citado o primeiro autor seguido da expressão et al., embora na referência constem todos os autores. Qualquer que seja o recurso utilizado, este deve ser uniforme em todas as citações do documento.

Exemplo1:

De acordo com Maciel et al. (2019, p. 163), "os resultados dos testes mostraram uma maior prevalência (66,2%) de insatisfação com imagem corporal (Resultados do BSQ) e uma proporção menor proporção (27,78%) de risco para desenvolvimento de transtornos alimentares (Resultados do EAT-26) [...]".

#### Exemplo 2:

De acordo com Maciel, Brum, Del Bianco e Costa (2019, p. 163), "os resultados dos testes mostraram uma maior prevalência (66,2%) de insatisfação com imagem corporal (Resultados do BSQ) e uma proporção menor proporção (27,78%) de risco para desenvolvimento de transtornos alimentares (Resultados do EAT-26) [...]".

### 4.3.1.6 Indicação de responsabilidade dentro do parêntese

Quando a indicação de responsabilidade estiver entre parêntese, deve ser acompanhada da data. Em citações diretas, acrescenta-se o número da página ou localização, se houver após a data.

Exemplo 1:

A chamada "pandectística havia sido a forma particular pela qual o direito romano fora integrado no século XIX na Alemanha em particular" (Lopes, 2000, p. 225).

### Exemplo 2:

De fato, semelhante equacionamento do problema conteria o risco de se considerar a literatura meramente como uma fonte a mais de conteúdos já previamente disponíveis, em outros lugares, para a teologia (Jossua; Metz, 1976).

## 4.3.1.7 Indicação de responsabilidade incluída no texto

Quando a indicação de responsabilidade estiver incluída na sentença, deve ter a data indicada entre os parênteses. Em citações diretas, acrescenta-se o número da página ou localização, após a data.

### Exemplo 1:

Bobbio (1995, p. 30), com muita propriedade, nos lembra, ao comentar esta situação, que os "[...] juristas medievais justificavam formalmente a validade do direito romano 73 ponderando que este era o direito do Império romano que tinha sido reconstituído por Carlos Magno com o nome de Sacro Império romano".

### Exemplo 2:

Merriam e Caffarella (1991) observam que a localização de recursos tem um papel crucial no processo de aprendizagem autodirigida.

#### Exemplo 3:

Conforme a Organização para Cooperação e Desenvolvimento Econômico (2015, p. 18), "as crianças precisam de um conjunto equilibrado de capacidades cognitivas e socioemocionais para se adaptar ao mundo atual, cada vez mais exigente, imprevisível e mutante".

## 4.3.2 Sistema numérico

Nesse sistema, a indicação da fonte é feita por uma numeração única e consecutiva, em algarismos arábicos, remetendo à lista de referências ao final do trabalho, do capítulo ou da parte, na mesma ordem em que aparece no texto. Não se inicia a numeração das citações a cada página.

A fonte consultada, quando repetida, deve ser representada pela mesma numeração.

Exemplo:

No texto:

Segundo Hawking, o progresso tecnológico, possível graças aos avanços na ciência básica, foi causa de mudanças nos últimos cem anos e, ainda segundo o autor, ninguém melhor do que Albert Einstein simboliza esses avanços<sup>1</sup>.

O primeiro modelo matemático para o tempo e espaço é obra de Isaac Newton, publicado há mais de 300 anos, em 1687<sup>1</sup>.

No rodapé da página:

1HAWKING, Stephen. O universo numa casca de noz. 4. ed. Tradução: Ivo Korytowski. São Paulo: Arx, 2001. 215 p. Título original: The universe in a nutshell.

O sistema numérico não pode ser utilizado quando há notas de rodapé.

A indicação da numeração pode ser feita entre parênteses, alinhada ao texto, ou situada pouco acima da linha do texto em expoente à linha deste.

Exemplo 1:

a) Diz Rui Barbosa: "Tudo é viver, previvendo" (15, p. 34).

b) Diz Rui Barbosa: "Tudo é viver, previvendo" 15, p. 34.

Exemplo 2: No texto: Por meio da compra, o Banco Central concede moeda pelos títulos, aumentando a oferta de crédito, o valor dos títulos, diminuindo a taxa de juros (5, 7).

Na lista de referências:

<sup>5</sup>CARVALHO, C. E.; OLIVEIRA, G. C.; MONTEIRO, M. B. O Banco Central do Brasil: institucionalidade, relações com a sociedade civil, autonomia e controle democrático. IPEA: texto para discussão, Rio de Janeiro, v. 1, n. 1518, p. 1-73, dez. 2010.

<sup>6</sup>BADE, R.; PARKIN, M. Central Bank lows and monetary policy. Ontario: University of Western Ontario, 1985.

<sup>7</sup>BANCO CENTRAL DO BRASIL. Departamento de Relacionamento com Investidores e Estudos Especiais. Funções do Banco Central do Brasil. Brasília, DF: Banco Central, 2016

## 4.3.3 Número de página ou localizador

Em citação direta, o número de página ou localizador, se houver, deve ser indicado após o número da fonte no texto, separado por vírgula e um espaço. O número da página deve ser precedido pela letra p em minúscula, acompanhada do ponto (p.). O número do localizador, em publicações eletrônicas, deve ser precedido pelas respectivas abreviaturas (local.).

Exemplo 1:

"No Brasil, o Amapá foi um estado pioneiro no reconhecimento dos direitos territoriais indígenas"<sup>, p. 30</sup>.

Exemplo 2:

"O ensino híbrido, ou blended learning, pede que o professor reveja a organização da sala de aula, a elaboração do seu plano pedagógico e a gestão das suas aulas"<sup>7, local. 72</sup>.

As citações dividem-se em três tipos: citação direta, citação indireta e citação de citação.

# 4.4.1 Citação direta (textual)

É a transcrição textual de parte de uma obra do autor consultado.

4.4.1.1 Citações curtas de até 3 linhas.

São inseridas no texto, entre aspas duplas, com o mesmo tipo de letra, corpo e espaçamento utilizados no texto. Se o trecho citado já estiver entre aspas no texto original, deve-se substituí-las pelas aspas simples (apóstrofo).

# 4.4.1.1.1 Autor no texto

Exemplo 1:

Segundo Matos (2004, p. 107), "abreviatura é a representação reduzida de uma palavra, ou palavras, por meio da letra inicial, das letras ou sílabas iniciais ou das letras iniciais, médias e finais".

# Exemplo 2:

Segundo Sá, "[...] por meio da mesma 'arte de conversação' que abrange tão extensa e significativa parte da nossa existência cotidiana [...]"5, p. 27.

# 4.4.1.1.2 Autor fora do texto

Exemplo 1:

"Abreviatura é a representação reduzida de uma palavra, ou palavras, por meio da letra inicial, das letras ou sílabas iniciais ou das letras iniciais, médias e finais" (Matos, 2004, p. 107).

# Exemplo 2:

"Tu, porém, quando deres esmola, [...] e teu Pai, que vê no segredo, te recompensará" (Bíblia [...], 2011, Mt 6, 3-6, p. 1713). 76

Exemplo 3:

"O ensino híbrido, ou blended learning, pede que o professor reveja a organização da sala de aula, a elaboração do seu plano pedagógico e a gestão das suas aulas" (7, local.72).

# 4.4.1.2 Citações longas de mais de 3 linhas

Essas citações devem constituir um parágrafo independente, com recuo padronizado em relação a margem esquerda, tamanho da letra menor que o utilizado no texto (recomendamos fonte 10), com espaçamento simples (1,0 entre linhas) e sem as aspas. Recomenda-se o recuo de 4 cm.

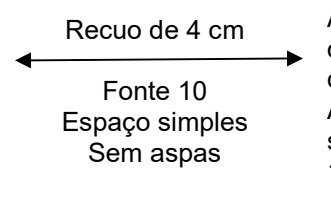

A teleconferência permite ao indivíduo participar de um encontro nacional ou regional sem a necessidade de deixar seu local de origem. Tipos comuns de teleconferência incluem o uso da televisão, telefone e computador. Através de áudio-conferência, utilizando a companhia local de telefone, um sinal de áudio pode ser emitido em um salão de qualquer dimensão (Nichols, 1993, p. 181).

## 4.4.1.3 O uso do ponto final

O Ponto final deve ser usado para encerrar a frase e não a citação.

Exemplo 1:

"Caracterizada como formadora de pessoal para apoio ao progresso social, à universidade se objetiva [...]" (Souza, 1997, p. 9).

Exemplo 2: Segundo Sá (1995, p. 27), "[...] por meio da mesma 'arte de conversação' que abrange tão extensa e significativa parte da nossa existência cotidiana [...]".

Exemplo 3: "No Brasil, o Amapá foi um estado pioneiro no reconhecimento dos direitos territoriais indígenas"<sup>1, p. 30</sup>.

#### 4.4.1.4 Indicação de volume, tomo e/ou seção

Se houver a informação de volume, tomo e/ou seção, devem ser indicados precedidos pelo termo que os caracteriza, abreviado, antes da página. Volume e número de publicações periódicas não podem ser indicados.

Exemplo:

Meyer parte de uma passagem da crônica de "14 de maio", de A semana: "Houve sol, e grande sol, naquele domingo de 1888, em que o Senado votou a lei, que a regente sancionou [...]" (Assis, 1994, v.3, p. 583).

4.4.1.5 Citações diretas de documentos não paginados

Para citações diretas de documentos não paginados, convém que a localização do trecho citado seja indicada conforme consta no documento.

Exemplo 1:

"[...] a transmissão total compreende todos os direitos de autor, salvo os de natureza moral e os expressamente excluídos por lei [...]" (Brasil, 1998, cap. V, art. 49, inc. I).

Exemplo 2:

"Na década de 1930, Piaget desenvolve um programa de pesquisa experimental junto aos seus três filhos [...]" (Dongo-Montoya, 2009, local. 264).

Exemplo 3:

"Mas eu não quero ser bandido nem policial [...] eu tenho medo de tomar tiro" (Cidade [...], 2002, 9 min 41 s).

## 4.4.1.6 Trecho traduzido de obra consultada

Indica-se o trecho traduzido de uma obra consultada com uma das seguintes expressões: tradução nossa ou tradução própria, como último elemento da chamada da citação.

impecável que conduz a uma conclusão aparentemente ultrajante, ficamos confusos e perplexos. Por um lado, a conclusão parece falsa; por outro, parece ter de ser verdadeira. [...] Essa é a fonte do nosso fascínio; é por isso que já um problema (Olin, 2003, p. 21, tradução nossa).

### 4.4.1.7 Entrevista e/ou depoimentos

Convém que sejam adotadas as regras de indicação de responsabilidade descritas nos itens 4.3.1.1 e 4.3.1.5. Omitir o nome do entrevistado, caso houver necessidade.

Exemplo:

"A família é um núcleo de convivências, unido por laços afetivos que normalmente compartilha o mesmo teto" (Entrevistado B).

## 4.4.2 Citação indireta (livre)

Reprodução de ideias e informações do documento consultado, sem transcrever as próprias palavras do autor. É opcional especificar no texto a indicação da(s) página(s) consultada(s).

Exemplos:

- a) O futuro desenvolvimento da informação está cada dia mais dependente de um plano unificado de normalização (Martins, 1984).
- b) Os autores Antunes (2016), Bezerra (2019) e Silva (2017) abordam a temática da área da Psicologia da Administração.
- c) Termogêneses, se define como um aumento do RMR em resposta aos estímulos como a ingestão de alimentos, exposição a mudanças de temperatura ambiental, influência de fatores psicológicos como medo, ou estresse, ou o resultado de administração de drogas ou hormônios².

## 4.4.3 Citação de citação

Reprodução de informação já citada por outros autores à qual não se teve acesso ao documento original. Deve ser indicada na seguinte ordem: autoria ou primeira palavra do título; data; página do documento original, se houver; a expressão apud; autoria ou primeira palavra do título da fonte consultada e página da fonte da

fonte consultada, se houver.

# Coloque na lista de referências somente as fontes consultadas.

## 4.4.3.1 No texto

Exemplos:

a) Segundo Weber (1949 apud Minayo, 2007, p. 98), "não existe uma análise da cultura absolutamente objetiva dos fenômenos sociais [...]". 79

b) Segundo Freire (1994, p.13 apud Streck; Redin; Zitkoski, 2017, p. 25),

"[...] a pedagogia do oprimido como centro, me aparecem tão atuais quanto outros a que me refiro dos anos 80 e de hoje".

c) "[...] o viés organicista da burocracia estatal e o antiliberalismo da cultura política de 1937, preservando de modo encapuçado na Carta de 1946" (Vianna, 1986 apud Segatto, 1995, p. 214-215).

# 4.4.3.2 No texto, gerando nota de rodapé

Exemplo:

Para Salomon<sup>4</sup>, cada estudante pode formar seu fichário de documentação temática relacionado ao curso que está seguindo, a partir da estrutura curricular do curso.

No rodapé da página:

\_\_\_\_\_\_\_\_\_\_\_\_\_\_\_\_\_\_ (separador de 5 cm) (Ver Apêndice C) <sup>4</sup>2000 apud SEVERINO, 2002, p. 38.

Na lista de referências:

SEVERINO, Antônio Joaquim. Metodologia do trabalho científico. 22. ed. rev. e ampl. São Paulo: Cortez, 2002. 333 p.

# 4.5 NOTAS

As notas devem ser indicadas no texto por números arábicos sequenciais.

Podem estar localizadas no rodapé, nas margens da mancha gráfica ou no final do artigo, do capítulo ou do documento.

As notas apresentadas no rodapé, devem ser alinhadas, a partir da segunda

linha da mesma nota, abaixo da primeira letra da primeira palavra, de forma a destacar o expoente, sem espaço entre elas e com fonte menor.

Em notas de documentos digitais, também pode ser utilizado o recurso de hyperlink.

Exemplos:

 $\frac{1}{2}$  ,  $\frac{1}{2}$  ,  $\frac{1}{2}$  ,  $\frac{1}{2}$  ,  $\frac{1}{2}$  ,  $\frac{1}{2}$  ,  $\frac{1}{2}$  ,  $\frac{1}{2}$  ,  $\frac{1}{2}$  ,  $\frac{1}{2}$  $1$ Veja-se com exemplo desse tipo de abordagem o estudo de Netz (1976). <sup>2</sup>Encontramos esse tipo de perspectiva na  $2<sup>a</sup>$  parte do verbete referido na nota anterior, em grande parte no estudo de Rahner (1962)

# 4.5.1 Notas de referência

A numeração das notas de referência deve ser em algarismos arábicos (1, 2, 3...), dentro das margens, ficando separadas do texto por um espaço simples de entrelinhas e por filete de 5 cm, a partir da margem esquerda, (Ver Apêndice C), ter numeração única e sequencial para cada capítulo ou parte. Não se inicia a numeração a cada página.

A primeira citação de uma obra, em nota de rodapé, deve ter sua referência completa.

Exemplo:

No rodapé da página:

<sup>2</sup> DAVENPORT, Thomas H. **Ecologia da informação:** por que só a tecnologia não basta para o sucesso na era da informação. 3. ed. São Paulo: Futura, 2000.

As subsequentes citações da mesma obra podem ser referenciadas de forma abreviada, utilizando as seguintes expressõesutilizando as seguintes expressões: Idem, Ibidem, Opus citatum, Passim, Loco citato, Conferre e Sequentia.

a) Idem ou id. (mesmo autor): é usada para substituir o nome, quando se tratar de citação de diferentes obras do mesmo autor.

Exemplo:

 $\overline{\phantom{a}}$ 6 LAMPRECHT, 1962, p. 20. <sup>7</sup>Id., 1964, p. 35.

b) Ibidem ou ibid. (na mesma obra): é usada quando se fizerem várias citações de um mesmo documento, variando apenas a paginação. Exemplo:

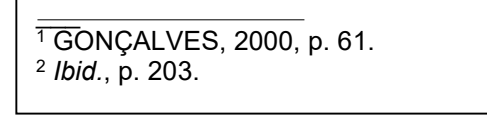

c) Opus citatum, opere citato ou op. cit. (obra citada): é usada em seguida ao nome do autor, referindo-se à obra citada anteriormente, na mesma página, quando houver intercalação de outras notas.

A expressão op. cit. só pode ser usada na mesma página ou folha de citação a que se refere.

Exemplo:

```
10 MINAYO, 2021, p. 54. 
11LAMPRECHT, 1962, p. 20. 
12 MINAYO, op. cit., p. 23.
```
O Opus citatum não pode ser usado quando houver duas obras diferentes do mesmo autor na mesma página.

Exemplo:

```
10MINAYO, 2021, p. 54. 
11 LAMPRECHT, 1962, p. 20. 
12MINAYO, 2006, p. 25. 13 FARIA, 1994. 
14 MINAYO, 2006.
```
d) Passim (por aqui e ali, em diversas passagens): indica referência a vários trechos da obra.

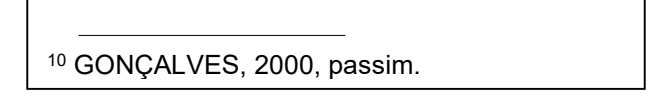

e) Loco citato ou loc. cit. (no trecho citado): é usada para mencionar a mesma página de uma obra já citada, quando houver intercalação de outras notas de indicação bibliográfica.

Exemplo:

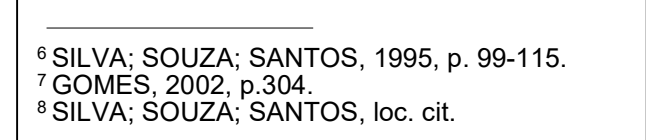

f) Cf. (confira, confronte): é usada como sugestão de consulta a uma determinada fonte para comparar, confrontar o assunto abordado. Exemplo:

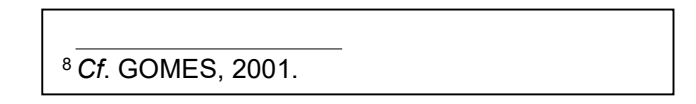

g) Sequentia ou et seq. (seguinte ou que segue): é usada quando não se quer mencionar todas as páginas da obra referenciada. Indica-se a primeira página consultada, seguida da expressão.

Exemplo:

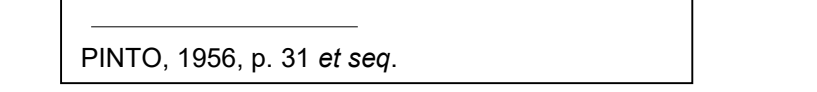

A expressão apud (do latim junto a, em citado por, conforme, segundo) indica a fonte de uma citação indireta. A expressão apud é a única que pode ser usada em notas e no texto. As demais, somente em notas.

Exemplos:

No texto:

No rodapé da página:

<sup>1</sup>EVANS, 1987 apud SAGE, 1992, p. 2-3.

## 4.5.2 Notas explicativas

A numeração das notas explicativas é feita em algarismos arábicos (1, 2, 3...), devendo ter numeração única e sequencial para cada capítulo ou parte. Não se inicia a numeração a cada página.

Convém não utilizar simultaneamente nota explicativa com nota de referência. Se for utilizado os dois tipos de notas, deve-se seguir a regra de nota de referência.

Exemplos:

No texto:

O comportamento liminar correspondente à adolescência vem se constituindo numa das conquistas universais, como está, por exemplo, expresso no Estatuto da Criança e do Adolescente.<sup>1</sup>

No rodapé da página:

1 Se a tendência é a universalização das representações sobre a periodização dos ciclos de vida desrespeitada a especificidade dos valores culturais de vários grupos, ela é condição para a constituição de adesões de grupos de pressão integrados à moralização de tais formas de inserção de crianças e jovens.

# 5. NORMALIZAÇÃO DE REFERÊNCIAS

As regras abaixo estão em conformidade à NBR 6023: 2018 - Informação e Documentação - Referências – Elaboração.

# 5.1 DEFINIÇÃO

Referência é o conjunto de elementos que possibilita a identificação, no todo ou em parte, de obras impressas ou registradas em outros tipos de suporte.

# 5.2 ELEMENTOS DA REFERÊNCIA

- a) Elementos essenciais: aqueles indispensáveis à identificação da publicação. Estão estritamente vinculados ao suporte documental e variam, portanto, conforme o tipo;
- b) Elementos complementares: aqueles que, acrescentados aos essenciais, permitem melhor caracterização das obras referenciadas nas bibliografias, resumos ou recensões.

Os elementos essenciais e complementares são retirados da própria obra. Quando isso não for possível, deve-se utilizar outras fontes de informação, indicandose os dados assim obtidos entre colchetes [ ].

# 5.3 LOCALIZAÇÃO

As referências bibliográficas podem aparecer em:

- a) Nota de rodapé;
- b) Ao final do texto ou de capítulo;
- c) Lista de referências;
- d) Antecedendo resumos, resenhas e recensões.
### 5.4 REGRAS GERAIS DE APRESENTAÇÃO

As especificações a seguir identificam os elementos das referências e estabelecem uma ordem ou sequência padronizada para sua apresentação.

- a) As referências são alinhadas somente à margem esquerda, de forma a facilitar a identificação de cada obra, individualmente;
- b) Os elementos essenciais e complementares da referência devem ser apresentados em sequência padronizada;
- c) As referências dos documentos citados no trabalho devem ser ordenadas de acordo com o sistema utilizado para citação no texto, conforme a NBR 10520. Os sistemas mais utilizados em trabalhos técnicos e científicos são o numérico (pela ordem de citação no texto) e o alfabético (sistema autor-data);
- d) A pontuação deve seguir os padrões internacionais e deve ser uniforme para todas as referências, ou seja, nenhum espaço antes e sempre um espaço depois de qualquer tipo de pontuação (seja vírgula, dois pontos, ponto final, de interrogação ou exclamação);
- e) O recurso tipográfico (negrito, grifo, itálico) definido para destacar o elemento título deve ser utilizado em todas as referências;
- f) Ao optar pela utilização dos elementos complementares, estes devem ser incluídos em todas as referências.

# 5.5 SISTEMA NUMÉRICO

Se o sistema numérico for utilizado no texto, as referências na lista devem seguir a mesma ordem numérica crescente. E ainda devem ser listadas ao final do trabalho, também na ordem numérica crescente em que aparecem no texto.

Exemplo no texto:

De acordo com as novas tendências da jurisprudência brasileira<sup>1</sup>, é facultado ao magistrado decidir sobre a matéria.

A maioria dos economistas achava que a política monetária podia ser uma força decisiva na regulamentação.<sup>2</sup>

Exemplo na lista de referências:

<sup>1</sup>CRETELLA JUNIOR, José. Do impeachment no direito brasileiro. São Paulo: R. dos Tribunais, 1992. p. 107. <sup>2</sup>GALBRAITH, J. K. A economia ao alcance de quase todos. São Paulo: Pioneira, 1980. p. 83.

# 5.6 SISTEMA ALFABÉTICO

Se for utilizado o sistema alfabético, as referências devem ser reunidas ao final do capítulo, do artigo, ou do trabalho, em uma única ordem alfabética. As chamadas no texto devem obedecer à forma adotada na referência. A lista organizada segundo o sistema alfabético, não deve ser numerada.

Exemplo no texto:

[...] a maioria dos economistas achava que a política monetária podia ser uma força decisiva na regulamentação (GALBRAITH, 1980, p. 83).

De acordo com as novas tendências da jurisprudência brasileira, é facultado ao magistrado decidir sobre a matéria (CRETELLA JÚNIOR, 1992).

Exemplo na lista de referências ao final do trabalho:

CRETELLA JUNIOR, José. Do impeachment no direito brasileiro. São Paulo: R. dos Tribunais, 1992. p. 107.

GALBRAITH, J. K. A economia ao alcance de quase todos. São Paulo: Pioneira, 1980. p. 83.

# 5.7 MODELOS DE REFERÊNCIAS POR TIPO DE DOCUMENTO

# 5.7.1 Monografias<sup>1</sup>

5.7.1.1 Monografias impressas consideradas no todo (livros, dissertações, teses, monografia TCC)

<sup>1</sup> Ribeiro (2003, p. 6) define monografia como "obra formando um todo, em uma ou várias partes, seja quando aparece por uma só vez, seja quando a sua publicação se estende por um período limitado, segundo um plano preestabelecido".

### Com autoria

Exemplos:

- a) LUCK, Heloisa. Liderança em gestão escolar. 4.ed. Petrópolis: Vozes, 2010.
- b) GOMES, A. C.; VECHI, C. A. Estática romântica: textos doutrinários comentados. São Paulo: Atlas, 1992.
- c) ALMEIDA, Sidney Marinet Guedes de. O vandalismo na escola e a dinâmica curricular. 1999. Dissertação (Mestrado em Educação) – Universidade Católica de Brasília, Brasília, 1999.
- Sem autoria

As monografias no todo sem autoria têm a sua entrada pelo título com a primeira palavra em caixa alta.

Exemplo:

ENCICLOPÉDIA Mirador Internacional. São Paulo: Encyclopaedia Britannica, 1993. 20 v.

5.7.1.2 Monografias em meio eletrônico consideradas no todo, acrescentar descrição física do suporte.

Exemplos:

GODINHO, Thais. Vida organizada: como definir prioridades e transformar seus sonhos em objetivos. São Paulo: Gente, 2014. E-book.

COELHO, Ana Cláudia. Fatores determinantes de qualidade de vida física e mental de pacientes com doença pulmonar intersticial: uma análise multifatorial. 2009. Dissertação (Mestrado em Ciências Médicas) - Faculdade de Medicina, Universidade Federal do Rio Grande do Sul, Porto Alegre, 2009. Disponível em:

https://www.lume.ufrgs.br/bitstream/handle/10183/16359/000695147.pdf?sequ enc e=1. Acesso em: 30 jan. 2023.

ALVES, Castro. Navio negreiro. [S. l.]: Virtual Books, 2000. Disponível em: http://www.terra.com.br/ virtualbooks/freebook/port/Lport2/navionegreiro.htm. Acesso em: 30 jan. 2023.

- 5.7.1.3 Monografias impressas consideradas em parte
	- Parte com autoria própria

Capítulos de livro, volumes, páginas, coleções etc., com autoria própria, ou seja,

quando o autor da parte é diferente do autor da obra como um todo.

Exemplo:

BORSOI, Izabel Cristina Ferreira. A saúde da mulher trabalhadora. In: CODO, Wanderley; SAMPAIO, José Jackson Coelho (org.). Sofrimento psíquico nas organizações. Rio de Janeiro: Vozes, 1995. p. 115-126.

Parte sem autoria própria

Capítulo de livro, páginas, volumes de coleção etc., sem autoria própria, ou seja,

quando o autor da parte é o mesmo autor do todo.

Exemplo:

TAJRA, Sanmya Feitosa. Um pouco de história da política da informática educativa no Brasil. In: TAJRA Sanmya Feitosa. Informática na educação. São Paulo: Érica, 2000. p. 11-14.

5.7.1.4 Verbete de obras de referência<sup>2</sup> (Enciclopédias e dicionários)

Exemplo:

ILUMINURA. In: FERREIRA, Aurélio Buarque de Holanda . Novo Dicionário Aurélio da Língua Portuguesa. 2. ed. Rio de Janeiro: Nova Fronteira, 1986. p. 917.

5.7.1.5 Monografia eletrônica considerada em parte

Exemplo:

SÃO PAULO (Estado). Secretaria do Meio Ambiente. Tratados e organizações ambientais em matéria de meio ambiente. In: SÃO PAULO (Estado). Entendendo o meio ambiente. São Paulo, 1999. v. 1. Disponível em: http://www.bdt.fat.org.br/sma/entendendo/indic1.htm. Acesso em: 13 jan. 2003.

# 5.7.2 Correspondências

Inclui cartas, bilhetes, cartão entre outros.

Exemplo:

PILLA, Luis. [Correspondência]. Destinatário: Moysés Velhinho. Porto Alegre, 6 jul. 1979. 1 cartão pessoal.

<sup>2</sup> Não previsto na NBR 6023

# 5.7.2.1 Correspondência disponível em meio eletrônico

Deve-se acrescentar informações relativas ao meio eletrônico (pen drive, online, entre outros).

Exemplo:

LISPECTOR, Clarisse. [Carta enviada para suas irmãs]. Destinatário: Elisa e Tânia Lispector. Lisboa, 4 ago. 1944. 1 carta. Disponível: http://www.claricelispector.com.br/manuscrito\_minhasqueridas.aspx. Acesso em: 4 set. 2010.

# 5.7.3 Publicações periódicas

Inclui a coleção como um todo, fascículo ou número de revista, volume de uma série, número de jornal, caderno etc., na íntegra e a matéria existente em um número, volume ou fascículo de periódico (artigos científicos de revistas, editoriais, matérias jornalísticas, seções, reportagens etc.).

5.7.3.1 Publicações periódicas impressas consideradas em parte

Fascículos e suplementos

Exemplo:

CESENA, Fernando H. Y.; XAVIER, Hermes Toros; LUZ, Protásio L. da. Terapia hipolipemiante em situações especiais: hipotireodismo e hepatopatias. Arquivos Brasileiros de Cardiologia, São Paulo, v. 85, p. 28- 33, out. 2005. Suplemento 5.

Artigo e/ou matéria de um periódico

Exemplo:

SILVA, Mariza Vieira da. Alfabetização: sujeito e exclusão. Universa, Brasília, v. 8, n. 2, p. 361-368, jun. 2000.

Artigo e/ou matéria de um periódico em meio eletrônico

Quando se tratar de artigos consultados online, acrescentar o DOI (se houver)

e de informações físicas do meio eletrônico (CD-ROM, online e outros).

Exemplo:

MOLINARO, Carlos Alberto. Sociedade da Informação e Direitos Humanos. Revista de Estudos e Pesquisas Avançadas no Terceiro Setor, Brasília, v. 5, n. 1, p. 378- 401, jan./jun. 2018. DOI: http://dx.doi.org/10.31501/repats.v5i1.9781. Disponível em: https://portalrevistas.ucb.br/index.php/REPATS/article/view/9781. Acesso em: 15 jan. 2019.

Artigo e/ou matéria de um jornal

Exemplos:

CHAVES, Gláucia. Guerreiros precoces. Correio Braziliense, Brasília, 25 jan. 2016. Revista do Correio.

LEAL, L. N. MP fiscaliza com autonomia total. Jornal do Brasil, Rio de Janeiro, p. 3, 25 abr. 1999.

OBS: Quando não houver seção, caderno ou parte, a paginação do artigo ou matéria precede a data.

Artigo e/ou material de um jornal em meio eletrônico

Exemplos:

FERNANDES, Daniela. Brasil reduz alunos sem conhecimento básico de matemática, mas continua atrás em ranking. Folha de São Paulo, São Paulo, 10 fev. 2016. Disponível em: http://www1.folha.uol.com.br/cotidiano/2016/02/1738293-brasil-reduz-alunos-

sem-conhecimento-basico-de-matematica-mas-continua-atras-emranking.shtml. Acesso em: 11 fev. 2016.

SILVA, I. G. Pena de morte para o nascituro. O Estado de São Paulo, São Paulo, 19 set. 1998. Disponível em: http://www.providafamilia.org/pena\_morte\_nascituro.htm. Acesso em: 13 jan. 2003.

# 5.7.4 Publicações de eventos

5.7.4.1 Publicação impressa de eventos, consideradas em parte

Exemplo parte em monografia:

BRAYNER, A. R.; MEDEIROS, Carlos B. Incorporação em SGBD orientado a objetos. In: SIMPÓSIO BRASILEIRO DE BANCO DE DADOS, 9., 1994, São Paulo. Anais [...]. São Paulo: USP, 1994. p. 16-29.

Exemplo parte em periódico:

CASTELLARIN, Cássio. Avaliação de um serviço de reabilitação de doentes psíquicos socialmente crônicos. Revista de Psiquiatria do Rio Grande do Sul, Porto Alegre, v. 7, n. 3, p. 199-214, 1986. Trabalho apresentado no Encontro de Serviços de Internação Psiquiátrica do Estado do Rio Grande do Sul, 1; Semana de Estudos do Hospital Psiquiátrico São Pedro, 2, 1985, Porto Alegre.

5.7.4.2 Publicação eletrônica de evento considerada em parte deve-se acrescentar DOI (se houver) e as informações relativas a descrição do meio eletrônico (Pen drive, online e outros).

Exemplos:

LIMA NETO, Newton. A Universidade e os trabalhadores. In: REUNIÃO ANUAL DA SOCIEDADE BRASILEIRA PARA O PROGRESSO DA CIÊNCIA, 49., 1997, Belo Horizonte. Anais [...]. Belo Horizonte: Videolar, 1997. 1 pen drive.

SABROZA, P. C. Globalização e saúde: impacto nos perfis epidemiológicos das populações. In: CONGRESSO BRASILEIRO DE EPIDEMIOLOGIA, 4., 1998, Rio de Janeiro. Anais eletrônicos [...]. Rio de Janeiro: ABRASC, 1998. Mesa- redonda. Disponível em: http://www.abrasco.com.br/epiri098. Acesso em: 14 jan. 2003.

# 5.7.5 Patente

Os elementos essenciais para referência de uma patente são: entidade responsável e/ou autor, título, número da patente e datas do período de registro.

Exemplo:

VICENTE, Marcos Fernandes. Reservatório para sabão em pó com suporte para escova. Depositante: Marcos Fernandes Vicente. MU8802281- 1U2. Depósito: 15 out. 2008. Concessão: 29 jun. 2010.

# 5.7.6 Documentos jurídicos

# 5.7.6.1Documentos jurídicos impresso – Legislação e Jurisprudência

Exemplos:

BRASIL. Lei nº 10.406, de 10 de janeiro de 2002. Institui o Código Civil. Diário Oficial da União: seção 1, Brasília, DF, ano 139, n. 8, p. 1-74, 11 jan. 2002.

BRASIL. [Constituição (1988)]. Constituição da República Federativa do Brasil. Rio de Janeiro: Roma Victor, 2002.

BRASIL. Superior Tribunal de Justiça. Súmula n° 333. Cabe mandado de segurança contra ato praticado em licitação promovida por sociedade de economia mista ou empresa pública. Diário da Justiça: seção 1, Brasília, DF, ano 82, n. 32, p. 246, 14 fev. 2007.

### 5.7.6.2 Documento jurídico eletrônico

Exemplos:

CURITIBA. Lei nº 12.092, de 21 de dezembro de 2006. Estima a receita e fixa a despesa do município de Curitiba para o exercício financeiro de 2007. Curitiba: Câmara Municipal, [2007]. Disponível em: http://domino. cmc.pr.gov.br/contlei.nsf/98454e416897038b052568fc004fc180/e5df879ac63 53e7 f032572800061df72. Acesso em: 22 mar. 2007.

BRASIL. [Constituição (1988)]. Constituição da República Federativa do Brasil de 1988. Brasília, DF: Presidência da República, [2016]. Disponível em: http://www.planalto.gov.br/ccivil\_03/Constituicao/ Constituiçao.htm. Acesso em: 1 jan. 2017.

BRASIL. Supremo Tribunal Federal (2. Turma). Recurso Extraordinário 313060/SP. Leis 10.927/91 e 11.262 do município de São Paulo. Seguro obrigatório contra furto e roubo de automóveis. Shopping centers, lojas de departamento, supermercados e empresas com estacionamento para mais de cinqüenta veículos. Inconstitucionalidade. Recorrente: Banco do Estado de São Paulo S/A – BANESPA. Recorrido: Município de São Paulo. Relatora: Min. Ellen Gracie, 29 de novembro de 2005. Disponíve: https://stf.jusbrasil.com.br/jurisprudencia/762446/recurso-extraordinario-re-313060-sp/inteiro-teor-100478609. Acesso em: 19 ago. 2011.

BRASIL. Superior Tribunal de Justiça. Súmula n° 333. Cabe mandado de segurança contra ato praticado em licitação promovida por sociedade de economia mista ou empresa pública. Brasília, DF: Superior Tribunal de Justiça, [2007]. Disponível em:

https://www.stj.jus.br/docs\_internet/revista/eletronica/stj-revista-sumulas-2012\_28\_capSumula333.pdf. Acesso em: 19 ago. 2011.

5.7.6.3 Atos administrativos

Exemplo:

BANCO CENTRAL DO BRASIL. Diretoria Colegiada. Circular nº 3.348, de 3 de maio de 2007. Altera o Regulamento do Mercado de Câmbio e Capitais Internacionais (RMCCI). Diário Oficial da União: seção 1, Brasília, DF, ano 144, n. 85, p. 32, 4 maio 2007.

BRASIL. Ministério da Fazenda. Secretaria de Acompanhamento Econômico. Parecer técnico nº 06370/2006/RJ. Rio de Janeiro: Ministério da Fazenda, 13 set. 2006. Disponível em: http://www.cade.gov.br/Plenario/Sessao\_386/Pareceres/ParecerSeae-AC-

2006-08012.008423- International BusInes MachIne. PDF. Acesso em: 4 out. 2010.

5.7.6.4 Documentos civis e de cartórios

Exemplo:

SÃO CARLOS (SP). Cartório de Registro Civil das Pessoas Naturais do 1º Subdistrito de São Carlos. Certidão de nascimento [de] Maria da Silva. Registro em: 9 ago. 1979.

# 5.7.7 Documentos audiovisuais

Inclui imagens em movimento e registros sonoros nos suportes: disco de vinil,

DVD, blu-ray, CD, fita magnética, vídeo, filme em película, entre outros.

Exemplos:

BREAKING bad: the complete second season. Creator and executive produced by Vince Gilligan. Executive Producer: Mark Johnson. Washington, DC: Sony Pictures, 2009. 3 discos blu-ray (615 min).

UM MANIFESTO 2.0 do bibliotecário. Mash up por Laura Cohen. Tradução: Maria José Vicentini Jorente.[S. l.: s. n.], 2007. 1 vídeo (4 min). Disponível em: http://www.youtube.com/watch?vYj1p0A8DMrE. Acesso em: 12 maio 2010.

# 5.7.8 Documento sonoro

Exemplo:

RIO: trilha sonora original do filme. [S. l.]: Universal Music, 2011. 1 CD (40 min). Vários intérpretes.

GOMES, Laurentino. 1822. Na voz de Pedro Bial. [S. l.]: Plugme, 2011. 1 audiolivro.

ANTICAST 66: as histórias e teorias das cores. Entrevistada: Luciana Martha Silveira. Entrevistadores: Ivan Mizanzuk, Rafael Ancara e Marcos Beccari. [S. l.]: Braimstorm9, 31 jan. 2013. Podcast. Disponível em: https://soundcloud.com/anticast-66-as-hist-riase/s-Olmz9. Acesso em: 22 ago. 2014.

# 5.7.9 Documento iconográfico

Inclui pintura, gravura, ilustração, fotografia, desenho técnico, diapositivo,

diafilme, material estereográfico, transparência, cartaz, entre outros.

Exemplo:

KOBAYASHI, K. Doença dos xavantes. 1980. 1 fotografia.

CENTRO DE CAPACITAÇÃO DA JUVENTUDE. Chega de violência e extermínio de jovens. [2009]. 1cartaz, color. Disponível em: http://www.ccj.org.br/site/documentos/Cartaz\_Campanha.jpg. Acesso em: 25 ago. 2011.

# 5.7.10 Documento cartográfico

Inclui atlas, mapa, globo, fotografia aérea, entre outros.

Exemplo:

INSTITUTO GEOGRÁFICO E CARTOGRÁFICO (São Paulo). Projeto Lins Tupã. São Paulo: IGC, 1986. 1 fotografia aérea. Escala 1:35.000. Fx 28, n. 15.

IBGE. Amparo: região sudeste do Brasil. 2. ed. Rio de Janeiro: IBGE, 1983. 1 carta topográfica, color., 4465  $\times$  3555 pixels, 5,50 MB, ipeg. Escala 1:50,000. Projeção UTM. Datum horizontal: marégrafo Imbituba, SC, Datum vertical: Córrego Alegre, MG. Folha SF 23-Y-A-VI-1, MI 2738-1. Disponível em: http://biblioteca.ibge.gov.br/index.php/bibliotecacatalogo?view□detalhes&id□6401. Acesso em: 25 nov. 2014.

# 5.7.11 Documento tridimensional

Inclui esculturas, maquetes, objetos e suas representações, como fósseis, esqueletos, objetos de museu, animais empalhados, monumentos, entre outros. Os elementos essenciais são: autor(es), quando for possível identificar o criador artístico do objeto, título (mesmo quando não existir, deve-se atribuir uma denominação ou a indicação Sem título entre colchetes), data e especificação do objeto.

Exemplos:

DUCHAMP, Marcel. Escultura para viajar. 1918. 1 escultura variável, borracha colorida e cordel.

TOLEDO, Amelia. Campos de cor. 2010. 1 escultura variável, tecidos coloridos.

### 5.7.12 Documento exclusivamente em meio eletrônico

5.7.12.1 Programa de computador

Exemplo:

APPLE. OS X El Capitan. Versão 10.11.6. [Cupertino]: Apple, c2017. 1 CD-

Rom.

#### 5.7.12.2 Facebook

Exemplo:

FUNDAÇÃO BIBLIOTECA NACIONAL (Brasil). BNDIGITAL I: Coleção Casa dos Contos. Rio de Janeiro, 23 fev. 2015. Facebook: bibliotecanacional.br. Disponível em: https://www.facebook.com/bibliotecanacional.br/photos/a.24198649916208 0.73699.217561081604622/1023276264366429/?type=1&Theater. Acesso em: 26 fev. 2015.

5.7.12.3 Twitter

Exemplo:

OLIVEIRA, José P. M. Repositório digital da UFRGS é destaque em ranking internacional. Maceió, 19ago. 2011. Twitter: @biblioufal. Disponível em: http://twitter.com/#!/biblioufal. Acesso em: 20 ago. 2011.

#### 5.7.12.4 Jogos eletrônicos

Exemplo:

A GAME of Thrones: the board game. 2nd. ed. Roseville: FFG, 2017. 1 jogo eletrônico.

#### 5.7.12.5 Página WEB (home page, blog)

Exemplos:

CID, Rodrigo. Deus: argumentos da impossibilidade e da incompatibilidade. In: CARVALHO, Mário Augusto Queiroz et al. Blog investigação filosófica. Rio de Janeiro, 23 abr. 2011. Disponível em: http:// investigacao- filosofica.blogspot.com/search/label/Postagens. Acesso em: 23 ago. 2011.

GALERIA virtual de arte do Vale do Paraíba. São José dos Campos: Fundação Cultural Cassiano Ricardo, 1998. Apresenta reproduções virtuais de obras de artistas plásticos do Vale do Paraíba. Disponível em: http://www.virtualvale.com.br/galeria. Acesso em: 27 nov. 1998.

5.7.12.6 Mensagem eletrônica

Exemplos:

ALMEIDA, M. P. S. Fichas para MARC. Destinatário: Maria Teresa Reis Mendes. [S. l.], 12 jan. 2002. 1 mensagem eletrônica.

# 5.8 TRANSCRIÇÃO DOS ELEMENTOS

# 5.8.1 Autoria

A entrada é feita pelo último sobrenome do (s) autor (es) em letras maiúsculas, seguido do (s) prenome (s) e outros sobrenomes, abreviado (s) ou não. Devem ser observadas, em todos os casos, as considerações abaixo:

- a) Tratando-se de autores de nome em língua espanhola, a entrada é feita pelo penúltimo sobrenome (MENENDEZ PIDAL, Ramón).
- b) Acompanham o último sobrenome os distintivos como Júnior, Filho, Neto (SILVA NETO, José Luiz; BARROS FILHO, Edson.).
- c) Sendo composto o último sobrenome, a entrada será feita pela expressão composta (ESPIRITO SANTO, Pedro; MONTE ALEGRE, José; LEVI-STRAUSS, Claude).
- d) Os sobrenomes estrangeiros com prefixos, a entrada se dá pelo prefixo (O'CONNOR, Rode).

5.8.1.1 Até 3 (três) autores pessoais todos devem ser indicados

Devem ser separados por ponto e vírgula, seguido de espaço.

Exemplos:

- a) PASSOS, L. M. M.; FONSECA, A.; CHAVES, M. Alegria de saber: matemática, segunda série, 2, primeirograu: livro do professor. São Paulo: Scipione, 1995.
- b) SOMMER, Bobbe; FALSTEIN, Mark. Renove sua vida: a valorização da autoimagem para uma vida melhor no século 21. São Paulo: Summus, 1997. 332 p.

5.8.1.2 Quando houver 4 (quatro) ou mais autores, convém indicar todos.

Permite-se que se indique apenas o primeiro, seguido da expressão et al. em itálico. Mais de 4 (quatro) autores pessoais, recomenda-se mencionar todos os autores

Exemplo 1: SOUZA, T. A. D.; SILVA, A. V. P.; MEDEIROS, M. F.; MARQUES, G. S. Exemplo 2: DINIZ, Maria Helena et al.

5.8.1.3 Organizador, compilador, coordenador

Quando houver indicação explícita de responsabilidade pelo conjunto da obra, em coletâneas de vários autores, a entrada deve ser feita pelo nome do responsável, seguido da abreviação, em letras minúsculas e no singular, do tipo de participação (organizador, compilador, editor, coordenador, entre outros), entre parênteses. Havendo mais de um responsável, o tipo de participação deve constar, no singular, após o último nome.

Exemplo:

CARVALHO, Anna Maria Pessoa de (org.). A formação do professor e a prática de ensino. São Paulo: Pioneira, 1988. 136 p.

#### 5.8.1.4 Obras Psicografadas

O primeiro elemento deve ser o nome do espírito.

Exemplo:

EMMANUEL (Espírito). Alma e coração. Psicografado por Francisco Cândido Xavier. São Paulo: Pensamento, 1976.

#### 5.8.1.5 Obras Adaptadas

Obras adaptadas devem ter o responsável pela adaptação como o primeiro elemento.

Exemplo:

MOURO, Marco. A noite das camas trocadas. [Adaptado da obra de] Giovanni Boccaccio. São Paulo: Luzeiro, 1979.

#### 5.8.1.6 Entrevista

Para entrevistas o primeiro elemento deve ser o entrevistado.

Exemplo:

HAMEL, Gary. Eficiência não basta: as empresas precisam inovar na gestão. [Entrevista cedida a] Chris Stanley. HSM Management, São Paulo, n. 79, mar./abr. 2010. Disponível em: http://www.revistahsm.com. br/coluna/garyhamel-e-gestao- na-era-da-criatividade/. Acesso em: 23 mar. 2017.

#### 5.8.1.7 Autor/Entidade

As obras cuja responsabilidade intelectual é de uma entidade, aqui entendidas num sentido mais amplo como órgãos governamentais, empresas, associações, congressos, seminários e eventos em geral, têm entrada pelo seu próprio nome, por extenso e em caixa alta. Convém que se padronizem os nomes para o mesmo autor, quando aparecem de formas diferentes em documentos distintos.

Exemplos:

ORDEM DOS ADVOGADOS DO BRASIL. Código de ética. Brasília, 1998.

ASSOCIAÇÃO BRASILEIRA DE NORMAS TÉCNICAS. NBR 6034: preparação de índice de publicação. Rio de Janeiro, 2004. 4 p.

Quando a entidade tem uma denominação genérica, seu nome é precedido pelo nome do órgão superior ou pelo nome da jurisdição geográfica à qual pertence. Assim, uma publicação editada pela Secretaria da Fazenda precisa ser precedida do nome do Estado à qual pertence, pois praticamente todos os estados possuem uma Secretaria da Fazenda e a obra poderia ser de qualquer uma delas. O mesmo exemplo serve para um Ministério que poderá ser de qualquer outro país.

Exemplos:

RIO GRANDE DO NORTE. Secretaria da Fazenda. Diretrizes para uma política econômica no estado. Natal, 1987.

BRASIL. Ministério da Educação. Relatório de atividades. Brasília, 1975.

Quando a entidade, vinculada a um órgão maior, tem uma denominação específica que a identifica, a entrada é feita diretamente pelo seu nome. Deve-se acrescentar a unidade geográfica apenas quando for essencial para sua identificação.

Exemplos:

BIBLIOTECA NACIONAL (Brasil). Relatório da Diretoria Geral: 1999. Rio de Janeiro, 1985.

Nesse caso, a biblioteca nacional poderia ser de outro país, portanto a inclusão da unidade geográfica é indispensável.

# 5.8.2 Título e subtítulo

O título deve ser reproduzido tal como figura na obra, devendo ser destacado usando- se negrito, itálico ou o grifo (não usar mais de uma forma ao mesmo tempo). Letras maiúsculas só são usadas na inicial da primeira palavra e em nomes próprios.

O subtítulo deve ser transcrito após o título, somente quando necessário para esclarecer e completar o título (não é obrigatório), sem qualquer tipo de destaque (grifo, itálico ou negrito), precedido de dois pontos e espaço.

Exemplo:

SOMMER, Bobbe; FALSTEIN, Mark. Renove sua vida: a valorização da auto- imagem para uma vida melhor no século 21. São Paulo: Summus, 1997. 332 p.

# 5.8.3 Edição

A edição, se constar no documento, deve ser transcrita pelas abreviaturas do numeral ordinal e da palavra edição, ambas no idioma do documento.

Exemplo:

MACHADO, Dyonélio. Os ratos. 6. ed. São Paulo: Ática, 1974. 144 p.

REICHL, Louis E. A modern course in statistical physics. 2nd. ed. New York: John Wiley, 1997. 822 p.

# 5.8.4 Local

a) Quando houver mais de um local para uma mesma editora, indica-se o primeiro ou o mais destacado.

b) No caso de cidades homônimas, acrescenta-se a sigla do estado ou o nome do país, separados por vírgula.

Exemplo:

Viçosa, MG Viçosa, RN

c) Quando o local não aparece na obra, mas pode ser identificado, indica-se entre colchetes.

Exemplo:

d) HERKENHOFF, João Baptista. Para gostar do direito. [São Paulo]: Acadêmica, 1995. 94 p.Quando não for possível determinar o local, utiliza-se a expressão sine loco, abreviada, entre colchetes em itálico [S.l.]. (OBS: a letra "S" deverá ser em caixa alta).

Exemplo:

BIENFAIT, Marcel. As bases da fisiologia da terapia manual. [S.l.]: Summus, 2000. 207 p.

# 5.8.5 Editora

a) O nome da editora deve ser indicado tal como figura no documento, abreviando-se os prenomes e suprimindo-se palavras que designam a natureza jurídica ou comercial, desde que sejam dispensáveis para identificação. Exemplo:

Para "Editora Atlas", usa-se apenas "Atlas"; para "Livraria José Olympio Editora", usa- se apenas "J. Olympio".

b) Quando houver duas editoras com o mesmo local, indicam-se ambas, separadas por dois pontos.

Exemplo:

FULD, Leonard M. Inteligência competitiva: como se manter à frente dos movimentos da concorrência e do mercado. Rio de Janeiro: Elsevier: Campus, 2007.

c) Quando houver duas editoras com locais diferentes, indicam-se ambas, com seus respectivos locais, separadas por ponto e vírgula. Se forem três editoras ou mais, indica- se a primeira ou a que estiver em destaque. Exemplo:

ALFONSO-GOLDFARB, Ana Maria; MAIA, Carlos A. (coord.) História da ciência: o mapa do conhecimento. Rio de Janeiro: Expressão e Cultura; São Paulo: EDUSP, 1995. 968 p. (América 500 anos, 2).

d) Quando a editora for também autor (pessoa jurídica), pode-se adotar, no campo Editora, a forma abreviada (ou sigla), desde que esta conste no documento. Exemplo:

INSTITUTO NACIONAL DO CÂNCER (Brasil). A situação do tabagismo no Brasil. Rio de Janeiro: INCA, 2011.

e) Quando não for possível identificar a editora, usa-se a expressão sine nomine, abreviada entre colchetes em itálico [s.n.] (tudo em caixa baixa). Exemplo:

LINDEN, Wilhelm Zur. A criança saudável: nascimento e infância. São Paulo: [s.n.], 1980. 234 p.

# 5.8.6 Data

A data de publicação deve ser indicada em algarismos arábicos. Por se tratar de um elemento essencial para a referência, sempre deve ser indicada uma data, seja da publicação, seja da impressão, do copyright ou outra. Se nenhuma dessas datas puderem ser determinadas, registra-se uma data aproximada entre colchetes, conforme indicado:

[1982 ou 1983] um no ou outro

- [1971?] data provável
- [1999] data certa, mas não indicada no documento

[entre 1906 e 1912] use intervalos menores de 20 anos

- [ca.1970] data aproximada
- [197-] década certa
- [197-?] década provável
- [19-] século certo
- [19—?] século provável

Em caso de publicação periódica, os meses devem ser indicados de forma abreviada, no idioma original da publicação. Não se abreviam palavras com quatro letras ou menos. Se em lugar dos meses a publicação indicar as estações do ano, transcrevem-se tais como figuram.

Exemplo:

FIGUEIREDO, E. Canadá e Antilhas: línguas populares, oralidade e literatura. Gragoatá, Niterói, n. 1, p. 127-136, primavera 1998.

Se a publicação indicar subdivisões do ano (bimestre, semestre etc.), transcrevem-se abreviadas.

Exemplo:

SILVA, Mariza Vieira da. Alfabetização: sujeito e exclusão. Universa, Brasília, v. 8, n. 2, p. 361-368, 2. sem. 1996.

# 5.8.7 Descrição Física

Pode-se registrar o número da última página, folha ou coluna de cada sequência, respeitando-se a forma encontrada (letras, algarismos romanos e arábicos).

Exemplo:

CORDANI, Umberto Giuseppe. Rio 92: cinco anos depois. São Paulo: Academia Brasileira de Ciências, 1997. viii, 236 p.

Quando o documento for constituído de apenas uma unidade física, ou seja, um volume, deve-se indicar o número total de páginas ou folhas, seguido da abreviatura "p" ou "f". A folha é composta de duas páginas: anverso e verso, alguns trabalhos, como teses e dissertações, são impressos apenas no anverso e, nesse caso, indicase "f".

# Exemplo:

MONTEIRO, Jane Marília Benigno. A educação pública de Brasília na década de 60. 1998. 131 f. Dissertação (Mestrado) – Universidade Católica de Brasília, Brasília, 1988.

Se o documento tiver sido publicado em mais de um volume, indica-se a quantidade de volumes, seguida da abreviatura "v."

Exemplo:

TOURINHO FILHO, F. C. Processo penal. 16. ed. rev. e atual. São Paulo: Saraiva, 1994. 4 v.

Quando se referenciar parte de uma publicação (como capítulo de livro ou um

artigo de periódico, por exemplo) deve-se mencionar os números das páginas inicial e final, precedidos da abreviatura "p."

Exemplos:

- a) TAJRA, Sanmya Feitosa. Um pouco de história da política da informática educativa no Brasil. In: TAJRA, Sanmya Feitosa. Informática na educação. São Paulo: Érica, 2000. p. 11-14.
- b) TOURINHO NETO, F. C. Dano ambiental. Consulex, Brasília, DF, ano 1, n. 1, p. 18- 23, fev. 1997.

# 5.8.8 Documento em meio eletrônico

Recomenda-se indicar o tipo de suporte ou meio eletrônico em que o documento está disponível. Para redes sociais, especificar o nome da rede e o perfil ou página acessados, separados por dois pontos.

Exemplo:

DIRETOR do SciELO, Abel Packer, apresenta hoje palestra na 4ª edição dos Simpósios Temáticos do Programa de Pós-Graduação em Química da UFMG. [São Paulo], 27 fev. 2015. Twitter: @redescielo. Disponível em: https://twitter.com/redescielo/status/571261986882899969. Acesso em: 5 mar. 2015.

CID, Rodrigo. Deus: argumentos da impossibilidade e da incompatibilidade. In: CARVALHO, Mário Augusto Queiroz et al. Blog investigação filosófica. Rio de Janeiro, 23 abr. 2011. Disponível em: http:// investigacaofilosofica.blogspot.com/search/label/Postagens. Acesso em: 23 ago. 2011.

# 6 NORMALIZAÇÃO DE REFERÊNCIAS: ESTILO NORMAS DA AMERICAN PSYCHOLOGICAL ASSOCIATION (APA)

A Associação Americana de Psicologia (American Psychological Association – APA), fundada em 1892, é uma organização que representa a psicologia nos Estados Unidos da América e no Canadá.

# 6.1 APRESENTAÇÃO GRÁFICA

Recomenda-se que os textos sejam apresentados em papel branco, formato A4 (21 cm x 29,7 cm), digitados na cor preta. Recomenda-se a utilização de fonte tamanho 12 para o texto e tamanho menor para citações com 40 ou mais palavras, notas de rodapé, paginação e legendas das ilustrações e tabelas. No caso de citações com 40 ou mais palavras, deve-se observar um recuo de 5 espaços da margem esquerda (equivalente a um parágrafo).

As folhas devem apresentar margens esquerda e superior de 3 cm; direita e inferior de 2 cm.

### 6.2 ESPAÇAMENTO

Todo o texto deve ser digitado em espaço 1,5 cm, exceto: citações com 40 ou mais palavras, notas de rodapé, referências, legendas das ilustrações e das tabelas, a ficha catalográfica, a natureza do trabalho, o grau pretendido, o nome da instituição a que é submetido e a área de concentração, que devem ser digitados em espaço simples. As referências, ao final do trabalho, devem ser separadas entre si por dois espaços simples.

Os títulos das seções devem começar na margem superior da folha separados do texto que os sucede por dois espaços de 1,5 cm e, da mesma forma, os títulos das subseções devem ser separados do texto que os precede, ou que os sucede, por dois espaços de 1,5 cm.

Todas as folhas do trabalho, a partir da folha de rosto, devem ser contadas sequencialmente.

# 6.4 NUMERAÇÃO

É colocada a partir da primeira folha da parte textual (Introdução), inclusive as páginas de abertura dos capítulos, em algarismos arábicos, no canto superior direito da folha.

### 6.5 ILUSTRAÇÕES

"Nos periódicos da APA, qualquer tipo de ilustração que não seja tabela é chamado figura" (MANUAL..., 2006, p.141). As ilustrações compreendem desenhos, esquemas, fluxogramas, fotografias, gráficos, mapas, organogramas, plantas, quadros, retratos e outros. Sua identificação aparece na parte inferior, precedida da palavra designativa, seguida de seu número de ordem de ocorrência no texto, em algarismos arábicos, do respectivo título e/ou legenda explicativa de forma breve e clara, dispensando consulta ao texto e à fonte.

A ilustração deve ser inserida o mais próximo possível do trecho a que se refere, conforme o projeto gráfico.

#### 6.6 CITAÇÕES

As citações mencionadas no texto devem, obrigatoriamente, seguir a mesma forma de entrada utilizada nas Referências, no final do trabalho e/ou em Notas de Rodapé.

Todos os documentos relacionados nas Referências devem ser citados no texto, assim como todas as citações do texto devem constar nas Referências.

As citações no texto seguem o sistema autor-data, isto é, o(s) sobrenome(s)

do(s) autor(es) e o ano de publicação entre parênteses. Quando não se tem um autor pessoal, a indicação pode ser pela instituição ou pelas palavras do título (autoria desconhecida), seguido da data de publicação do documento.

Quando o autor faz parte da narrativa, cita-se apenas o ano de publicação entre parênteses.

Para a citação, consideram-se como elementos identificadores: autoria (pessoal, institucional ou entrada pela primeira palavra do título em caso de autoria desconhecida) e ano da publicação referida.

Para a citação direta, é obrigatório incluir o(s) número(s) da(s) página(s). A forma da entrada do nome do autor (pessoal ou institucional) na citação deve ser a mesma utilizada nas Referências.

### 6.7 CITAÇÃO DIRETA

As aspas devem ser usadas nesse caso para citar as palavras exatas do outro autor. A reprodução de um texto com menos de 40 palavras deve ser incorporada ao texto colocando-a entre aspas duplas (" "). Usar aspas simples (' ') dentro de aspas duplas para isolar o material que na fonte original estava incluído entre aspas duplas.

Colocar sinais de pontuação entre aspas apenas se estiverem contidos no original.

Exemplos:

De acordo com Loss e Sapiro (2005), "a abordagem terapêutica dos adolescentes no contexto da saúde mental coletiva deve priorizar o atendimento sistemático e continuado" (p. 76).

Segundo Silveira e Furlan (2003), "o poder é produtivo, está muito mais ligado ao dizer 'sim' do que ao dizer 'não'" (p. 180).

As transcrições com 40 ou mais palavras devem ser digitadas num bloco independente, omitindo as aspas. A citação em bloco deve ser iniciada em uma nova linha com recuo de cinco espaços da margem esquerda (mesma posição de um novo parágrafo). As linhas subsequentes devem ser digitadas em alinhamento com o recuo. Caso haja parágrafos adicionais dentro da citação, recue a primeira linha cinco espaços da margem da citação.

Exemplos:

Adorno (1993) explicita a situação em que o indivíduo se encontra:

Se hoje os últimos traços de humanidade parecem prender-se apenas ao indivíduo, como algo que encontra-se em seu acaso, eles nos exortam a pôr um fim àquela fatalidade que individualiza os homens tão-somente para poder quebrá-los por completo em seu isolamento. (p. 132)

... Miele (1993) constatou que:

Os comportamentos nunca se apresentaram novamente [itálico nosso], mesmo quando fármacos reéis [sic] foram administrados. Estudos anteriores [por exemplo, Abdullah, 1984; Fox, 1979] evidentemente precipitaram-se ao atribuir os resultados a um efeito placebo (p. 276).

# 6.8 REFERÊNCIAS

#### 6.8.1 Regras gerais de apresentação

Os elementos essenciais e complementares da referência devem ser apresentados em sequência padronizada. Na apresentação das referências, a margem, a partir da segunda linha de cada referência, é mantida sob a terceira letra da entrada. O recurso tipográfico (itálico) é utilizado para destacar o elemento título da publicação, e deve ser uniforme em todas as referências de um mesmo documento. As referências devem ser digitadas, usando espaço simples entre as linhas e um espaço duplo para separá-las.

# 6.8.2 Transcrição dos elementos

### 6.8.2.1 Autoria

Pessoa(s) física(s) responsável(eis) pela criação do conteúdo intelectual ou artístico de um documento.

a) Um autor – Livro

Exemplo:

Queiróz, E. (2000). O crime do Padre Amaro (25a ed.). Rio de Janeiro: Ediouro.

b) Dois autores – Periódico

Exemplo:

Ades, L., & Kerbauy, R. R. (2002). Obesidade: realidade e indignações. Psicologia USP, 13(1), 197-216.

c) Três a cinco autores – Periódico

Exemplo:

Peterson, L., DiLillo, D., Lewis, T., & Sher, K. (2002). Improvement in quantity and quality of prevention measurement of toddler injuries and parental interventions. Behavior Therapy, 33(2), 271-297.

d) Mais de cinco autores – Periódicos

Exemplo:

Yamamoto, O. H., Koller, S. H., Guedes, M. C., LoBianco, A. C., Sá, C. P., Hutz, C. S. et al. (2003). Periódicos científicos em psicologia: uma proposta de avaliação. Infocapes, 7(3), 7-13.

Para trabalhos com mais de cinco autores, apresenta-se os seis primeiros e abrevia-se os demais com a expressão et al. (sem destaque e com um ponto).

e) Responsabilidade intelectual diferente de autor

Exemplos:

Bartucci, G. (Org.). (2001). Psicanálise, literatura e estéticas de subjetivação. Rio de Janeiro: Imago.

Oliveira, V. B., & Bossa, N. A. (Orgs.). (1996). Avaliação psicopedagógica da criança de sete a onze anos. Petrópolis, RJ: Vozes.

f) Autoria desconhecida

Em caso de autoria desconhecida, a entrada é feita pelo título.

Exemplo:

Consultorio del amor: educación sexual, creatividad y promoción de salud. (1994). La Habana: Academia.

- g) Outros tipos de responsabilidade
- Editora

Exemplo:

Davis, F. (1979). A comunicação não-verbal (A. Dias, Trad.). São Paulo: Summus.

Autoria corporativa

Exemplo:

Associação Brasileira de Normas Técnicas. (2002). NBR 6023: Informação e documentação: Referência – elaboração. Rio de Janeiro: Autor.

6.8.2.2 Título e subtítulo

Os títulos e os subtítulos devem ser separados por dois pontos e devem figurar sempre em destaque.

Exemplo:

Foucault, M. (1980). História da sexualidade: a vontade de saber. (3a ed.). Rio de Janeiro: Graal.

a) Edição

Deve ser indicada entre parênteses, logo após o título, na língua original do documento.

Exemplos:

Silva, A. C. P. (1951). Psiquiatria clínica e forense (2a ed.). São Paulo: Renascença.

Adler, N. J. (2002). International dimensions of organizational behavior (4th ed.). Cincinnati, OH: South-Western.

b) Emendas e acréscimos

Indicam-se emendas e acréscimos à edição, de forma abreviada. Exemplo:

Ferreira, A. B. H. (1999). Aurélio século XXI: o dicionário da Língua Portuguesa (3a ed. rev. e ampl.). Rio de Janeiro: Nova Fronteira.

c) Local da publicação

De acordo com as regras da APA para apresentação do local de publicação, devem ser indicadas as cidades seguidas da abreviatura dos estados (para as cidades americanas) e cidades e países (para outros locais).

As cidades reconhecidas internacionalmente por suas publicações não necessitam apresentar o Estado ou país.

Exemplos:

Baltimore, Boston, Chicago, Los Angeles, New York, Philadelphia, San Francisco, Amsterdam, Jerusalem, London, Milan, Moscow, Paris, Rome, Stockholm, Tokyo, Vienna.

No caso do Brasil, adotamos não mencionar a sigla dos Estados para as capitais, assim como os nomes dos países para suas capitais. As regras para indicar o local de publicação são as seguintes:

Cidades que são capitais brasileiras não são seguidas das abreviaturas dos Estados. Cidades que são capitais dos países não são seguidas dos nomes dos países.

Para as cidades brasileiras, são indicadas as siglas correspondentes aos Estados.

Exemplos:

Petrópolis, RJ Campinas, SP Porto Seguro, BA Gravataí, RS

Para as cidades norte-americanas, com exceção das cidades citadas, são indicadas as siglas correspondentes aos Estados.

Exemplos: San Diego, CA Indianápolis, IN Dallas, TX Cambridge, MA

O nome do país deve ser apresentado por extenso. Exemplos: Veneza, Itália Salamanca, Espanha Córdoba, Argentina Davos, Suíça

A cidade deve ser separada da sigla do estado ou nome do país por uma vírgula.

A cidade, sigla do estado ou nome do país devem ser separados da editora ou editor por dois pontos.

Exemplos:

Pfromm Neto, S. (1990). Psicologia: introdução e guia de estudo (2a ed.). São Paulo: EPU.

Dalgalarrondo, P. (2000). Psicopatologia e semiologia dos transtornos mentais. Porto Alegre: ARTMED.

American Psychological Association. (2001). Publication manual of the American Psychological Association (5th ed.). Washington, DC: Author.

Quando houver mais de um local para uma só editora, indica-se o primeiro ou o mais destacado.

Quando a cidade não aparece no documento, utiliza-se a expressão Sine loco, abreviada, entre colchetes [S.l.].

Exemplo:

Cebola, L. (1945). Grandes crises do homem: Ensaio de psicopatologia. [S. l.]: Temp.

d) Editora

O nome da editora deve ser indicado tal como figura no documento, suprimindose as palavras que designam a natureza jurídica ou comercial, desde que sejam dispensáveis para a identificação.

Exemplo:

Bush, C. A. (1995). A música e a terapia das imagens: caminhos para o eu interior (A. Teixeira Filho, trad.). São Paulo: Cultrix. (Nota: No documento Editora Cultrix)

Quando houver mais de uma editora, indica-se a primeira listada no livro.

Quando a editora não é identificada, utiliza-se a expressão sine nomine abreviada entre colchetes [s.n.].

Exemplo:

Peters, L. H. (1975). Administração e sociedade. São Paulo: [s. n.].

Quando o local e a editora não puderem ser identificados na publicação, utilizam-se ambas as expressões, abreviadas, entre colchetes [s.l.: s.n.].

Quando a editora é a mesma instituição responsável pela autoria e já tiver sido mencionada, indica-se a palavra "autor" após o local de publicação.

Exemplo:

American Psychological Association. (1982). Apa membership register: 1982. Washington, DC: Author.

# e) Data da publicação

A data da publicação deve ser indicada sempre em algarismos arábicos. Por se tratar de um elemento essencial na referência, quando não constar no documento a data da publicação, deve ser indicada uma data, seja da impressão, do copyright ou outra.

Se nenhuma data puder ser determinada, registra-se a abreviatura s.n. (nenhuma data) entre parênteses.

Os meses devem ser indicados por extenso, no idioma original da publicação. Exemplo:

Bertolucci, P. H. F. (2000, julho/dezembro). Demência em jovens: exame inicial e causas mais comuns. Psicologia: Teoria e Prática, 2(2), 31-42.

Caso existam duas datas, ambas podem ser indicadas, desde que a relação entre elas seja mencionada.

Exemplo:

Ruch, G. (1926-1940). História geral da civilização: da Antiguidade ao XX século. Rio de Janeiro: F. Briguet.

f) Documento em mais de um volume

Exemplo:

Capovilla, F. C., & Raphael, W. D. (2001). Dicionário enciclopédico ilustrado trilíngue da língua de sinais brasileira (Vols. 1-2). São Paulo: EDUSP.

g) Partes de publicações – capítulo de livro Exemplo:

Giannotti, A. (1996). Psicologia nas instituições médicas e hospitalares. In M. F. P. Oliveira & M. C. Ismael (Orgs.), Rumos da psicologia hospitalar em cardiologia (pp. 14-28). Campinas, SP: Papirus.

Observação: Quando a publicação não for paginada ou a numeração for irregular, deve-se indicar esta característica (Paginação irregular)

h) Séries e coleções

Exemplo:

Verne, J. (1984). Volta ao mundo em 80 dias (Os grandes Clássicos da Literatura, Vol. 1).

i) Editor, organizador, coordenador etc.

As abreviaturas devem ser da seguinte forma:

- Um editor (Ed.)
- Dois ou mais (Eds.)
- Um organizador (Org.)
- Dois ou mais (Orgs.)
- Um coordenador (Coord.)
- Dois ou mais (Coords.)
- Um compilador (Comp.)
- Dois ou mais (Comps.)

Exemplos:

Del Vechio, M. (Comp.). (1995). A vista de antejo longa mira: los antejos del Luxottica, as lunetas do Museo Luxottica (G. L. M. Maglione & M. Di Prima, trads.). Milão, Itália: Arti Grafiche Salea Luxottica.

Oliveira, V. B., & Bossa, N. A. (Orgs.). (2001). Avaliação psicológica da criança de zero a seis anos (11a ed.). Petrópolis, RJ: Vozes.

Porto Júnior, G. (Org.). (2004). Raízes da modernidade: o pensamento de Fernando de Azevedo. Brasília, DF: Ativa.

Rifkin, M. D. (Ed.). (1991). Ultrasound 1991 syllabus: Special course. Chicago. Radiological Society of North América.

Sansone, C., & Harackiewicz, J. M. (Eds.). (2000). Intrinsic and extrinsic motivation: The search for optimal motivation and performance. San Diego, CA: Academic Press.

Tortamano, N. (Coord.). (1989). G.T.O.: guia terapêutico odontológico (8a ed.). São Paulo: EBO.

# 6.9 MODELOS DE REFERÊNCIAS

a) Monografia no todo

Inclui livros, folhetos, trabalhos acadêmicos (dissertações, teses etc.), manual, guia, catálogo, enciclopédia, dicionário etc.

b) Livro

Sobrenome, Prenome(s) abreviado(s) & Sobrenome, Prenome(s) abreviado(s).

(Ano). Título. Local: ed.

Exemplo:

Azevedo, M. A., & Guerra, V. N. A. (2001). Mania de bater: a punição corporal doméstica de crianças e adolescentes no Brasil. São Paulo: Iglu.

c) Dissertação ou Tese

Exemplo:

Fantucci, I. (2001). Contribuição do alerta, da atenção, da intenção e da expectativa temporal para o desempenho de humanos em tarefas de tempo de reação. Tese de Doutorado, Instituto de Psicologia, Universidade de São Paulo, São Paulo, Brasil.

d) Dicionário

Título: subtítulo se houver. (Edição). Local de publicação: Editora.

Exemplo:

Ferreira, A. B. H. (1999). Aurélio século XXI: o dicionário da Língua Portuguesa (3a ed. rev. e ampl.). Rio de Janeiro: Nova Fronteira.

e) Parte de monografia

Inclui capítulo, fragmento e outras partes de uma obra com autor(es) e/ou título próprio. Capítulo de livro.

Exemplo:

Banks-Leite, L. (1997). As questões linguísticas na obra de Piaget: apontamentos para uma reflexão crítica. In L. Banks-Leite (Org.), Percursos piagetianos (pp. 207-223). São Paulo: Cortez.

Observação: O destaque é para o título do livro e não para o título do capítulo.

f) Periódicos

Inclui coleção como um todo, volume ou fascículo de revista, número de jornal, caderno etc., na íntegra, ou a matéria existente em (artigos, matérias jornalísticas, editoriais, reportagens etc.).

g) Artigo de periódico

Exemplos:

Silva, V. A., & Andrade, L. H. C. (2002). Etinobotânica Xucuru: espécies místicas. Biotemas, 15(1), 45-57.

Santeiro, T. V. (2000, julho/dezembro). Criatividade em psicanálise: produção científica internacional (1996-1998). Psicologia: Teoria e Prática, 2(2), 43-59.

Obs.: o destaque é para o título e o subtítulo (se houver) do periódico.

h) Artigo de periódico com data original

Exemplo:

Skinner, B. (1984). Selection by consequences. Behavioral and Brain Sciences, 7, 477-481. (Trabalho original publicado em 1981).

i) Artigo de jornal

Sobrenome, Prenome(s) abreviado(s). (Ano). Título: subtítulo se houver do

artigo.

Exemplo:

Ades, C. (2001, 15 de abril). Os animais também pensam: e têm consciência. Jornal da Tarde, p. 4D.

Observação: o destaque é para o nome do jornal. Preceder o(s) número(s) de página(s) de artigos de jornais com p. ou pp.

j) Artigo em vias de publicação (no prelo)

Exemplo:

Sampaio, M. I. C., & Peixoto, M. L. (no prelo). Periódicos brasileiros de psicologia indexados nas bases de dados LILACS e PsycInfo. Boletim de Psicologia.

k) Resenha

Exemplo:

Carone, I. (1998). Psicanálise fim de século. Ensaios críticos. São Paulo: Hacker. Resenha de: J. A. F. Pereira (2001). Da possibilidade da crítica à cultura: psicanálise e filosofia. Revista Brasileira de Psicanálise, 35(2), 403- 405.

l) Entrevista/Depoimento

Sobrenome, Prenome(s) abreviado(s) do entrevistado. (Ano, dia e mês do

jornal).

Exemplo:

Silva, A. A. (1996, 9 de junho). Mulheres no ataque (Depoimento a Cristiana Couto). Revista da Folha de São Paulo, p. 16.

m) Editorial publicado em revista

[Editorial]. Título do periódico, vol (número), paginação sem pp.

Exemplo:

Abreu e Silva Neto, N. (1999, setembro/dezembro). Pelo desenvolvimento no Brasil da psicologia científica [Editorial]. Psicologia: teoria e pesquisa, 15(1), iii-iv.

n) Documento de evento

Trabalho publicado em anais, resumos, e outras publicações de eventos

Exemplos:

Fouladi, R., McCarthy, C., & Moller, N. (2001). Paper and pencil or online: Evaluating coping attachment measures. Annual Meeting of the American Psychological Association, 109 (pp. 24-28). San Francisco, CA.

Castro, R. E. F., Melo, M. H. S., & Silvares, E. F. M. (2001). Avaliação da percepção dos pares de crianças com dificuldades de interação em uma sucursal da clínica-escola do Instituto de Psicologia da Universidade de São Paulo (p. 49). Resumos do Congresso Interno do Instituto de Psicologia da Universidade de São Paulo, 5 (p. 49). São Paulo: Instituto de Psicologia da Universidade de São Paulo.

Mingroni-Netto, R. C. (1996). Origin of fmr-1 mutation: Study of closely linked microsatellite loci in fragile x syndrome [Resumo]. Brazilian Journal of Genetics, 19 (Supl. 3), 144. (Trabalho apresentado no National Congress of Genetics, 42, Caxambu, MG).

o) Documentos em meio eletrônico

Trabalho publicado em CD

Exemplo:

Ribeiro, R. (2001). Psicologia social e desenvolvimento do terceiro setor: participação da Universidade [CD-ROM]. In Anais do Congresso Norte Nordeste de Psicologia, 2. Salvador: Universidade Federal da Bahia.

p) Artigo publicado em periódico eletrônico

Exemplo:

Paiva, G. J. (2001, julho/agosto). Dante Moreira Leite: um pioneiro da psicologia social no Brasil. Psicologia USP, 11(2). Recuperado de SciELO (Scientific Eletrocnic Library On line): www.scielo.br

q) Verbete de enciclopédia eletrônica

Exemplo:

Foulkes, H., & Cartwright, R. (1999). Sleep. In Encyclopedia Britannica Online. Recuperado de http://www.britannica.com/bcom/eb/articles

r) Documento publicado na Internet

Autor. Título: subtítulo se houver da publicação. Recuperado de URL.

Exemplo:

Faculdade de Agronomia da Universidade Federal do Rio Grande do Sul. (n.d.). Manual de referências bibliográficas. Recuperado de http://www.ufrgs.br/agronomia/manualcap1.htm

s) Fitas de vídeo/DVD

Exemplos:

Capovilla, F. C. (Produtor), & Guidi, M. A. A. (Diretor). (1990). Recursos de hardware para análise experimental do comportamento humano [Filmevídeo]. São Paulo: Instituto de Psicologia da Universidade de São Paulo.

Nolan, C. (Director). (2005). Batman begins [DVD]. Burbank, CA: Warner Bros.

t) Documentos Legislativos

Exemplos:

Decreto n. 3.298. (1999, 20 de dezembro). Regulamenta a política nacional para a integração da pessoa portadora de deficiência, consolida as normas de proteção e dá outras providências. Brasília, DF: Presidência da República.

Lei n. 9.394, de 20 de dezembro de 1996. (1996, 23 de dezembro). Estabelece as Diretrizes e Bases da Educação Nacional. Diário Oficial da União, seção 1.

Constituição da República Federativa do Brasil. (1988, 5 de outubro).

Recuperado em 6 de novembro, 2006, de http://www.senado.gov.br/sf/legislacao/const/

# 7. COMO REFERENCIAR E CITAR SEGUNDO O ESTILO VANCOUVER

# 7.1 COMO AS REFERÊNCIAS DEVEM SER APRESENTADAS

As referências são alinhadas somente à margem esquerda e de forma a se identificar o documento, em espaço simples e separado entre si por espaço duplo.

A regra básica é entrar pelo último sobrenome, seguido das iniciais dos outros componentes do nome.

Exemplo: Lima AMC Lopes H Rey L Stepan N

a) Sobrenomes compostos

Sobrenomes com indicativos de parentesco como: Filho, Júnior, Neto, Sobrinho etc. e equivalentes estrangeiros são mencionados em seguida aos sobrenomes, por extenso.

Exemplo: Castro Sobrinho AR Costa Neto G Lourenço Filho MB Almeida Júnior A Gilstrap III LC

b) Nomes de língua inglesa

Após a inicial do prenome, o indicativo de parentesco é acrescentado de modo abreviado:

Exemplos:

Reeves G Jr

c) Sobrenomes constituídos de palavras que formem uma expressão. Exemplos:

Castelo Branco C

Espírito Santo H Santa Cruz A

d) Sobrenomes ligados por hífen. Exemplos: Levi-Castilho R Roquete-Pinto E Villa-Lobos H

e) Nomes Espanhóis

A entrada ocorre pelo penúltimo sobrenome, que é o determinante do nome paterno.

Exemplos: Perez Y Pere F Gonzáles Rivera E

f) Nomes Chineses A entrada deve ser na forma em que são apresentados. Exemplos: Liu CP (Liu Chiu Ping) Yu SL (Yu Shiu Lin)

g) Nomes Alemães com prefixo

A entrada ocorre pelo prefixo, se este consistir num artigo ou contração da preposição com o artigo. Os prefixos den, der, van, van der, van't não fazem parte do nome.

Exemplos: Helmholtz H (Hermann von Helmholtz) Weid E (Elisabeth van der Weid)
### 7.2 AUTORES EM COLABORAÇÃO

Trabalhos de um até seis autores todos os autores são citados, separados por vírgula.

Exemplos:

Vale W, Brazeau P, Rivier C, Brown M, Boss B, Rivier J.

Trabalhos com mais de seis autores são mencionados até os seis primeiros, seguidos da expressão et al.

Exemplos:

Schally AV, Dupont A, Arimura A, Redding TW, Nishi N, Linthicum GL, et al.

Trabalhos elaborados por vários autores, com um responsável intelectual destacado (organizador, coordenador e outros).

Acrescenta-se a designação pertinente, por extenso, após o(s) nome(s) do(s) autor(es), caracterizando o tipo de responsabilidade.

Exemplo: Azevedo F, organizador

### 7.3 TÍTULO

O título é reproduzido tal como aparece no documento, com as iniciais das palavras significativas em letras maiúsculas, devendo ser transliterado quando necessário.

Localizado após a autoria. Deve ser escrito sem destaque (como itálico ou negrito), em caixa alta (apenas a primeira letra da primeira palavra) e baixa.

Quando houver subtítulo, sua separação do título se dará pela colocação de dois pontos, sem qualquer tipo de destaque.

Exemplo:

Diagnóstico em enfermagem pediátrica: desafios e técnicas.

Entradas pelo título são entradas utilizadas para obras anônimas ou aquelas

caracterizadas pelo título.

Exemplo:

Dicionário Larousse: inglês/português – português/inglês: míni.

# 7.4 EDIÇÃO

Indica-se a edição, a partir da segunda, quando mencionada na obra, em algarismo arábico, seguido de ponto e da abreviatura da palavra "edição" ed. no idioma da publicação ou o correspondente na língua do trabalho citado.

Exemplos:

 $2<sup>a</sup>$  ed., 2nd ed.

3. ed. (português)

5. Aufl. (alemão) 4 th ed. (inglês)

5e. éd. rev. (francês) Na referência:

Cunningham FG, Macdonald PC, Gant NF, Leveno KJ, Gilstrap III LC, Hankins GDV, et al.

Williams Obstetrics. 20thed. Stamford: Appleton & Lange; 1997.

Indicam-se, de forma abreviada, acréscimos e emendas à edição.

Severino AJ. Metodologia do trabalho científico. 22. ed. rev. e ampl. São Paulo: Cortez; 2002.

# 7.5 LOCAL (CIDADE) DE PUBLICAÇÃO

Quando houver mais de um local (cidade), indica-se o primeiro ou o mais destacado.

> Na publicação: Philadelphia, Paris, London, Amsterdam

Na referência:

Goldman L, Ausiello D, editors. Cecil textbook of medicine. 22nd ed. Philadelphia: Elsevier; 2004.

Quando o local não aparece na publicação, mas pode ser identificado, indicase entre colchetes.

Na referência:

Veronese R. Doenças infecciosas e parasitárias. 6. ed. [Rio de Janeiro]: Guanabara Koogan; 1976.

## 7.6 EDITORA

Deve ser apresentada logo após a cidade de publicação, sendo separada desta por dois pontos.

Exemplos:

St Louis: Mosby Year Book, Rio de Janeiro: Elsevier Editora Ltda.

# 7.7 ANO DE PUBLICAÇÃO

O ano de publicação deve ser indicado por algarismos arábicos, após a editora e separado desta por ponto e vírgula.

Exemplo:

Mosby Year Book; 2010.

## 7.8 VOLUME

Para os livros que possuam mais de um volume, apresenta-se o exemplar utilizado após a abreviatura v.

Exemplo:

v. 2

Para os periódicos, separa-se o volume correspondente do ano de publicação

por ponto e vírgula.

Exemplo: 2010;3.

# 7.9 FASCÍCULO

Indica-se entre parênteses após o volume. Exemplo: 3(1)

# 7.10 NOME DO PERIÓDICO

Inserido logo após o título do trabalho, deve ser abreviado de acordo com: NLM Catalog: Journals Referenced in the NCBI Databases (http://www.ncbi.nlm.nih.gov/nlmcatalog/journals).

No caso de periódicos nacionais não indexados no MEDLINE, deve-se consultar o portal: http://portal. revistas.bvs.br.

Exemplo:

Tissue engineering (Tissue Eng).

# 7.11 PAGINAÇÃO

Em conteúdo disponibilizado em livro integralmente, é preciso informar o total de páginas do documento.

Exemplo: 379p.

De capítulos de livros indica-se a página inicial e final, suprimindo as dezenas e centenas idênticas.

Exemplos:

p.45-79, p.262-89 (equivalente a 262-289).

De artigos insere-se após o fascículo, separada por dois pontos.

Exemplo:

1(2):131-6 (equivalente a 131-136).

# 7.12 MODELOS DE REFERÊNCIA

a) Livros e publicações similares referenciados no todo com indicação de um autor

Autor (Sobrenome por extenso) Prenome(s) (Iniciais). Título: (subtítulo se houver).

Edição (a partir da 2ª). Local (cidade): Editora; ano de publicação.

Exemplo:

Demo P. Educação e conhecimento: relação necessária, insuficiente e controversa. Petrópolis: Vozes; 2000.

b) Com indicação de dois autores

Autor (Sobrenome por extenso) Prenome(s) (Iniciais), Autor (Sobrenome por extenso) Prenome(s) (Iniciais). Título: (subtítulo se houver). Edição (a partir da 2ª). Local (cidade): Editora; ano de publicação.

Exemplo:

Abbas AK, Lichtman AH. Imunologia básica. 2. ed. São Paulo: Elsevier; 2007.

c) Com indicação de até seis autores

Quando se tratar de até seis autores, referenciam-se os autores, separados por

vírgula.

Exemplo:

Murray PR, Rosenthal KS, Kobayashi GS, Pfaller MA. Medical microbiology. 4th ed. St. Louis: Mosby; 2002.

d) Com indicação de mais de seis autores quando se tratar de mais de seis autores, referenciam-se até os seis primeiros autores seguidos da expressão

### latina et al.

Exemplo:

Iverson C, Flanagin A, Fontanarosa PB, Glass RM, Glitman P, Lantz JC, et al. American Medical Association Manual of Style: a guide for authors and editors. 9th ed. Baltimore: Williams & Wilkins; 1998.

e) Com responsabilidade intelectual destacada

Exemplo:

Machado MH, coordenador. Os médicos no Brasil: um retrato da realidade. Rio de Janeiro: Graal; 1979.

e) Autores Coorporativos

Quando tiver uma denominação específica que a identifica, a entrada deve ser

diretamente pelo nome da entidade na língua que consta no documento.

Exemplo:

Ministério da Saúde. Plano de coordenação das atividades de proteção e recuperação da saúde. Rio de Janeiro, DF: O Ministério; 1958.

National Library of Medicine. Indexing manual. Bethesda: National Library of Medicine; 2001

f) Mais de um Autor coorporativo

Quando se tratar de dois ou mais autores coorporativos sem subordinação, separa-se por ponto e vírgula.

Exemplo:

Fundação Oswaldo Cruz; Fundação Carlos Chagas Filho de Amparo à Pesquisa do Estado do Rio de Janeiro. Relatório de atividades: 2006. Rio de Janeiro: Fiocruz; 2007.

g) Autor coorporativo com denominação genérica

Quando se tratar de denominação genérica, a entrada ocorre pelo nome do órgão superior à qual pertence. No caso de entidades coorporativas de denominação genérica, separa-se as subordinações por vírgula.

Exemplo:

National Victim Center, Crime Victims Research and Treatment Center. Rape in America: a report to the Nation. Charleston: Dept of Psychiatry and Behavioral Sciences, Medical University of South Carolina; 1992.

h) Capítulo de livro de autor colaborador (o autor do capítulo não é o mesmo da obra)

Autoria (sobrenome por extenso com a primeira letra em caixa alta e iniciais dos prenomes). Título do capítulo. In: Autoria (sobrenome por extenso com a primeira letra em caixa alta e iniciais dos prenomes). Título do livro. Edição (a partir da 2ª). Cidade de publicação: Editora; ano de publicação. Página inicial e final do capítulo ou da parte referenciada.

Exemplo:

Finegold SM. Anaerobic bacteria: general concept. In: Mandell GL, Bennett JE, Dolin R. Principles and practice of infectious diseases. 4th ed. New York: Churchill Livingstone Inc.; 1995. p.2156-73.

- i) Periódicos
	- Artigo com até seis autores

Autoria (sobrenome por extenso com a primeira letra em caixa alta e iniciaisdos prenomes). Título do artigo: subtítulo (se houver). Título abreviado do periódico. Ano de publicação; volume(fascículo):página inicial-página final.

Exemplo:

Andrade MB, Cole EF, Evêncio Neto J, Silva ACJ, Aleixo GAS, Cunha ALT. Escala de coma de Glasgow pediátrica modificada para cães. Arq bras med vet zootec. 2010;62(1):47-53.

• Artigo com mais de seis autores

Relacione os seis primeiros autores (sobrenome por extenso com a primeira letra em caixa alta e iniciais dos prenomes), seguidos de vírgula e da expressão latina et al. Título do artigo. Título abreviado do periódico. Ano de publicação;volume(fascículo):página inicial- página final.

Exemplo:

Albinati ACL, Moreira ELT, Albinati RCB, Carvalho JV, Lira AD de, Santos GB, et al. Biomarcadores histológicos: toxicidade crônica pelo Roundup em piauçu (Leporinus macrocephalus). Arq bras med vet zootec. 2009;61(3):621-7.

Artigo sem autoria

Título do artigo. Título abreviado do periódico. Ano de publicação; volume (fascículo): página inicial-página final.

Exemplo:

Análise da qualidade microbiológica de seis marcas comerciais de água potável. Investigação. 2004;6(2):37-60.

• Sem indicação do volume

Autoria (sobrenome por extenso com a primeira letra em caixa alta e iniciaisdos prenomes). Título do artigo. Título abreviado do periódico. Ano de publicação;(fascículo):página inicial-página final.

Exemplo:

Moreira V. Diagnóstico fisioterápico das desordens temporomandibulares. Investigação. 2010;(4):37-8.

• Volume com suplemento

Autoria (sobrenome por extenso com a primeira letra em caixa alta e iniciais dos prenomes).Título do artigo. Título abreviado do periódico. Ano de publicação;volume(número do periódico Supl número do suplemento):página inicialpágina final.

Exemplo:

Martins M, Silva FEL. Acesso e utilização de serviços de saúde mental. Investigação. 2008;(2 Supl 1):58-9.

## 7.13 CITAÇÃO DE AUTORES NO TEXTO

### 7.13.1 Sistema numérico

O objetivo principal dessa opção é facilitar a produção do artigo científico. As referências deverão ser citadas por ordem numérica, em números arábicos, entre parênteses (sobrescrito) ou em expoente, sem parênteses. Uma única forma deve ser adotada e seguida em todo o documento. Cada referência receberá um único número e esta poderá ser citada várias vezes, sempre com o mesmo número.

Exemplos:

O índice de mortalidade infantil vem decrescendo nos últimos anos.<sup>1</sup>

O índice de mortalidade infantil vem decrescendo nos últimos anos.(1)

Ocorrência de mais de uma citação na mesma frase/parágrafo

É mais comum citá-los no final do parágrafo.

Exemplos:

A mortalidade infantil vem decrescendo nos últimos anos em vários países.<sup>1</sup>,<sup>3</sup> A mortalidade infantil vem decrescendo nos últimos anos em vários países.(1,3)

Quando o autor fizer parte da frase

O(s) autor(es) citado(s) pode(m) também fazer parte da frase.

Exemplos:

Documentos escritos por um autor:

Segundo Oliveira...<sup>1</sup>

Documentos escritos por dois autores:

Segundo Oliveira, Matos...<sup>1</sup>

Documentos escritos por mais de seis autores:

Segundo Vale W, Brazeau P, Rivier C, Brown M, Boss B, Rivier J. et al.<sup>1</sup> Documentos escritos por vários autores, com um responsável intelectual destacado (organizador, coordenador e outros) Azevedo F, organizador.<sup>1</sup>

#### 7.13.2 Formas de citações

São três as formas de citações no texto: citações diretas, citações indiretas e citações de citações.

Citação direta

É a utilização literal (cópia) de parte(s) do texto do autor consultado. O texto citado deverá ser apresentado entre aspas. Quando houver omissão de parte(s) da cópia do texto, são usadas reticências entre colchetes para indicá-la. Em caso de acréscimos ou comentários, são utilizados apenas os colchetes indicando a inserção. Exemplos:

"A inclusão da psiquiatria na chamada medicina baseada em evidências foi recente, ao contrário das outras áreas médicas."<sup>1</sup>

"A inclusão da psiquiatria na chamada medicina baseada em evidências foi recente, ao contrário das outras áreas médicas." (1)

Segundo Versiani<sup>1</sup> "A inclusão da psiquiatria na chamada medicina baseada em evidências foi recente, ao contrário das outras áreas[...]"

Segundo Versiani (1) "A inclusão da psiquiatria na chamada medicina baseada em evidências foi recente, ao contrário das outras áreas médicas."

a) Citação direta com mais de 3 linhas

Devem ser transcritas sem as aspas, com recuo de 4 cm da margem esquerda do texto.

Exemplos:

Segundo Nichols: 1

Recuo de 4

cm

Fonte 10 Espaço simples Sem aspas

A teleconferência permite ao indivíduo participar de um encontro nacional ou regional sem a necessidade de deixar seu local de origem. Tipos comuns de teleconferência incluem o uso da televisão, telefone, e computador. Através de áudio-conferência, utilizando a companhia local de telefone, um sinal de áudio pode ser emitido em um salão de qualquer dimensão.<sup>1</sup>

### b) Citação indireta

É a menção da informação baseada na(s) obra(s) de outro(s) autor(es). Nesse caso não deve haver cópia do texto original, mas sim uma interpretação e construção de outra frase. A ideia original não deve ser alterada, porém não deverá ser copiada na íntegra.

Exemplos:

Ao contrário das outras áreas médicas, só nos últimos anos, a psiquiatria passou a fazer parte da medicina baseada em evidências.<sup>1</sup>

A conclusão pessoal, na realidade, trata-se de uma verdadeira reelaboração da Mensagem transmitida pelo texto. (1)

c) Citação de citação (apud)

É a indicação da informação citada por outro autor. Nesse caso, não temos em mãos o documento original da informação, temos apenas o outro que o citou.

Emprega-se a expressão apud (do latim, significa citado por), citando o sobrenome do autor da citação original e o número da referência que contém a citação.

Deverá constar na lista de referências o autor que citou conforme seu respectivo número atribuído.

Exemplos:

No texto:

- · Segundo a ABNT apud Santos<sup>1</sup>: As citações de citações são designadas pela expressão latina "apud" (junto a). O pesquisador deve usar sempre esta expressão.
- Segundo a ABNT apud Santos (1): As citações de citações são designadas pela expressão latina "apud" (junto a). O pesquisador deve usar sempre esta expressão.

Na lista de referências:

1. Santos AR. Metodologia do trabalho científico. 6. ed. e rev. Rio de Janeiro: DP&A; 2004.

## 8. PROCESSO DE DEPÓSITO E PUBLICAÇÃO

O Repositório Institucional do UniCatólica realiza a gestão documental e objetiva a disseminação da produção científica e acadêmica do Centro Universitário Católica do Tocantins. Disponibiliza as produções publicamente, estando acessíveis, consequentemente proprociona maior visibilidade e impacto da produção científica da instituição.

No Repositório Institucional, seu acervo é composto por artigos científicos, livros eletrônicos (e-books), capítulos de livros, dos trabalhos de conclusão de cursos, produções no corpo docente e discente da instituição.

Todas as publicações que se encontram disponíveis para acesso no Repositório Institucional, são trabalhos que possuem o Termo de Autorização de Publicação, sem o respectivo termo, não é possível a disponibilização.

## REFERÊNCIAS

ASSOCIAÇÃO BRASILEIRA DE NORMAS TÉCNICAS. NBR 6023: informação e documentação: referências: elaboração. Rio de Janeiro, 2018. 68 p. (versão corrigida 2, 2020.

ASSOCIAÇÃO BRASILEIRA DE NORMAS TÉCNICAS. NBR 6022: informação e documentação: artigo em publicação periódica científica impressa: apresentação. Rio de Janeiro, 2018. 8 p.

ASSOCIAÇÃO BRASILEIRA DE NORMAS TÉCNICAS. NBR 6024: numeração progressiva das seções de um documento. Rio de Janeiro, 2012. 4 p.

ASSOCIAÇÃO BRASILEIRA DE NORMAS TÉCNICAS. NBR 6027: informação e documentação: sumário: apresentação. Rio de Janeiro, 2012. 3 p.

ASSOCIAÇÃO BRASILEIRA DE NORMAS TÉCNICAS. NBR 6028: informação e documentação: resumo, resenha e recensão: apresentação. Rio de Janeiro, 2021. 7 p.

ASSOCIAÇÃO BRASILEIRA DE NORMAS TÉCNICAS. NBR 6034: preparação de índice de publicação. Rio de Janeiro, 2004. 4 p.

ASSOCIAÇÃO BRASILEIRA DE NORMAS TÉCNICAS. NBR 10520: informação e documentação: citações em documentos: apresentação. Rio de Janeiro, 2023. 19 p.

ASSOCIAÇÃO BRASILEIRA DE NORMAS TÉCNICAS. NBR 10522: abreviação na descrição bibliográfica. Rio de Janeiro, 1988. 9 p. (Cancelada)

ASSOCIAÇÃO BRASILEIRA DE NORMAS TÉCNICAS. NBR 14724: informação e documentação: trabalhos acadêmicos: apresentação. Rio de Janeiro, 2011. 11 p.

ASSOCIAÇÃO BRASILEIRA DE NORMAS TÉCNICAS. TB 49: terminologia de documentos técnico-científicos. Rio de Janeiro, 1967. 12 p. (Cancelada sem Substituição em 28/02/2006)

BRÊTAS (et al.). Manual de exame físico para a prática da enfermagem em pediatria. São Paulo: Iátria, 2012.

CERVO, Amado L.; BERVIAN, Pedro. A metodologia científica. 5. ed. São Paulo: Pearson Prentice Hall, 2005. 242 p.

DAY, Robert A. Como escrever e publicar um artigo científico. 5. ed. São Paulo: Santos, 2001. 275 p.

FERREIRA, Aurélio Buarque de Holanda. Novo Aurélio século XXI: o dicionário da língua portuguesa. 3. ed. Rio de Janeiro: Nova Fronteira, 1999. 2128 p.

INSTITUTO BRASILEIRO DE GEOGRAFIA E ESTATÍSTICA. Centro de

Documentação e Disseminação de Informações. Normas de apresentação tabular. 3. ed. Rio de Janeiro: IBGE, 1993. 62 p.

LAKATOS, Eva Maria; MARCONI, Marina de Andrade. Fundamentos de metodologia científica. 4. ed. rev. e ampl. São Paulo: Atlas, 2001. 288 p.

MANUAL de estilo da APA: regras básicas. Porto Alegre, RS: Artmed, 2006.

MORETTIN, Pedro Alberto (et al.). Cálculo: função de uma e várias variáveis. 2.ed. São Paulo: Saraiva, 2010.

PINHEIRO, José Maurício dos Santos. Da iniciação científica ao TCC uma abordagem para os cursos de tecnologia. Rio de Janeiro: Editora Ciência Moderna, 2010.

# APÊNDICE A – Capa monografia

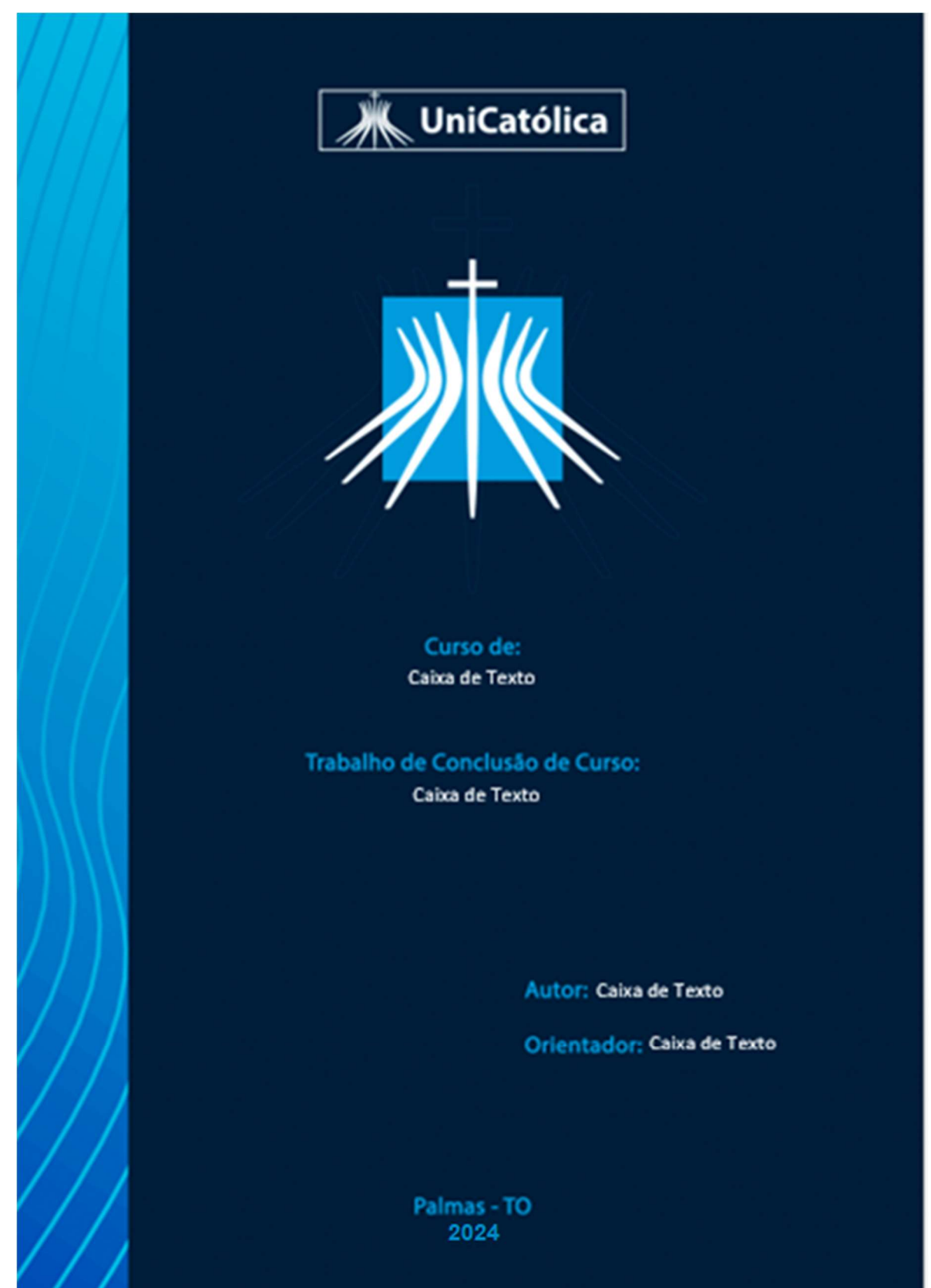

Fonte: Marketing UniCatólica

# APÊNDICE B - TERMO DE AUTORIZAÇÃO PARA PUBLICAÇÃO NO REPOSITÓRIO INSTITUCIONAL

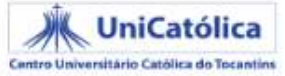

Termo de Autorização para publicação de trabalhos acadêmicos em formato eletrônico no<br>Repositório Institucional Digital do Centro Universitário Católica do Tocantins

1 Identificação do material bibliográfico:

(...) Monografia/TCC (Graduação ou Lato Sensu) (...) Artigo

(...) Capítulo de Livro  $\ldots$ ) Livro

2 Identificação do Autor do Trabalho de Conclusão de Curso (Graduação).

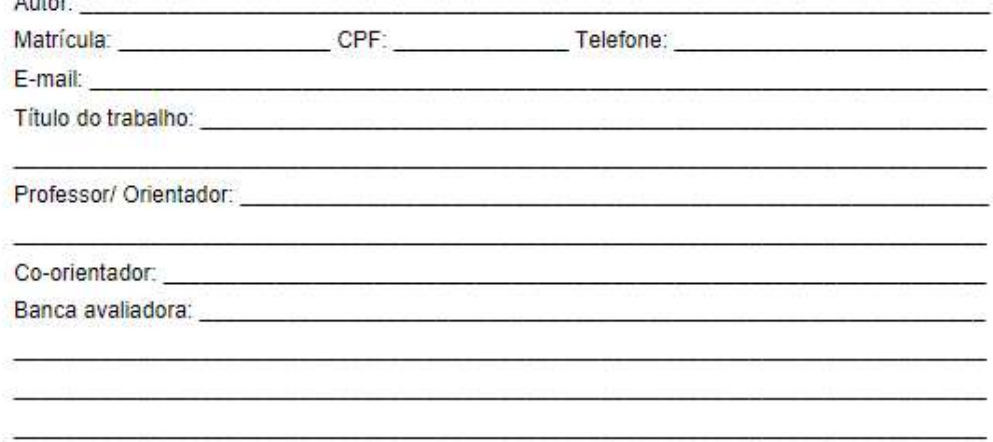

#### 3 Licença de uso:

 $\overline{a}$ 

Autorizo enquanto autor da Produção científica e dou os direitos de disponibilização em formato eletrônico do conteúdo supracitado no Repositório Institucional do Centro Universitário Católica do Tocantins gratuitamente.

A obra continua protegida por Direitos Autorais e/ou por outras leis aplicáveis. Qualquer uso da obra que não o autorizado sob esta licença ou pela legislação autoral é proibido.

Informação de acesso ao documento: Consulta ao catálogo de Publicações no Repositório Institucional. Em caso de citação departes a obra deve ser citada

#### 4 Informações de acesso ao documento:

- () Nenhum acesso
- () Acesso parcial (somente resumo)
- ( ) Acesso total

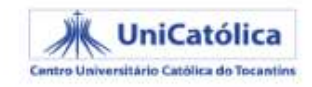

Observações:

#### Declaração de distribuição não-exclusiva

O referido autor:

a) Declara que o documento entregue é seu trabalho original e que detém o direito de conceder ao Centro Universitário Católica do Tocantins os direitos contidos nesta obra. Declara também que a entrega do documento não infringe, tanto quanto lhe é possível saber, os direitos de qualquer pessoa ou entidade.

b) Se o documento entregue contém material do qual não detém os direitos de autor, declara que obteve autorização do detentor dos direitos de autor para conceder ao Centro Universitário Católica do Tocantins os direitos requeridos por esta licenca e que esse material, cujos direitos são de terceiros, está claramente identificado e reconhecido no texto ou conteúdo do documento entregue.

c) Se o documento entregue é baseado em trabalho financiado ou apoiado por outra instituição que não ao Centro Universitário Católica do Tocantins, declara que cumpriu quaisquer obrigações exigidas pela instituição.

#### 5 Autorização de publicação:

Na qualidade de titular dos direitos autorais da publicação, autorizo o UniCatólica a disponibilizar através do Repositório Institucional da biblioteca, sem ressarcimento dos direitos autorais, de acordo com a Lei nº 9610/98, o texto integral da obra abaixo citada, conforme permissão assinalada, para fins de leitura, impressão e/ou download, a título de divulgação científica brasileira, a partir desta data.

Palmas, de de de de de 20

Assinatura autor(a)

Assinatura Orientador(a)

Fonte: Elaborado pela Biblioteca do UniCatólica

# APÊNCIDE C – FORMATAÇÃO NO EDITOR DE TEXTO MICROSOFT WORD

O apêndice visa demonstrar como formatar um documento conforme as normas apresentadas neste manual, utilizando-se o Microsoft Word para apresentar as demonstrações de configuração.

Configurando o formato da página e as margens

Na barra de menu, escolha a opção "Layout da Página", "Margens" e "Margens personalizadas".

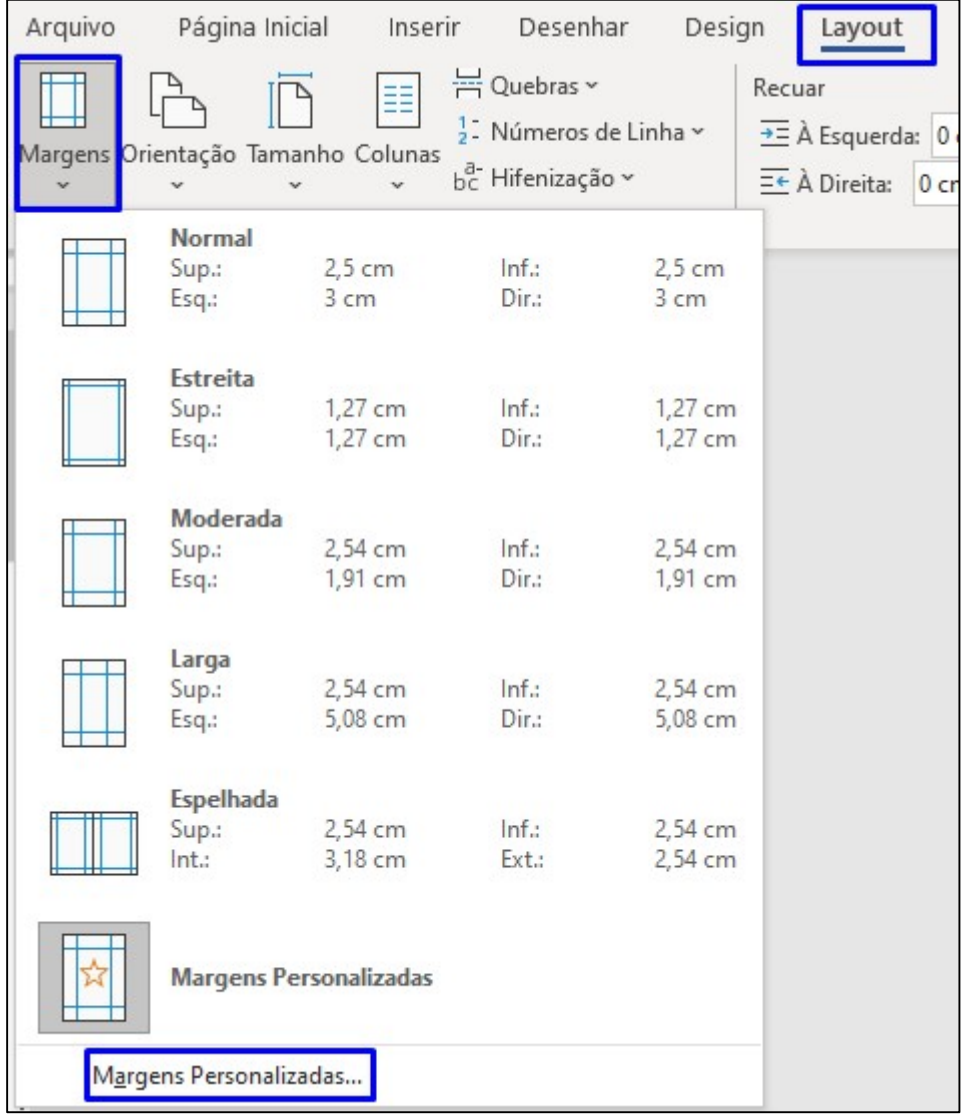

Figura 18 - Configurando o formato da página e as margens

Fonte: Elaborado pela Biblioteca do UniCatólica

Nesta janela configure:

- "Margens" com "Superior:" 3,0 cm; "Esquerda:" 3,0 cm; "Inferior:" 2,0 cm e "Direita:" 2,0 cm.

- Clique na aba "Papel".

Figura 19 - Configurando o formato da página e as margens

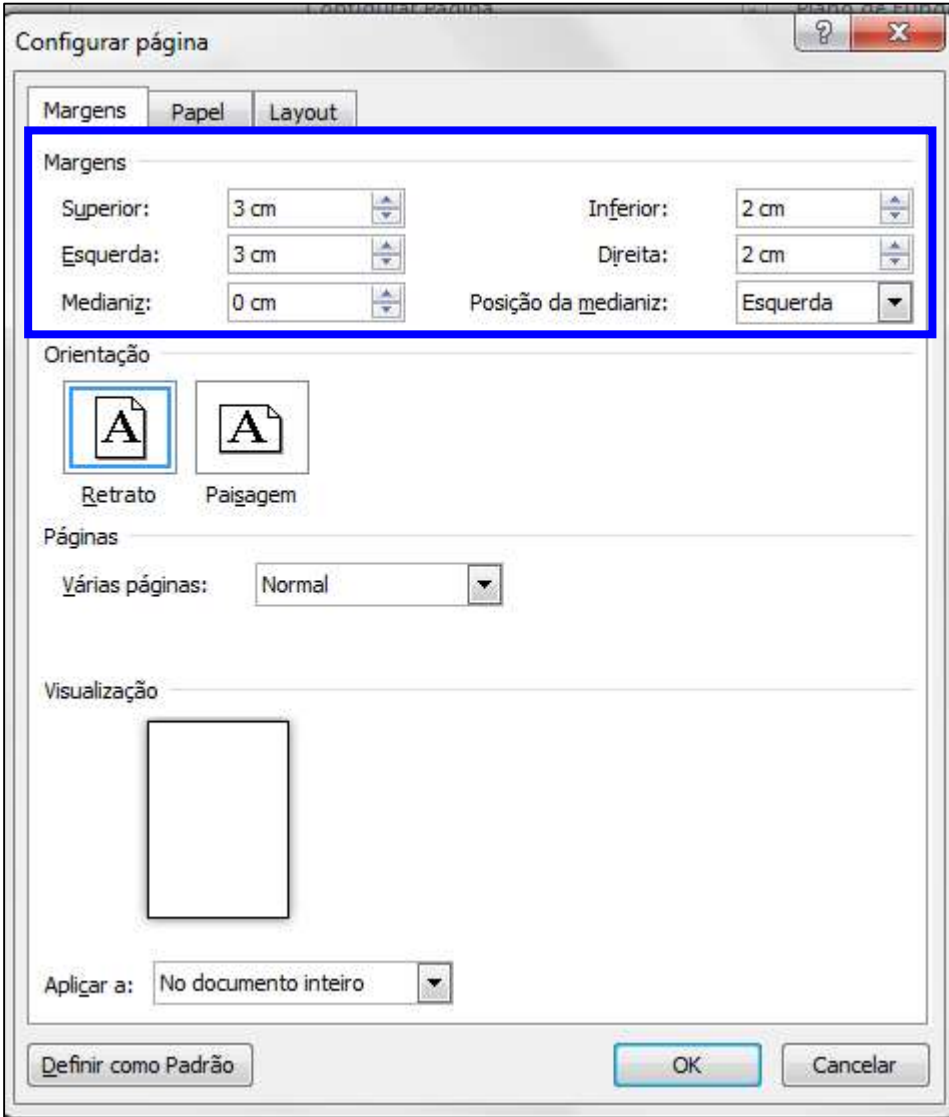

Fonte: Elaborado pela Biblioteca do UniCatólica

Nesta janela selecione:

- "Tamanho do papel" a opção "A4 (210 x 297 mm)".
- Clique em "OK".

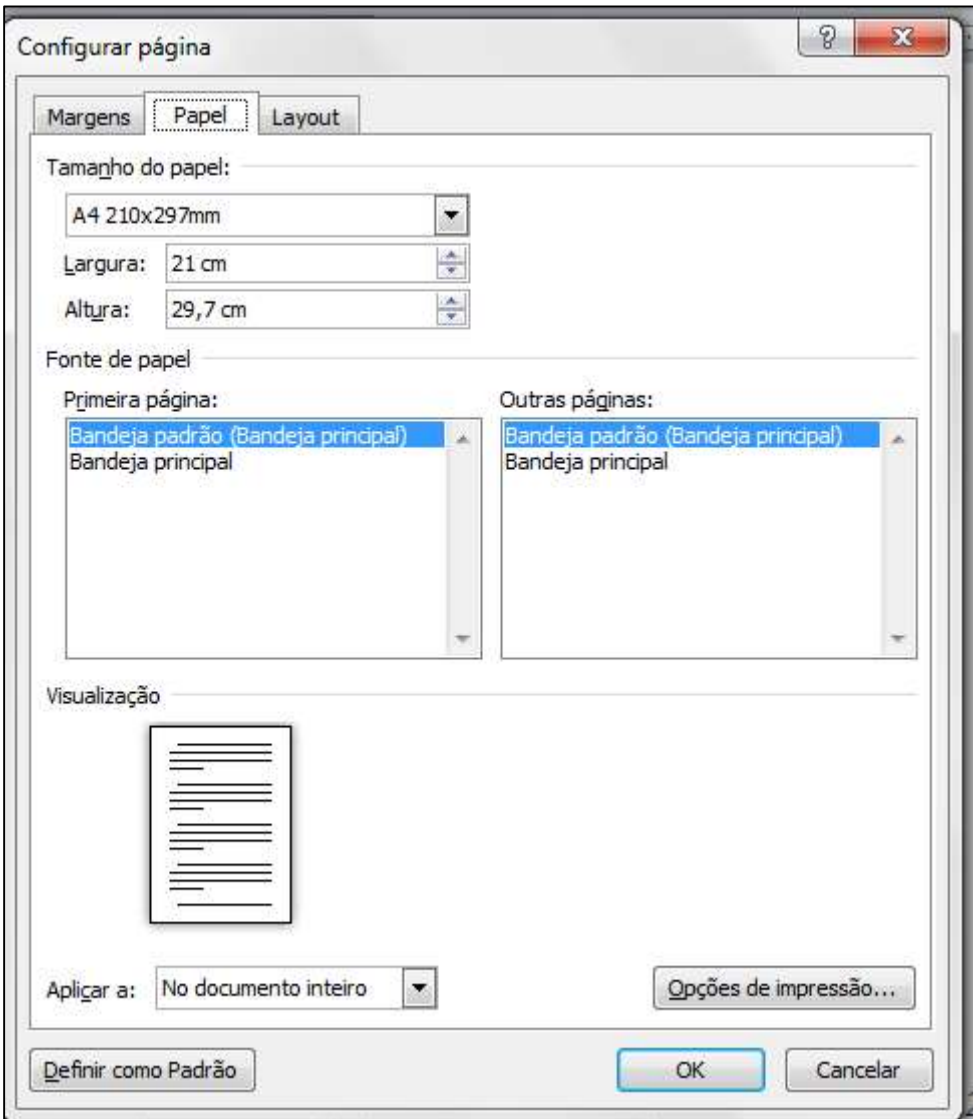

Figura 20 - Configurando tamanho do papel

Fonte: Elaborado pela Biblioteca do UniCatólica

Configurando o formato da Fonte

Na barra de menu escolha a opção "Página Inicial" e "Fonte"

- Na opção Estilo de Fonte selecione a opção "Normal".
- Selecione o formato "Times New Roman" ou "Arial".
- Na opção "Tamanho:" selecione "12".

Figura 218 - Configurando parágrafo

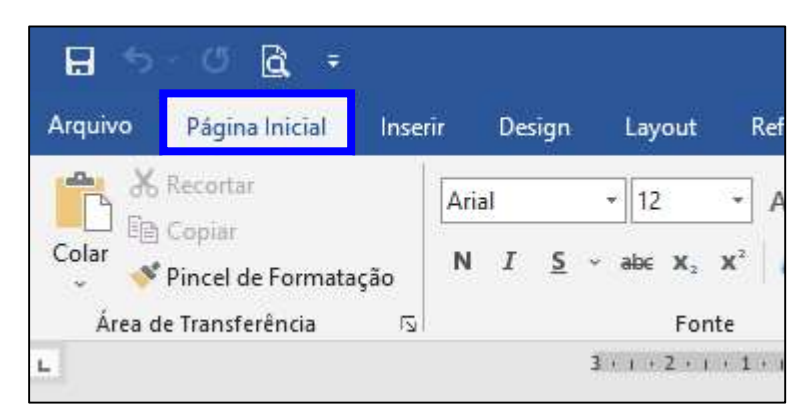

Fonte: Elaborado pela Biblioteca do UniCatólica

Configurando o parágrafo

Na barra de menu, escolha a opção "Página Inicial", "Parágrafo" e "Opções de Espaçamento de Linha":

#### Figura 22 - Configurando parágrafo

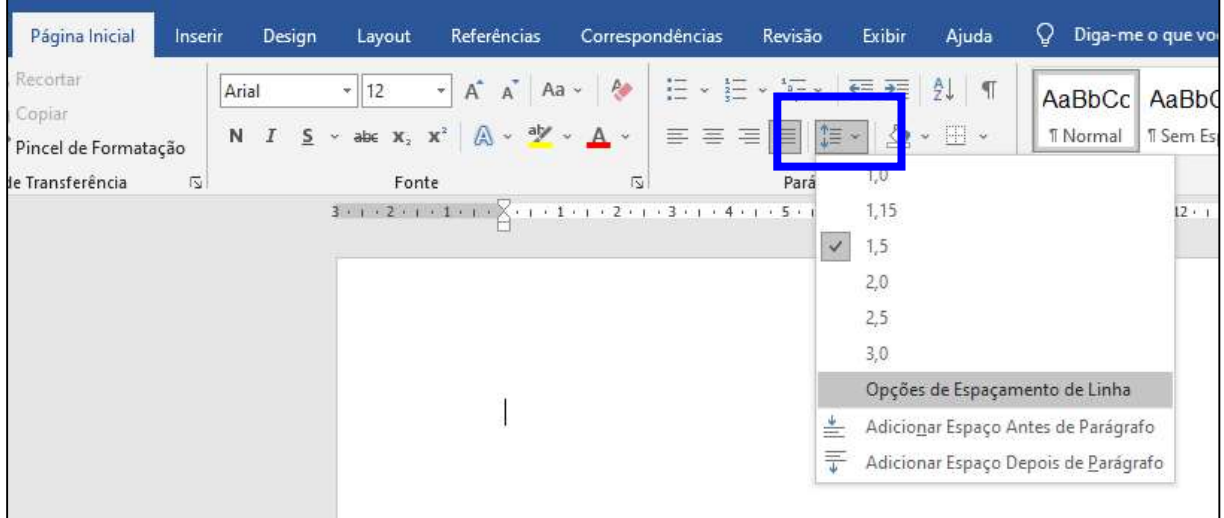

Fonte: Elaborado pela Biblioteca do UniCatólica

Na aba "Recuos e espaçamento" selecione:

- Na caixa "Alinhamento" a opção "Justificada".
- Na caixa "Recuo/Especial" a opção "Primeira linha"; "1,25 cm".
- Na caixa "Entre linhas" a opção "1,5" para monografia, projeto de

pesquisa, dissertação e tese; "simples" para artigos. - Clique em "OK".

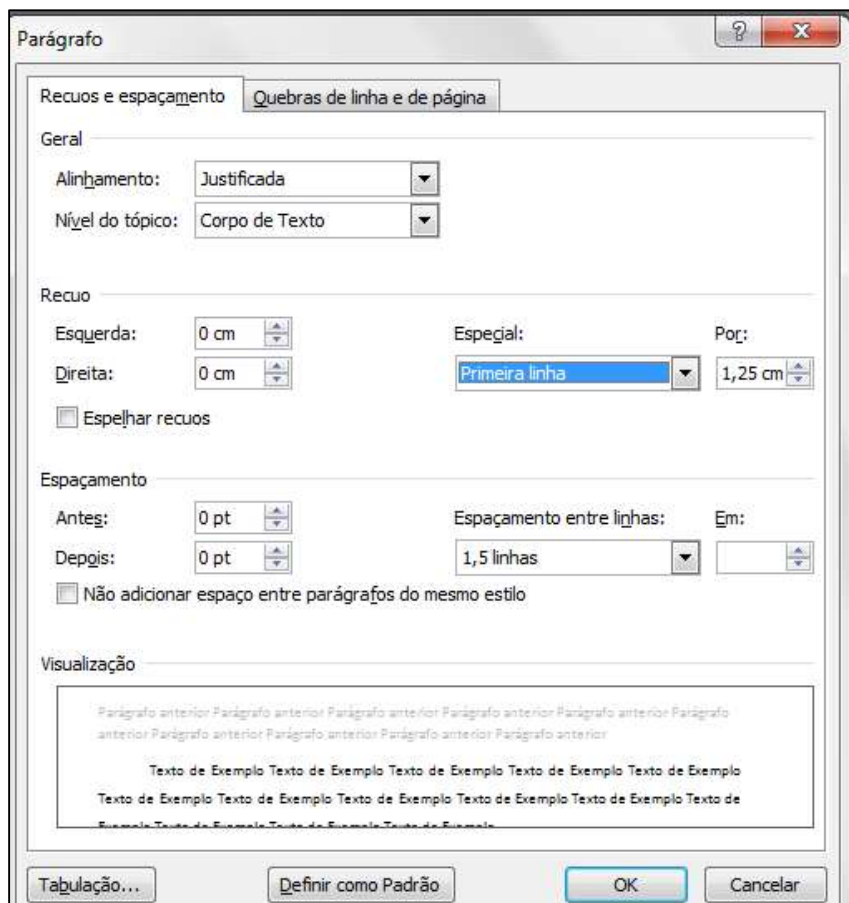

Figura 23 - Configurando parágrafo e espaçamento

Fonte: Elaborado pela Biblioteca do UniCatólica

Procedimentos para inserir numeração de páginas

Como as páginas dos elementos pré-textuais (a partir da folha de rosto) não são numeradas, mas consideradas, os seguintes passos devem ser seguidos:

1º passo: Inserir quebra de seção:

- A quebra de seção deverá ser colocada na página do SUMÁRIO.
- Logo após o fim do SUMÁRIO dê um enter.
- Na barra de menu escolha a opção "Layout da Página" e "Quebras".
- No item "Quebras de seção" selecione "Próxima Página".

| O<br>a<br>5.<br>Н                  |                |  |                   |                                                                                                    |                                   |                       |                                                       |             |  |  |
|------------------------------------|----------------|--|-------------------|----------------------------------------------------------------------------------------------------|-----------------------------------|-----------------------|-------------------------------------------------------|-------------|--|--|
| Arquivo                            | Página Inicial |  | Inserir           | Design                                                                                                    | Layout                            | Referências           | Correspondências                                      | Revisão     |  |  |
|                                    |                |  |                   | $\exists$ Quebras $\sim$                                                                                                    |                                   | Recuar                |                                                       | Espaçamento |  |  |
| Margens Orientação Tamanho Colunas |                |  |                   |                                                                                                    | Quebras de Página                 |                       |                                                       | ۱t          |  |  |
| ı                                  |                |  | Configurar Página | Página<br>Marcar o ponto em que uma página termina e próxima<br>página começa.<br>Coluna<br>Indicar que o texto após a quebra de coluna começará na<br>coluna seguinte.<br>Disposição do Texto<br>Separar o texto ao redor dos objetos nas páginas da Web.<br>Por exemplo, separa o texto das legendas do corpo de texto.<br>Quebras de Seção |                                   |                       |                                                       |             |  |  |
|                                    |                |  |                   | Próxima Página<br>Inserir uma quebra de seção e iniciar a nova seção na página<br>seguinte.<br>Contínuo                                                                                                    |                                   |                       |                                                       |             |  |  |
|                                    |                |  |                   |                                                                                                    | mesma página.                     |                       | Inserir uma quebra de seção e iniciar a nova seção na |             |  |  |
|                                    |                |  |                   | $-2-$<br>$-4$                                                                                                    | Página Par<br>próxima página par. |                       | Inserir uma quebra de seção e iniciar a nova seção na |             |  |  |
|                                    |                |  |                   | $\equiv$ $\equiv$<br>-31                                                                                                    | Página Impar                      | próxima página ímpar. | Inserir uma quebra de seção e iniciar a nova seção na |             |  |  |

Figura 19 - Inserindo quebra de seção

Fonte: Elaborado pela Biblioteca do UniCatólica

Passo: Com o cursor na página da "Introdução", na barra de menu, escolha a opção "Inserir" e "Número de Página", e selecione "início da página" e a opção em que o número irá ficar à direita da página (número sem formatação 3).

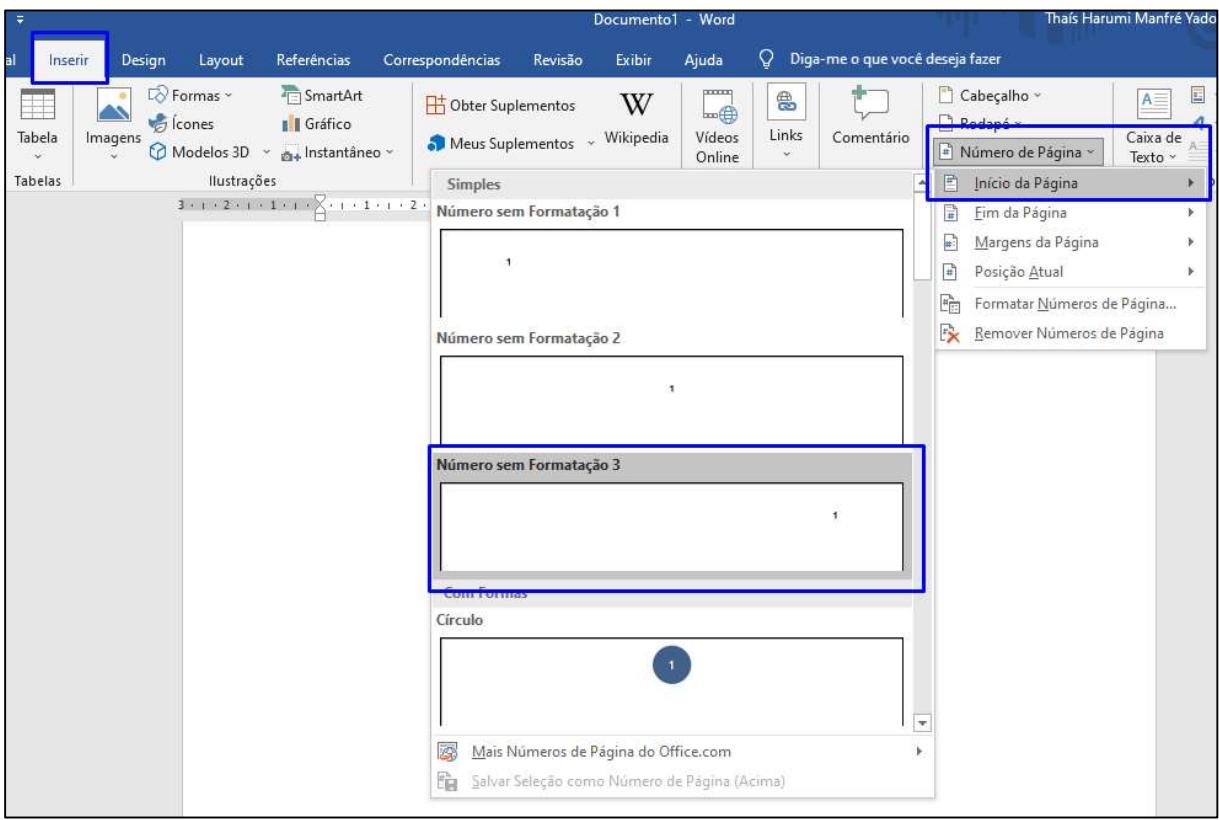

Figura 20 – Configurando número de páginas

Fonte: Elaborado pela Biblioteca do UniCatólica

- Irá aparecer uma aba chamada "design".
- Desabilite a opção "Vincular ao Anterior".

Figura 21 - Configurando número de páginas

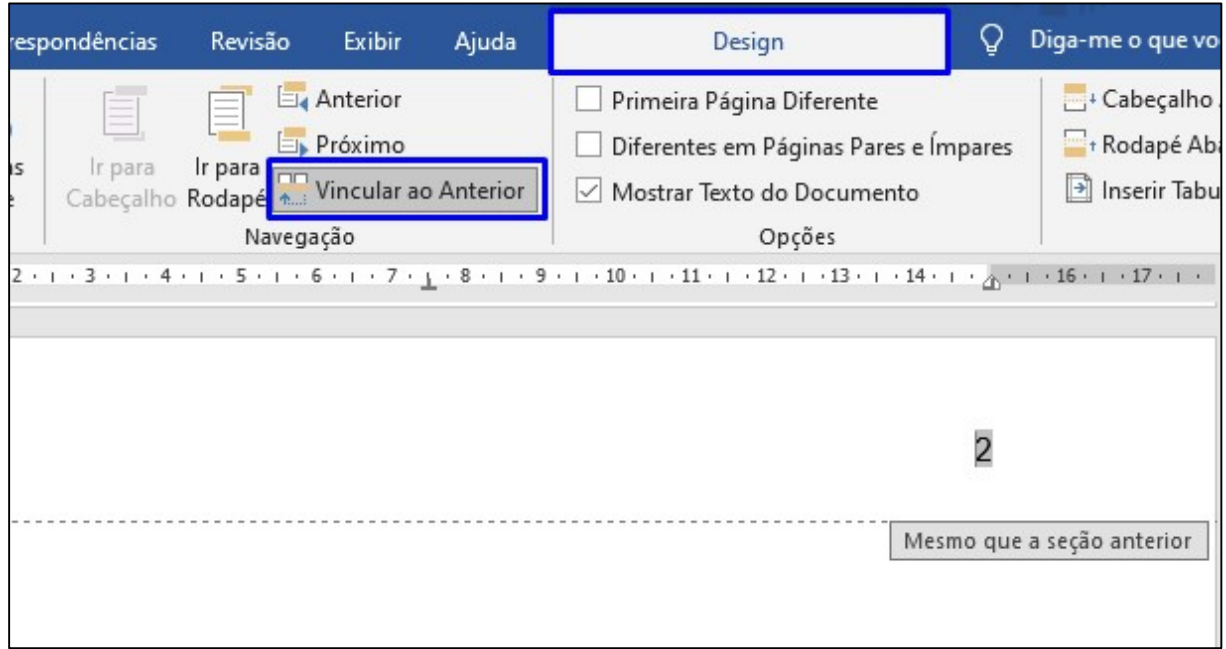

Fonte: Elaborado pela Biblioteca do UniCatólica

- Volte à Página do Sumário, de 2 cliques em cima do número da página, e apague esse número.

- Pronto, agora às páginas pré-textuais estão sendo contadas, porém o número só começar a aparecer na introdução do documento.

- Para finalizar, vá até a página da introdução do documento, dê 2 cliques sobre o número e diminua para fonte tamanho 10.

Lembrete: as páginas são contadas a partir da folha de rosto e numeradas a partir da introdução ou apresentação.

Procedimentos para criar o sumário eletrônico Esse procedimento é executado após a finalização do trabalho.

a) Aplicando os estilos

Para estruturar o sumário automaticamente, atribua estilos a cada título e

subtítulo do trabalho. Ao abrir o editor de texto, ele atribui automaticamente o estilo NORMAL. Esse formato deverá ser aplicado a todo corpo do texto. O formato de estilos encontra-se no canto superior direito do menu "Início".

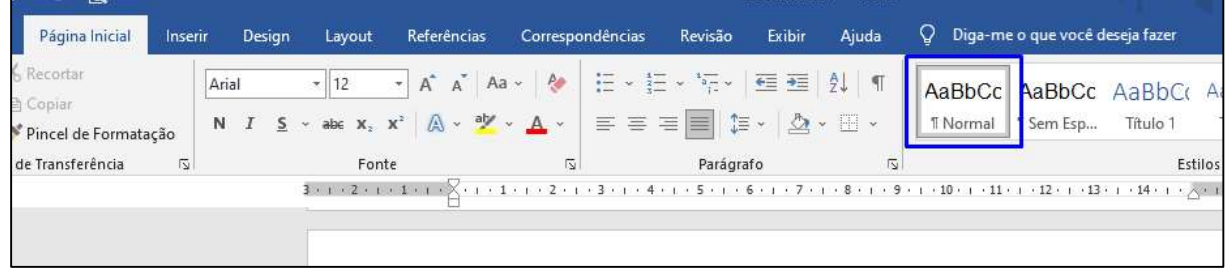

Figura 22 - Configurando títulos

Fonte: Elaborado pela Biblioteca do UniCatólica

Deve-se atribuir:

# - TÍTULO 1: PARA AS SEÇÕES PRIMÁRIAS DO TEXTO, TODAS EM MAIÚSCULAS, NEGRITO;

- TÍTULO 2: PARA AS SEÇÕES SECUNDÁRIAS, TODAS EM MAILÍSCULAS<sup>.</sup>

- Título 3: Para as Seções Terciárias, Todas em Minúsculas, com Exceção da Primeira Letra; Negrito;

- Título 4: Para as Seções Quaternárias, Todas em Minúsculas, Com Exceção da Primeira Letra, Normal;

- Título 5: Para as Seções Quinárias, Todas em Minúsculas, Com Exceção da Primeira Letra, itálico.

## b) Formatando estilos

Deve-se inicialmente formatar os estilos "TÍTULO 1, TÍTULO 2, Título 3, Título 4 e Título 5" como indicam as normas deste Manual. A formatação descrita a seguir ficará como padrão do editor de texto. Cada vez que abrir o editor de texto Word a configuração estará pronta, bastando apenas aplicá-la.

Para formatar o estilo TÍTULO 1, siga o procedimento abaixo:

- Na barra de menu "Página Inicial", clique no "Título 1", com o botão direito do mouse, e escolha "modificar".

Figura 23 - Configurando estilo

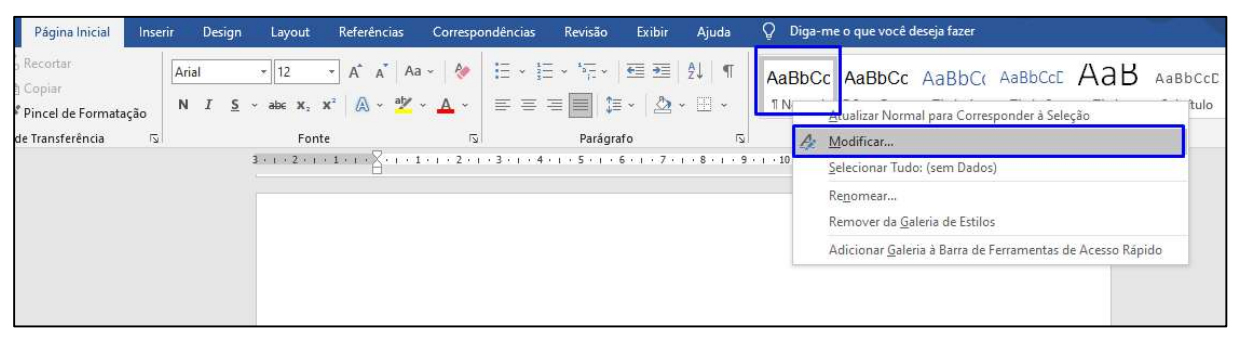

Fonte: Elaborado pela Biblioteca do UniCatólica

Na opção "Formatação", selecione a fonte "Times New Roman" ou "Arial"; - Selecione tamanho "12".

- Habilite a opção "Novos documentos baseados neste modelo".
- Clique em "Formatar" e escolha a opção "Fonte".

Figura 29 - Configurando estilo

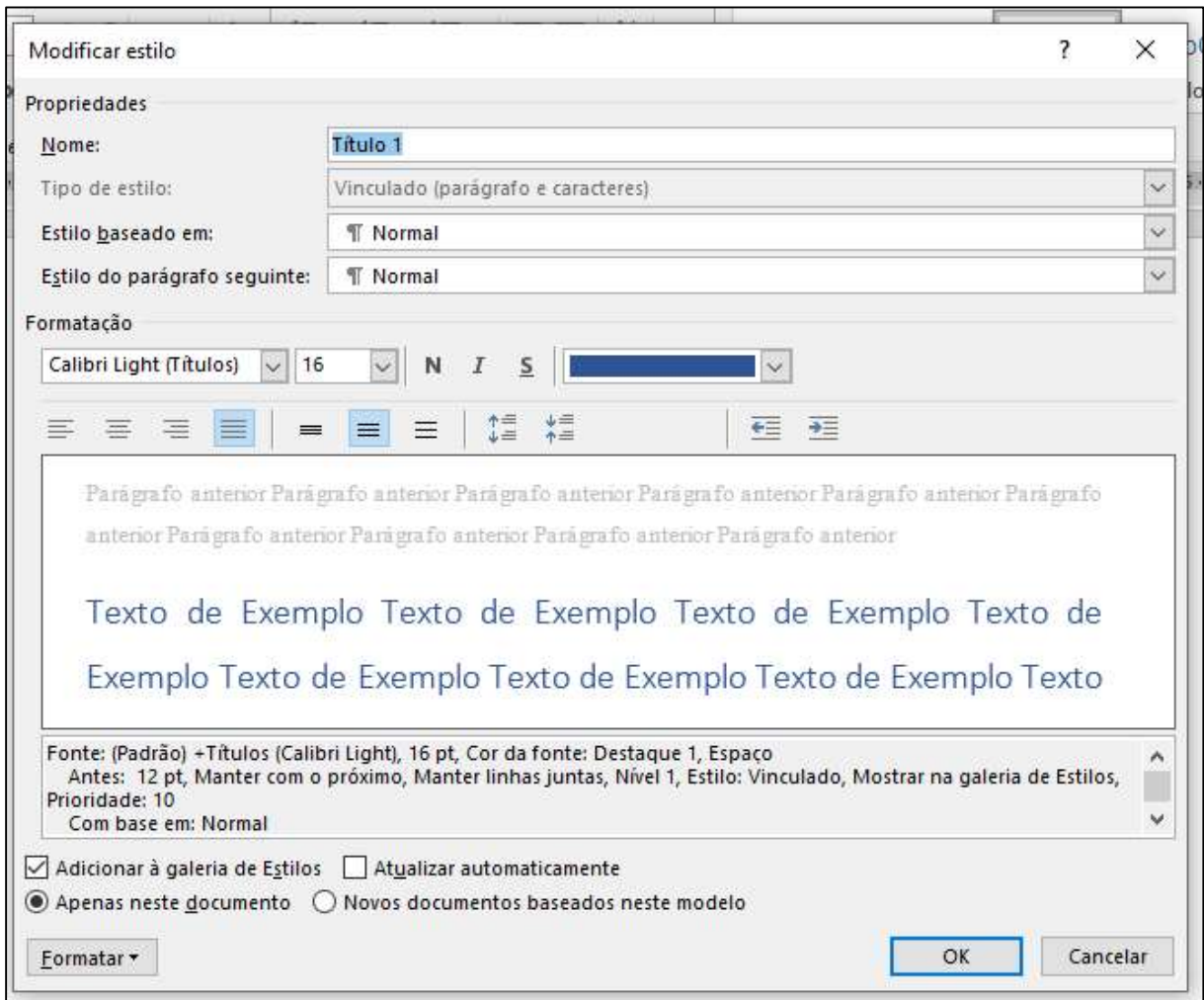

Fonte: Elaborado pela Biblioteca do UniCatólica

No campo "Estilo da fonte", selecione a opção "Negrito"; habilite no campo "Efeitos" a opção "Todas em maiúsculas" e clique em "OK".

Figura 30 - Configurando estilo

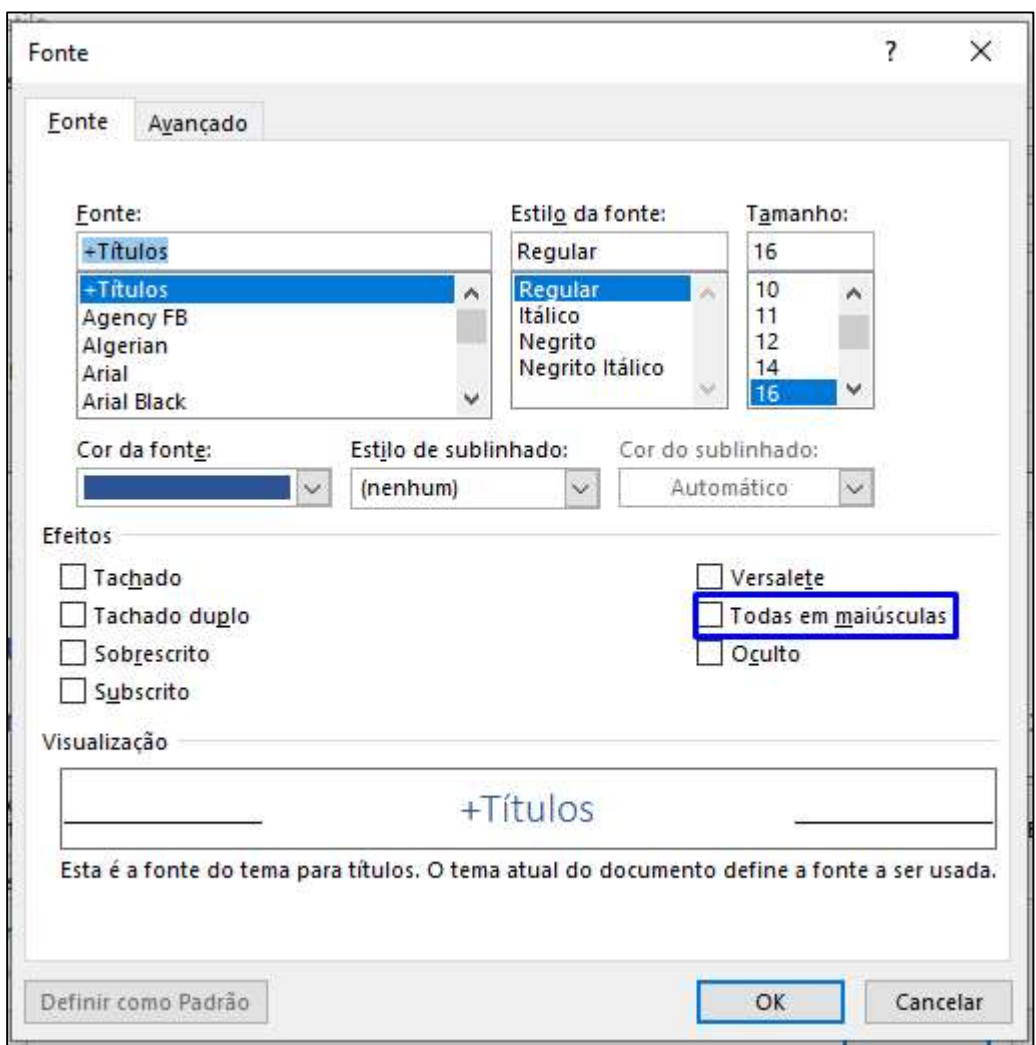

Fonte: Elaborado pela Biblioteca do UniCatólica

Clique novamente em "Formatar" e escolha a opção "Parágrafo...".

Na tela Parágrafo, selecione:

- No campo "Alinhamento:" a opção "Justificada".
- No campo "Nível do tópico:" selecione a opção "Corpo de texto".
- Na opção Recuo (Esquerdo e Direito) os valores devem ser iguais a 0.
- No campo "Especial" selecione a opção "(nenhum)".
- Na opção Espaçamento (Antes e Depois) os valores devem ser iguais a 0.
- No campo "Entre linhas:" selecione a opção "Duplo".
- Clique em "OK".
	- a) Para formatar o estilo TÍTULO 2, segue-se o procedimento

utilizado na formatação do TÍTULO 1 com a seguinte modificação:

- Formatar/Fonte, no campo "Estilo da Fonte" escolher a opção "Normal".
	- b) Para formatar o estilo Título 3, segue-se o procedimento utilizado na formatação do TÍTULO 1 com a seguinte modificação:
- Formatar/Fonte, no campo "Efeitos" não habilitar a opção "Todas em maiúsculas".
	- c) Para formatar o estilo Título 4, segue-se o procedimento utilizado na formatação do TÍTULO 1 com as seguintes modificações:
- Formatar/Fonte, no campo "Estilo da Fonte" selecione a opção "Normal".
- Formatar/Fonte, no campo "Efeitos" não habilitar a opção "Todas em maiúsculas".
	- d) Para formatar o estilo Título 5, segue-se o procedimento utilizado na formatação do TÍTULO 1 com as seguintes modificações:
- Formatar/Fonte, no campo "Estilo da Fonte" selecione a opção "Itálico".
- Formatar/Fonte, no campo "Efeitos" não habilitar a opção "Todas em maiúsculas".

Para aplicar no texto os estilos formatados, basta selecionar o texto que deve fazer parte da seção e clicar na caixa de estilos.

Estruturação do sumário

Após atribuir estilos a todos os títulos e subtítulos do texto, estrutura-se o

sumário, seguindo o procedimento abaixo:

a) Na barra de menu, escolha as opções "Referências", "Sumário", "Inserir Sumário".

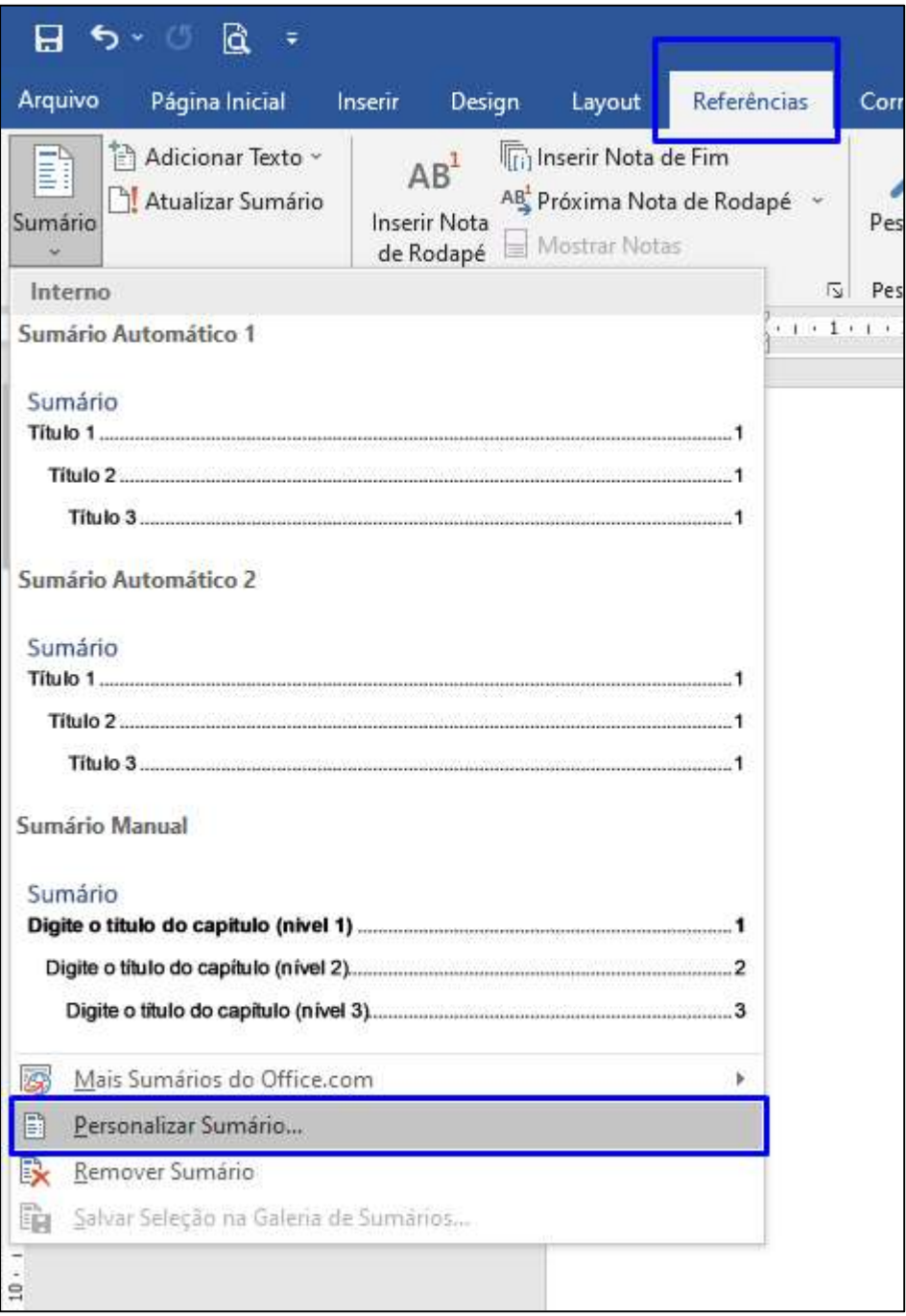

Figura 31 - Configurando sumário

Fonte: Elaborado pela Biblioteca do UniCatólica

Figura 32 - Configurando sumário

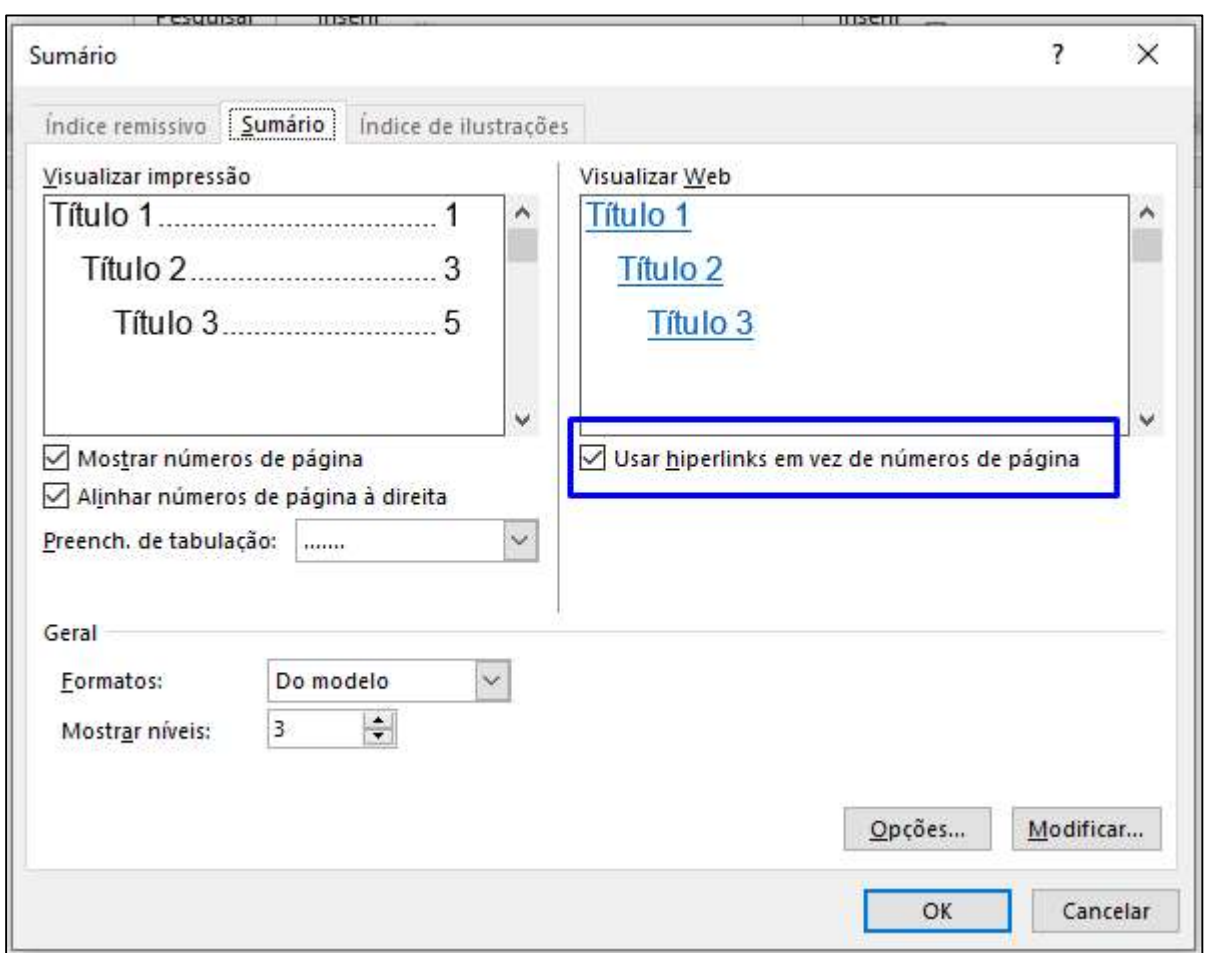

Fonte: Elaborado pela Biblioteca do UniCatólica

- Retire a seleção da opção Usar hiperlinks em vez de números de páginas e clique em "Opções".

-Numere os Títulos com seus números correspondentes, clique em "OK" duas vezes e o sumário será criado automaticamente.

Figura 33 - Configurando sumário

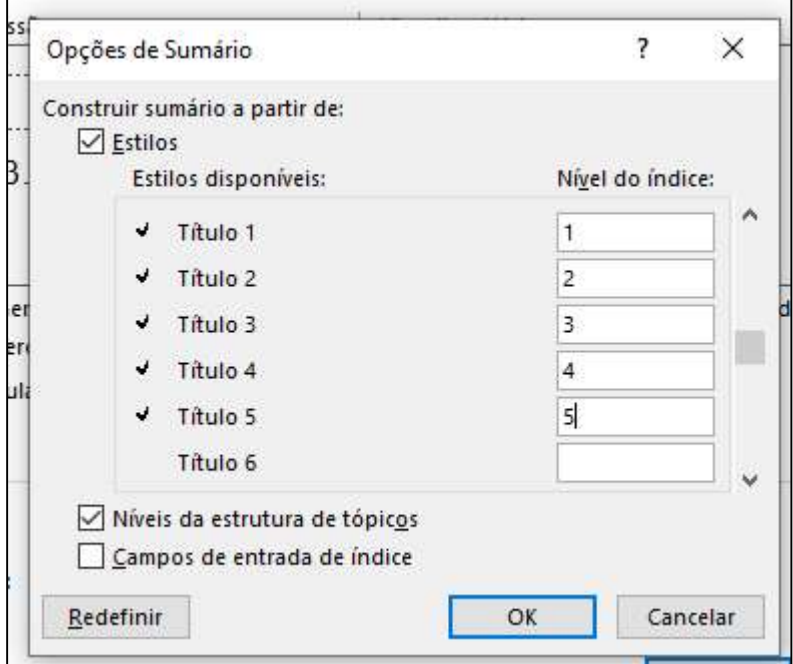

Fonte: Elaborado pela Biblioteca do UniCatólica

Configurando o formato da página e as margens

- Na barra de menu, escolha a opção "Layout da Página", "Margens" e "Margens personalizadas".

| Arquivo | 日ってい<br>Página Inicial     | ₹<br>Inserir                       | Design                        | Layout               | Referênci              |
|---------|----------------------------|------------------------------------|-------------------------------|----------------------|------------------------|
|         |                            | Margens Orientação Tamanho Colunas | Quebras v<br>be Hifenização v | ै Números de Linha ~ | Recuar<br>+≣ÀI<br>Ξ€ÀI |
|         | Normal<br>Sup.:<br>Esq.:   | 2,5 cm<br>3 cm                     | Inf.<br>Dir.:                 | $2,5$ cm<br>3 cm     |                        |
|         | Estreita<br>Sup.:<br>Esq.: | $1,27$ cm<br>$1,27$ cm             | Inf.<br>Dir.:                 | 1,27 cm<br>1,27 cm   |                        |
|         | Moderada<br>Sup.:<br>Esq.: | 2,54 cm<br>1,91 cm                 | Inf.<br>Dir.:                 | 2,54 cm<br>1,91 cm   |                        |
|         | Larga<br>Sup.:<br>Esq.:    | 2,54 cm<br>5,08 cm                 | Inf.<br>Dir.:                 | 2,54 cm<br>5,08 cm   |                        |
|         | Espelhada<br>Sup.:<br>Int. | 2,54 cm<br>3,18 cm                 | Inf.:<br>Ext.:                | 2,54 cm<br>2,54 cm   |                        |
| m       | Margens Personalizadas     |                                    |                               |                      |                        |

Figura 34 - Configurando margens

Fonte: Elaborado pela Biblioteca do UniCatólica

Nesta janela configure:

- "Margens" com "Superior:" 3,0 cm; "Esquerda:" 3,0 cm; "Inferior:" 2,0 cm e "Direita:" 2,0 cm.

- Clique na aba "Papel".

Figura 35 - Configurando margens

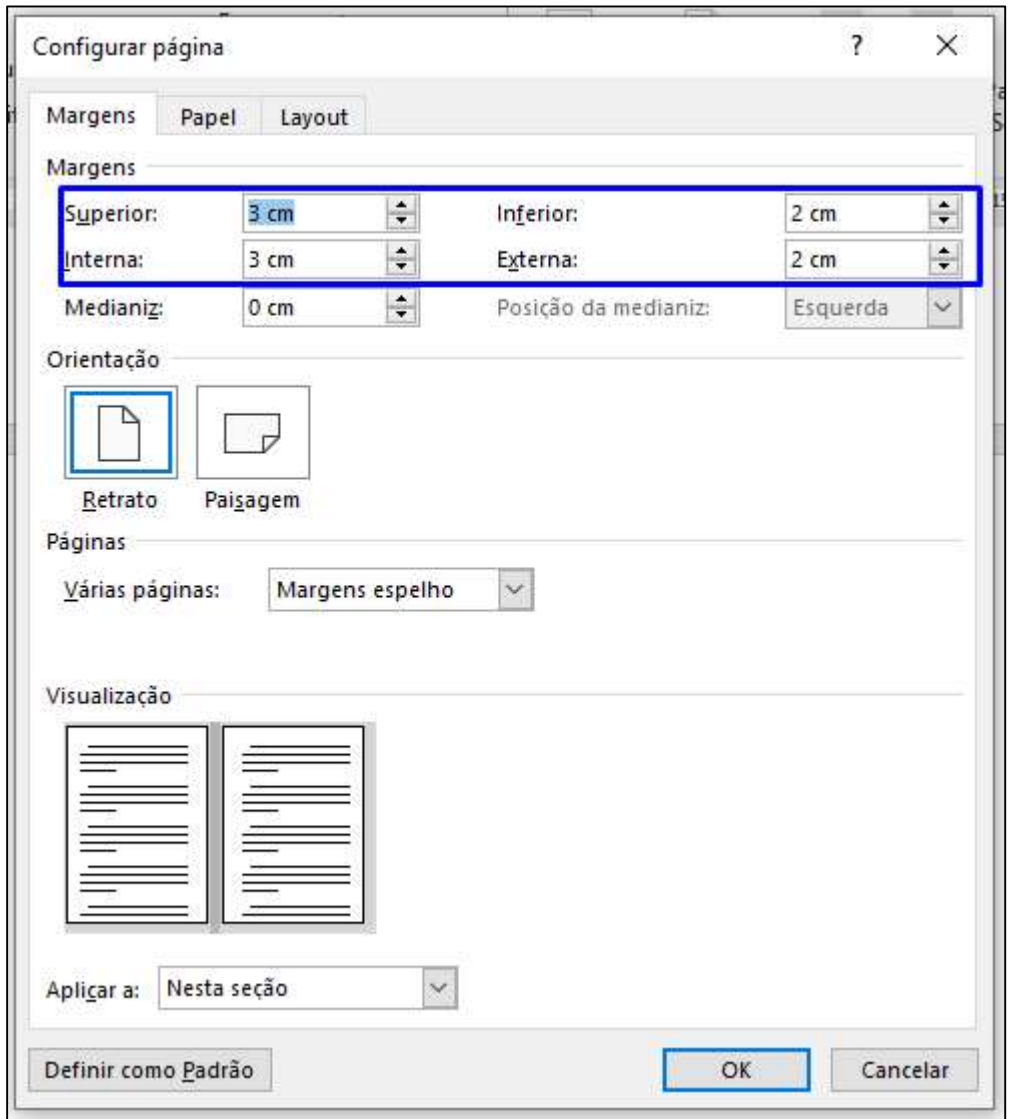

Fonte: Elaborado pela Biblioteca do UniCatólica

Nesta janela selecione:

- "Tamanho do papel" a opção "A4 (210 x 297 mm)".
- Clique em "OK".

Figura 36 - Configurando papel

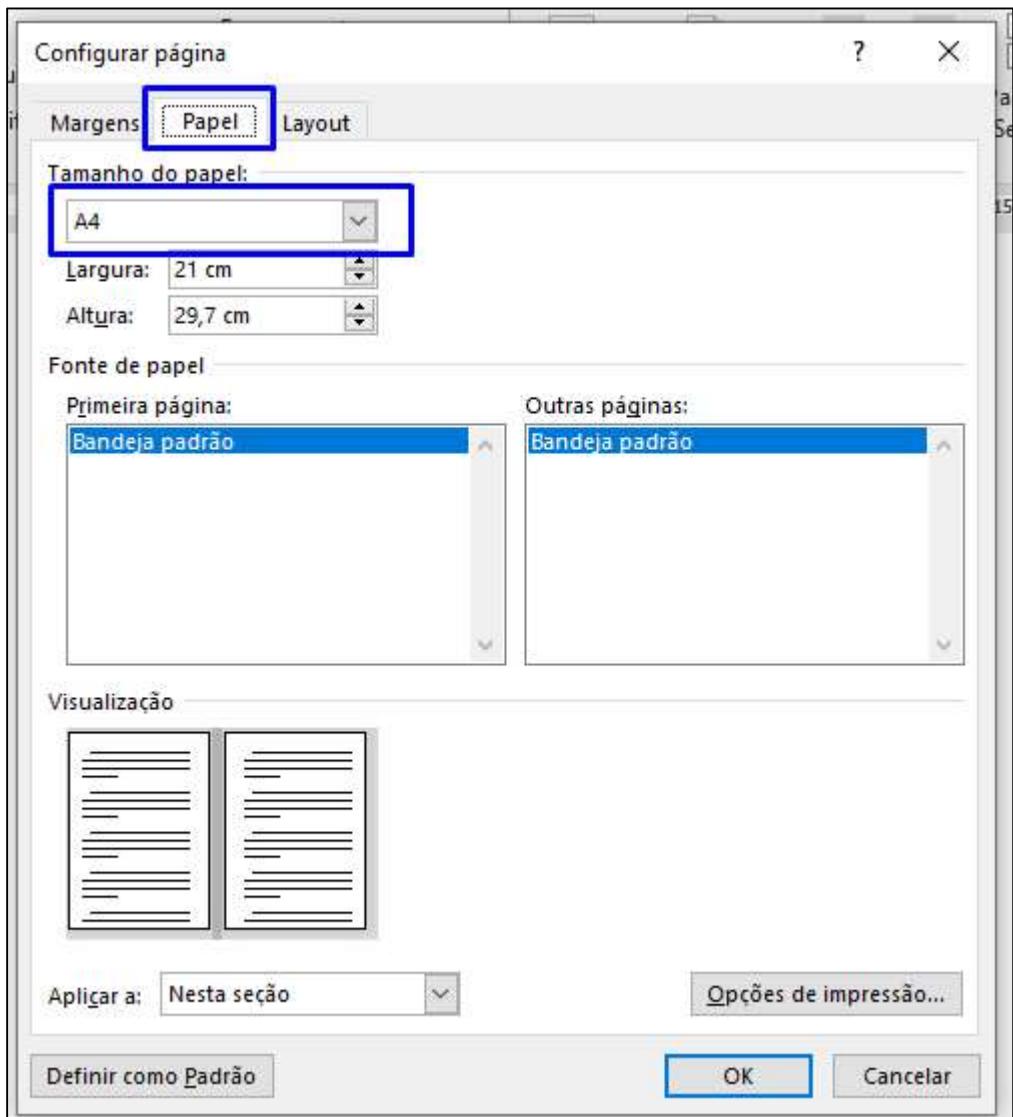

Fonte: Elaborado pela Biblioteca do UniCatólica

Configurando o formato da Fonte

Na barra de menu, escolha a opção "Página Inicial" e "Fonte".

- Na opção Estilo de Fonte selecione a opção "Normal".
- Selecione o formato "Times New Roman" ou "Arial".
- Na opção "Tamanho:" selecione "12".
138

Figura 37 - Configurando estilo Normal

| Inserir<br>Página Inicial                                     | Design            | Lavout                 | Referências | Correspondências | Revisão                                                                                                    | <b>Exibir</b>                                                                                           | Aiuda | Diga-me o que  |  |
|---------------------------------------------------------------|-------------------|------------------------|-------------|------------------|----------------------------------------------------------------------------------------------------|----------------------------------------------------------------------------------------------------|-------|----------------|--|
| <b>A</b> Recortar<br><b>En</b> Copiar<br>Pincel de Formatação | Arial.<br>$N$ $I$ |                        |             |                  | $\overline{A}$ A <sup>*</sup> A <sup>*</sup> Aa ~ $\overline{B}$ $\overline{C}$ $\overline{C}$ $\overline{C}$ $\overline{C}$ $\overline{C}$ $\overline{C}$ $\overline{C}$ $\overline{C}$ $\overline{C}$ $\overline{C}$ $\overline{C}$ $\overline{C}$ $\overline{A}$ $\overline{C}$ $\overline{A}$ $\overline{C}$ $\overline{A}$ $\overline{C}$ $\overline{A}$ $\overline{C}$ $\overline{A}$<br>$\underline{\textbf{S}} \text{ }\star \text{ } \text{ the } \textbf{X}_1 \text{ }\textbf{X}^1 \text{ } \big  \text{ } \bigwedge \text{ }\star \text{ } \underline{\textbf{\textit{W}}}\text{ } \star \text{ } \underline{\textbf{A}} \text{ }\star \text{ } \big  \text{ } \equiv \equiv \equiv \boxed{\text{ } \equiv \text{ } \parallel \text{ } \equiv \star \text{ } \big  \text{ } \underline{\textbf{0}} \text{ }\star \text{ } \boxplus \text{ } \star \text{ } }$ |                                                                                                    |       | T Normal T Sem |  |
| $\overline{2}$<br>ea de Transferência                         |                   | Fonte                  |             | 長                | Parágrafo                                                                                                    |                                                                                                    |       |                |  |
|                                                               |                   | $2 + 1 + 1 + 1 + 1 + $ |             |                  | $2 \cdot 1 \cdot 3 \cdot 1 \cdot 4 \cdot 1 \cdot 5 \cdot 1 \cdot 6 \cdot 1 \cdot$                                                                                                    | $7 \cdot 1 \cdot 8 \cdot 1 \cdot 9 \cdot 1 \cdot 10 \cdot 1 \cdot 11 \cdot 1 \cdot 12 \cdot 1 \cdot 13$ |       |                |  |

Fonte: Elaborado pela Biblioteca do UniCatólica

Configurando o parágrafo

Na barra de menu, escolha a opção "Página Inicial", "Parágrafo" e "Opções de Espaçamento de Linha":

Figura 38 - Configurando parágrafo

| Diga-me o que voc<br>Página Inicial<br>Referências<br>Correspondências<br><b>Exibir</b><br>Ajuda<br>Design<br>Inserir<br>Layout<br>Revisão<br>to Recortar<br>$\mathbf{A} \mathbf{A}$ $\mathbf{A}$ $\mathbf{A}$ $\mathbf{A}$ $\mathbf{A}$<br>医西 3 1<br>$-12$<br>日、日、福、<br>Arial<br>AaBbCc<br>AaBbC<br>自 Copiar<br>abe $X_2$ $X^2$ $A \times 2^2$ $A \times 2^2$<br>$\overline{\mathcal{O}}$<br>田 -<br>三三 三目<br>$\omega$<br><b>1 Sem Esp</b><br>s<br>$\omega$<br>1 Normal<br>N<br>Pincel de Formatação<br>1,0<br>a de Transferência<br>$\sqrt{2}$<br>$\overline{\mathbb{N}}$<br>Fonte<br>Para<br>$2 + 1 + 1 + 1 + \sqrt{2} + 1 + 1 + 1 + 2 + 1 + 3 + 1 + 4 + 1 + 5 + 1 + 6 +$<br>1,15<br>$13 + 1$<br>$\checkmark$<br>1,5<br>2,0<br>2,5<br>3,0<br>Opções de Espaçamento de Linha<br>≛<br>Adicionar Espaço Antes de Parágrafo | Q.<br>$\sigma$<br>- G<br>$\tilde{\star}$ |  |  |  |  | Documento1 - Word |  |  |  |  |  |  |
|----------------------------------------------------------------------------------------------------|------------------------------------------|--|--|--|--|-------------------|--|--|--|--|--|--|
|                                                                                                    |                                          |  |  |  |  |                   |  |  |  |  |  |  |
|                                                                                                    |                                          |  |  |  |  |                   |  |  |  |  |  |  |
|                                                                                                    |                                          |  |  |  |  |                   |  |  |  |  |  |  |
|                                                                                                    |                                          |  |  |  |  |                   |  |  |  |  |  |  |
|                                                                                                    |                                          |  |  |  |  |                   |  |  |  |  |  |  |
| 도<br>Adicionar Espaço Depois de Parágrafo                                                                                                    |                                          |  |  |  |  |                   |  |  |  |  |  |  |

Fonte: Elaborado pela Biblioteca do UniCatólica

Na aba "Recuos e espaçamento", selecione:

- Na caixa "Alinhamento" a opção "Justificada".

- Na caixa "Recuo/Especial" a opção "Primeira linha"; "1,25 cm".
- Na caixa "Entre linhas" a opção "1,5" para monografia, projeto de pesquisa, dissertação e tese; "simples" para artigos.

- Clique em "OK".

Figura 39 - Configurando parágrafo

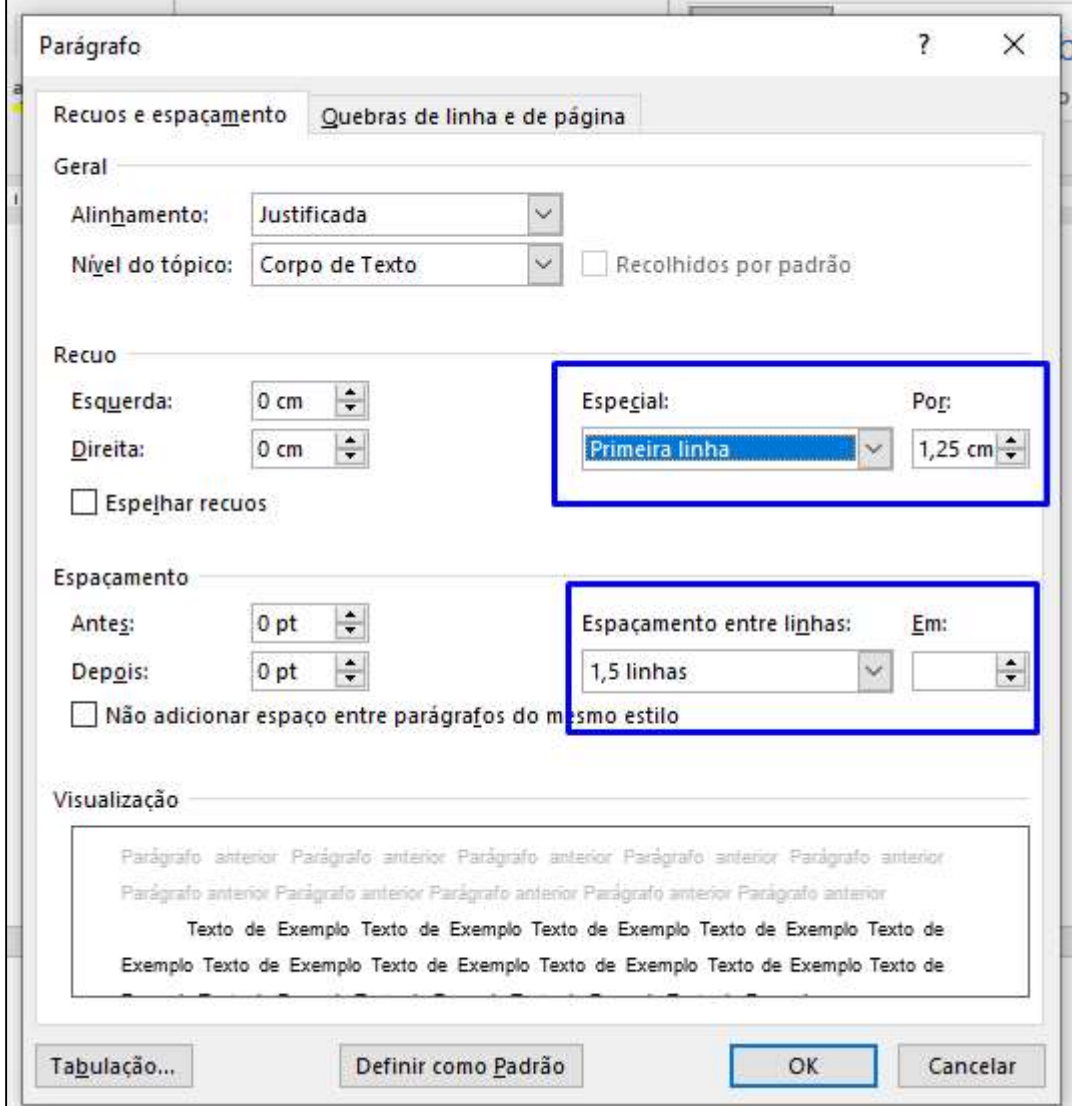

Fonte: Elaborado pela Biblioteca do UniCatólica

## APÊNDICE D – TUTORIAL PARA CONFIGURAÇÃO DA NOTA DE RODAPÉ

Para as versões 2007 e 2010 do Word, clique na aba "Referências" e em "Inserir Nota de Rodapé".

Figura 40 - Configurando nota de rodapé

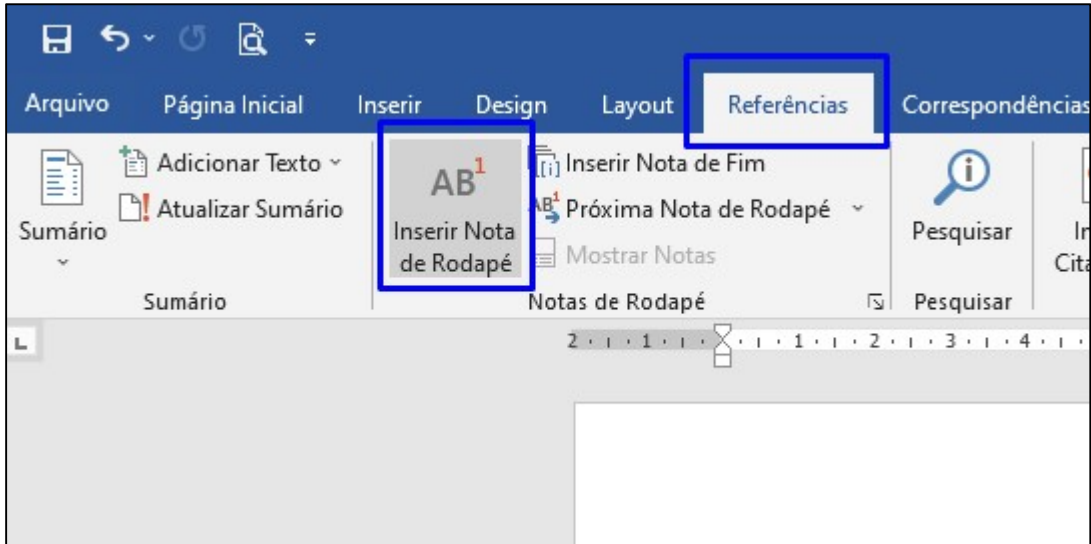

Fonte: Elaborado pela Biblioteca do UniCatólica

Exemplo:

No texto:

Para Salomon<sup>4</sup>, cada estudante pode formar seu fichário de documentação temática relacionado ao curso que está seguindo, a partir da estrutura curricular do curso.

No rodapé:

(separador de 5 cm)

4 2000 apud SEVERINO, 2002, p. 38.

Conforme a NBR 14724:2011 (ver 5.2.1) Notas de rodapé, "as notas devem ser digitadas ou datilografadas dentro das margens, ficando separadas do texto por um espaço simples de entrelinhas e por filete de 5 cm, a partir da margem esquerda." Porém, no Word, o filete (separador de nota de rodapé) está padronizado para ser inserido com 5 cm a partir da margem esquerda. Portanto, para resolver esse impasse, deve-se proceder da seguinte maneira:

1º passo: insira o primeiro número de chamada.

2º passo: altere o modo de "Exibição" para o modo "Rascunho", clicando na aba "Exibição – Rascunho".

3º passo: clique duas vezes sobre o primeiro número de chamada e aparecerá uma tela similar à figura abaixo, onde pode-se realizar as alterações necessárias, como deletar o espaço entre o número de chamada e o início do texto, mudar o tamanho e a fonte da letra (tamanho 10 e fonte, Arial ou Times New Roman). Para tanto, deve-se selecionar o número 1 e o texto da nota de rodapé. Apague o espaço entre o número de chamada e o texto. Depois, selecione-o para alterar.

4º passo: clique na caixa de Notas e escolha "Separador de nota de rodapé".

5º passo: o cursor ficará piscando no início do separador de nota de rodapé, então pressione duas vezes a tecla "Del" para selecioná-lo e apagá-lo.

6º passo: mantenha pressionada a tecla "Shift" e pressione "23 vezes" a tecla underline (normalmente na mesma tecla junto com o sinal de subtração). Após confeccionar o novo separador ou filete com 5 cm, clique em Layout de impressão.

7º passo: após confeccionar o novo separador ou filete com 5 cm, clique em Layout de impressão para retornar ao texto normal.

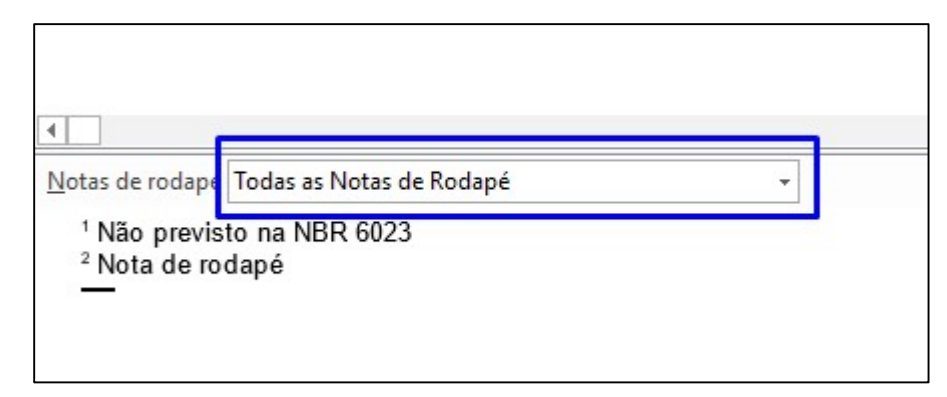

Fonte: Elaborado pela Biblioteca do UniCatólica

Figura 42 - Configurando nota de rodapé

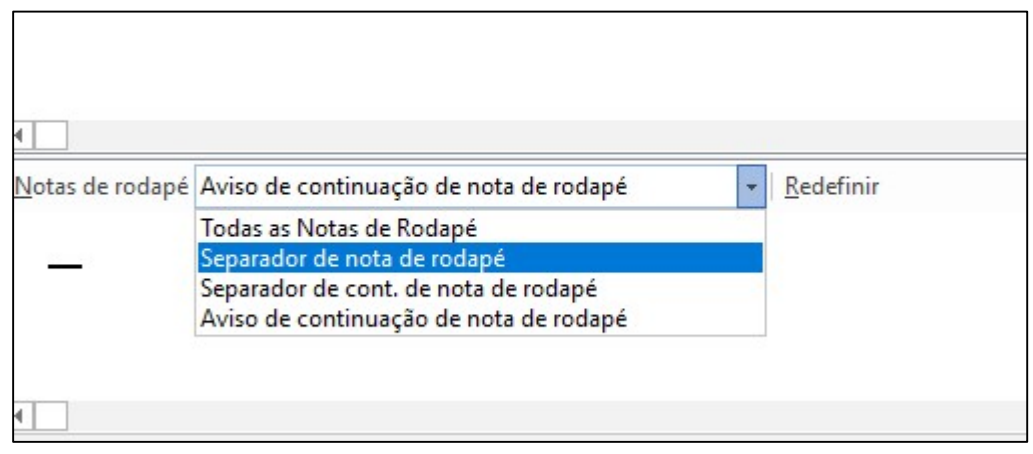

Fonte: Elaborado pela Biblioteca do UniCatólica